# **APLIKASI METODE PLUS MINUS INTERESTING DALAM PEMBERIAN REKOMENDASI PENSIUN USIA DINI**

# TUGAS AKHIR

*Diajukan Sebagai Salah Satu Syarat* 

*Untuk Memperoleh Gelar Sarjana* 

*Jurusan Teknik Informatika* 

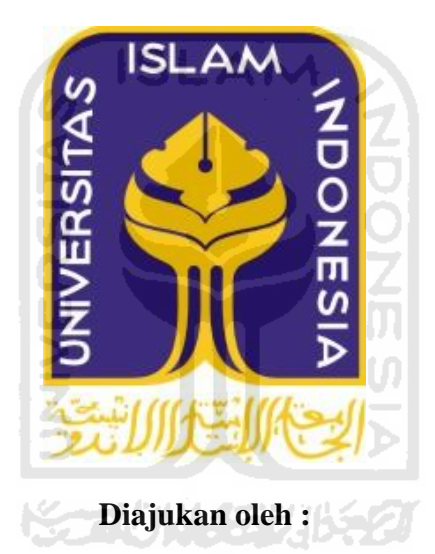

**Nama : Heru Prastowo** 

**NIM : 07523029** 

# **JURUSAN TEKNIK INFORMATIKA**

# **FAKULTAS TEKNOLOGI INDUSTRI**

# **UNIVERSITAS ISLAM INDONESIA**

# **YOGYAKARTA**

# **LEMBAR PENGESAHAN PEMBIMBING**

# APLIKASI METODE PLUS MINUS INTERESTING DALAM PEMBERIAN REKOMENDASI PENSIUN USIA DINI

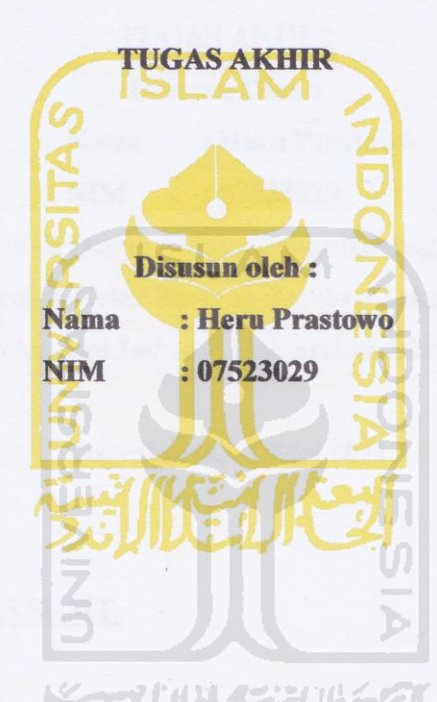

Yogyakarta, 31 Mei 2011

Dosen Pembimbing,

Dr. Sri Kusumadewi, S.Si., MT

## **LEMBAR PENGESAHAN PENGUJI**

# APLIKASI METODE PLUS MINUS INTERESTING DALAM PEMBERIAN REKOMENDASI PENSIUN USIA DINI

# **TUGAS AKHIR**

**Disusun Oleh: Nama** : Heru Prastowo **NIM**  $: 07523029$ Telah Dipertahankan di Depan Sidang Penguji sebagai Salah Satu Syarat untuk Memperoleh Gelar Sarjana Jurusan Teknik Informatika Fakultas Teknologi Industri Universitas Islam Indonesia Ш Yogyakarta, 31 Mei 2011 Tim Penguji, Dr. Sri Kusumadewi, S.Si., MT. **Ketua** Zainudin Zukhri, ST.,M Anggota I Beni Suranto, ST. **Anggota II** Mengetahui,

Ketua Jurusan Teknik Informatika

Universitas Islam Indonesia

Yudi Prayudi, S.Si., M.Kom.

# **LEMBAR PERNYATAAN KEASLIAN TUGAS AKHIR**

Yang bertanda tangan dibawah ini,

Nama : Heru Prastowo

NIM : 07523029

Tugas Akhir Dengan Judul :

# **APLIKASI METODE PLUS MINUS INTERESTING DALAM PEMBERIAN REKOMENDASI PENSIUN USIA DINI**

Menyatakan bahwa seluruh komponen dan isi Laporan Tugas Akhir ini adalah hasil karya saya sendiri. Apabila dikemudian hari terbukti bahwa ada beberapa bagian dari karya ini adalah bukan hasil karya saya sendiri, maka saya akan siap menanggung resiko dan konsekuensi apapun.

Demikian pernyataan saya buat, semoga dapat dipergunakan sebagaimana mestinya.

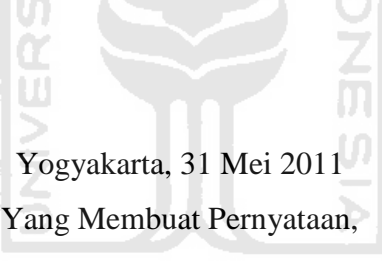

**(Heru Prastowo)**

#### **HALAMAN PERSEMBAHAN**

Rasa syukur kehadirat Allah SWT atas karunia Nya dan Keridhoan Nya Segala Puji bagi Nabi Muhammad SAW Yang tiada pernah menyerah dalam menyelamatkan hidup Dan membimbing umatnya menuju keselamatan

Tugas Akhir ini Kupersembahkan kepada ….

keluargaku :

Kedua orang tuaku, Sumardi dan Suharti yang telah memberikan doa, semangat, kasih sayang, segala dukungan dan pengorbanannya, sehingga aku dapat mengeyam pandidikan hingga tingkat sarjana. Tanpa mereka aku tidak akan seperti saat ini. Buat kakak – kakakku yang telah banyak membantu, memberikan dukungan serta motivasi. Terima kasih banyak untuk kalian semua.

Sahabat

Sahabat – sahabatku yang selalu menghiburku disaat aku jatuh, memotivasiku, dan selalu mengingatkanku. Kalian menjadi satu bagian hidupku di kota Yogyakarta ini. Terima kasih untuk kalian semua. Bapak ibu dosen terimakasih,

Yang telah banyak memberikan pengalaman, ilmu yang sangat bermanfaat.

Sekali Lagi Terima Kasih Semua….

v

## **MOTTO**

*"Sungguh, sesudah kesulitan itu ada kemudahan"* (Q.S. Alam Nasrah : 6)

*"Barang siapa yang banyak beristighfar, maka Allah akan menghilangkan segala kegalauannya dan memberikan jalan keluar atas himpitan hidupnya"* (H.R Ahmad)

*Yang terpenting dalam hidup bukanlah kemenangan tetapi bagaimana bertanding dengan baik.* 

Baron Pierre De Coubertin

*Hidup itu pilihan, pilihan merupakan takdir yang harus kita jalani, dan tiada takdir yang tak terselesaikan.* 

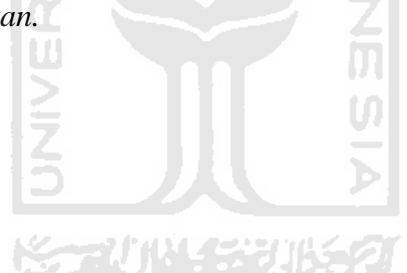

## **KATA PENGANTAR**

- تَعَنَّ الْكَرْ مُسْتَعَيْرِ وابتذاك

Assalamu'alaikum Wr. Wb.

Alhamdulillah, puji dan syukur penulis panjatkan kehadirat Allah SWT yang telah melimpahkan rakhmat dan hidayah-Nya, sehingga penulis dapat menyelesaikan tugas akhir yang merupakan salah satu syarat untuk memperoleh gelar sarjana. Shalawat serta salam kepada nabi besar Muhammad SAW beserta keluarga dan para sahabatnya, serta orang – orang yang selalu ada di jalan Allah SWT.

Tugas akhir dengan judul Aplikasi Metode Plus Minus Interesting Dalam Pemberian Rekoemendasi Pensiun Usia Dini, merupakan salah satu bentuk penerapan ilmu yang didapats elama duduk dibangku kuliah telah terselesaikan baik sistem ataupun laporan tertulisnya.

Penyusunan laporan tugas akhir ini tidak lepas dari bimbingan, dukungan dan bantuan baik materiil maupun spiritual dari berbagai pihak. Oleh karena itu dalam kesempatan ini dengan segala kerendahan hati penulis ingin menyampaikan ucapan terima kasih yang sebesar – besarnya kepada :

- 1. Allah SWT, Tuhan bagi seluruh alam yang melimpahkan rakhmat dan karunianya sehingga penulis selalu diberi kesehatan dan kemudahan selama pembuatan tugas akhir ini.
- 2. Kedua orang tua tercinta, Sumardi dan Suharti yang selalu ada, doa yang tiada henti – hentinya serta dukungan yang begitu besar dalam kehidupanku.
- 3. Kakak kakakku, Setyo Pambudi, Puning Purwati, Dwi Novianto dan Tri Wahyuli Prabowo yang selalu menjadi panutan dalam hidup.
- 4. Bapak Prof. Dr. Edy Suandi Hamid. M.ec, selaku Rektor Universitas Islam Indonesia dan seluruh jajaran Rektorat Universitas Islam Indonesia.
- 5. Bapak Ir. Gumbolo Hadi Susanto, M.sc, selaku Dekan Fakultas Teknologi Industri Universitas Islam Indonesia.
- 6. Bapak Yudi Prayudi, S.Si., M.Kom. selaku Ketua Jurusan Informatika Universitas Islam Indonesia.
- 7. Ibu DR. Sri Kusumadewi, S.Si., MT. selaku dosen pembimbing. Terima kasih atas segala bantuan, dukungan, semangat dan pengetahuannya, serta kemudahan yang telah diberikan.
- 8. Dosen pengajar di teknik Informatia UII yang memberikan banyak ilmu. Semoga menjadi ilmu yang bermanfaat.
- 9. Sahabat sahabat kost yang telah banyak mendukung dan selalu ada untuk berbagi bersama.
- 10. Sahabat sahabat kuliahku yang telah banyak membantu disaat aku menemukan kesulitan dan banyak berbagi ilmu.
- 11. Sahabat sahabat di Merpati Putih yang telah menjadi salah satu bagian hidup dan berbagi bersama.
- 12. Teman teman Teknik Informatika yang banyak memberi pengalaman baru berteman dengan kalian semua.
- 13. Serta semua pihak yang tidak bisa disebutkan satu persatu sejak pengumpulan data dan penyusunan Tugas Akhir ini selesai. Terima kasih banyak.

Semoga amal ibadah dan kebaikan yang telah diberikan mendapatkan balasan dari Allah SWT. Amin.

Penulis menyadari dengan sepenuhnya bahwa Tugas Akhir ini jauh dari sempurna, maka dari itu saran serta kritik yang bersifat membangun penulis harapkan demi perbaikan di masa mendatang.

Semoga Tugas Akhir ini bermanfaat untuk kita semua. Amin *Wassalamu'alaikum Warrahmatullah Wabarokatuh.*

Yogyakarta, Mei 2011

Heru Prastowo

# **SARI**

Pensiun usia dini atau yang biasa disebut dengan APS (Atas Permintaan Sendiri), merupakan kebijakan pemerintah dalam pemberian pensiun bagi mereka yang belum memenuhi batas usia pensiun normal, tetapi dari pihak yang bersangkutan ingin mengajukan pensiun. Kebijakan ini diperuntukan kepada pegawai negeri sipil yang telah mengabdikan diri kepada Negara selama lebih dari 20 tahun. Berbagai masalah akan terjadi pada pengambilan keputusan dalam pemberian rekomendasi pensiun usia dini, karena berbagai kebijakan harus dipertimbangkan secara matang agar dalam pemberian pensiun tidak merugikan salah satu pihak ataupun instansi terkait. Pemanfaatan salah satu teknologi berupa sistem pendukung keputusan merupakan pilihan yang paling tepat dalam pengambilan keputusan. Sistem pendukung keputusan akan bekerja lebih baik dibandingkan hanya menggunakan intuisi dan peraturan – peraturan normatif belaka. Metode PMI (Plus Minus Interesting) merupakan salah satu model pengambilan keputusan yang dapat membantu kerangka berfikir manusia. Metode Plus Minus Interesting merupakan metode yang akan menimbang pro, kontra, dan implikasi dari suatu keputusan.

Pembangunan Sistem Pendukung Keputusan berupa Aplikasi Metode Plus Minus Interesting Dalam Pemberian Rekomendasi Pensiun Usia Dini dapat membantu memberikan solusi pada permasalahan pemberian rekomendasi pensiun usia dini. Sehingga pihak terkait dengan pemberian keputusan pensiun usia dini akan terbantu dengan aplikasi tersebut. Hasil akhir dari aplikasi ini dapat digunakan sebagai pembanding dalam pemberian keputusan rekomendasi pensiun usia dini oleh Kepala BKD atau pihak terkait dengan pemberian keputusan rekomendasi pensiun usia dini. Sehingga keputusan yang diambil merupakan keputusan yang tidak merugikan salah satu pihak.

**Kata kunci :** sistem pendukung keputusan, penentuan pensiun, plus minus interesting.

# **DAFTAR ISI**

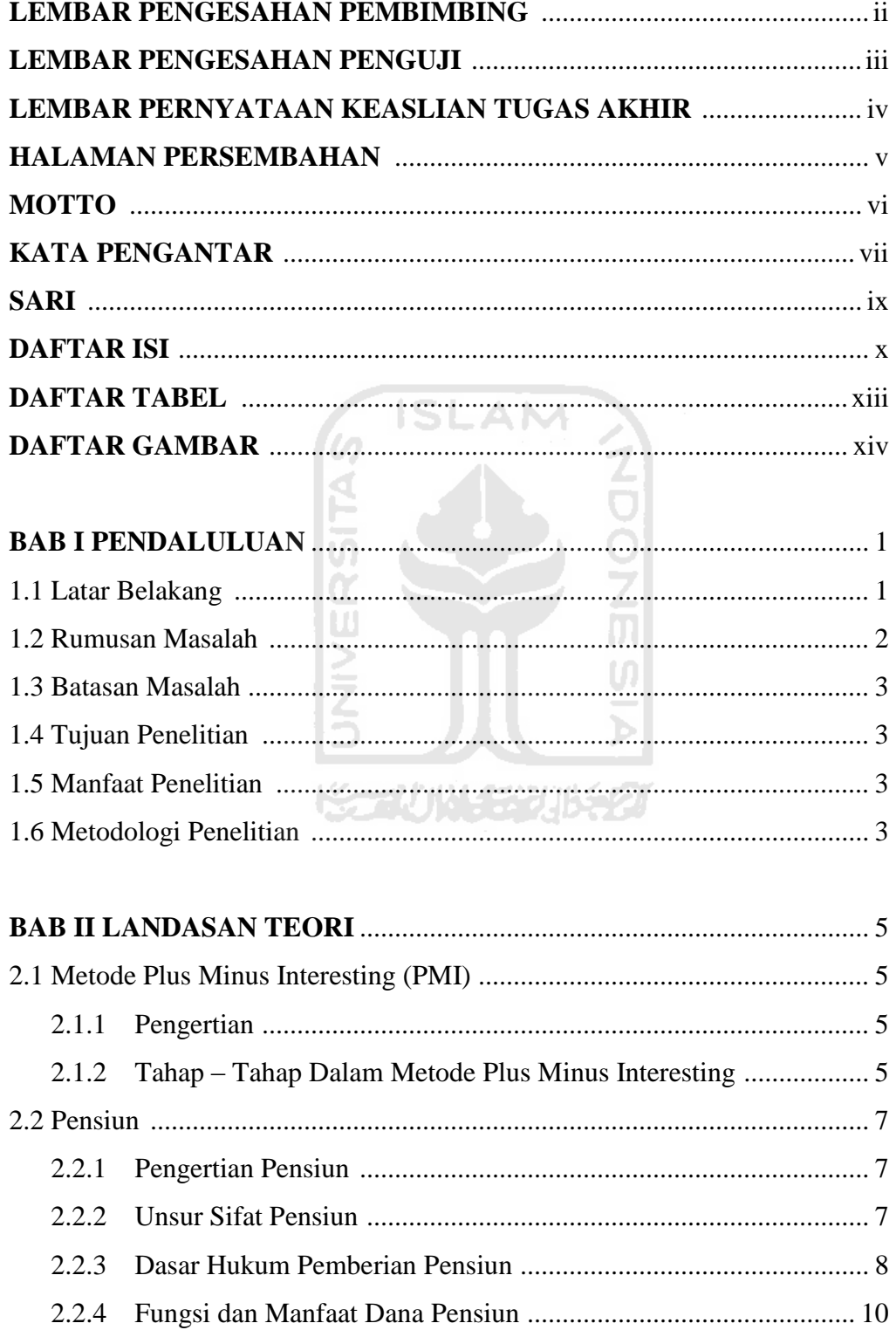

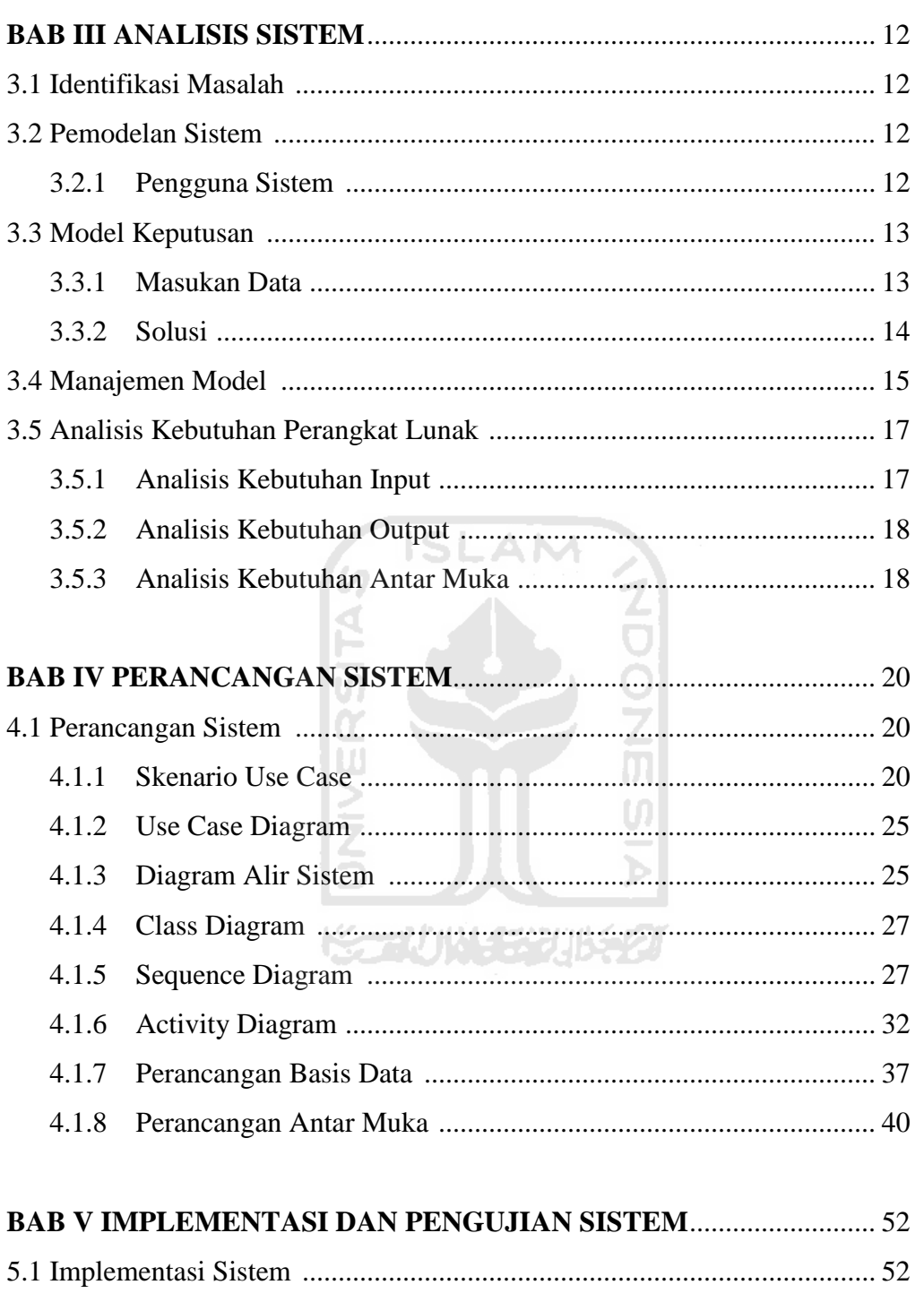

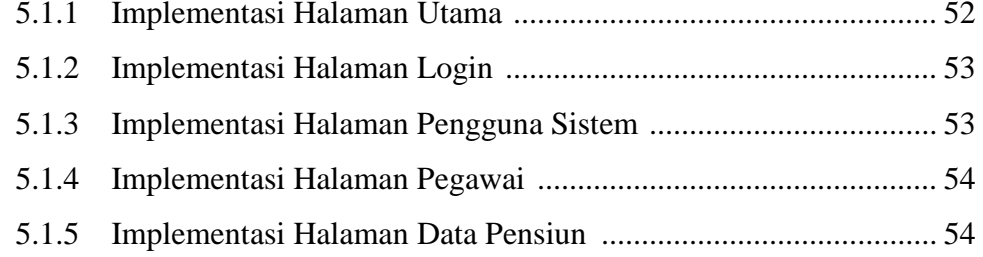

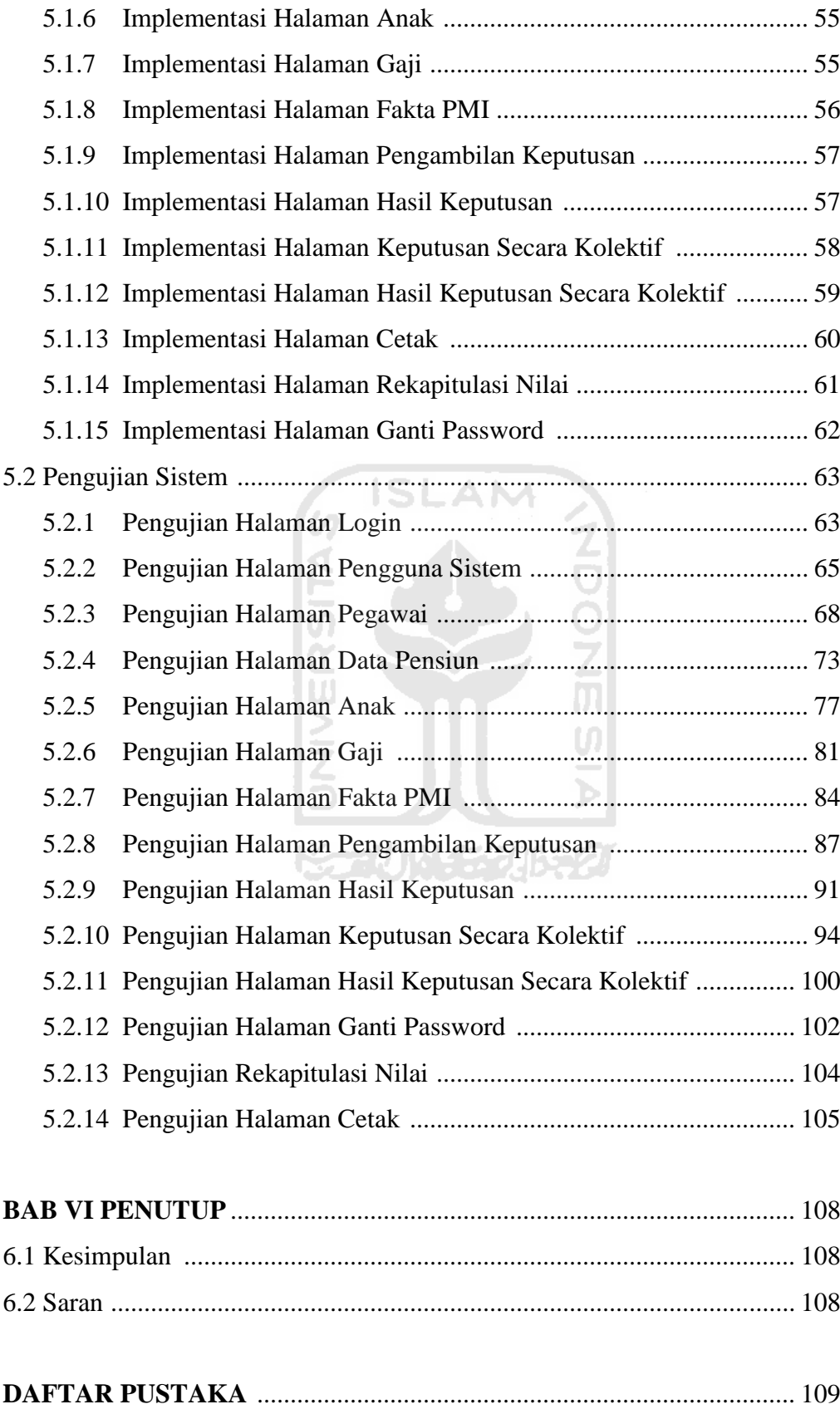

# **DAFTAR TABEL**

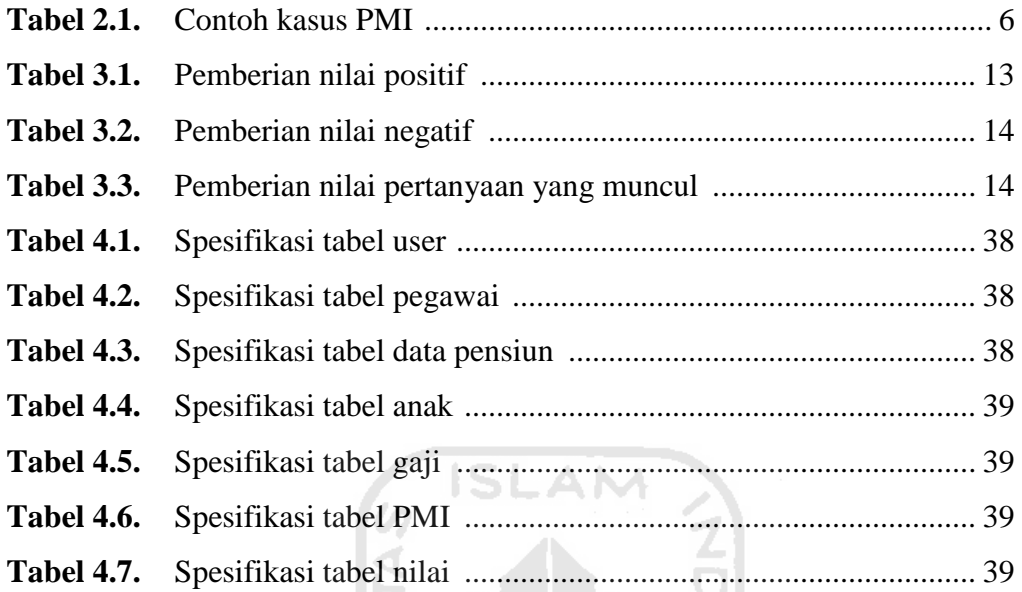

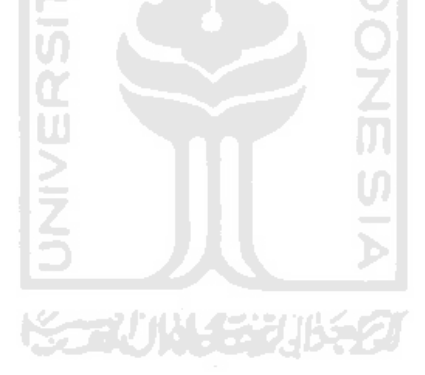

# **DAFTAR GAMBAR**

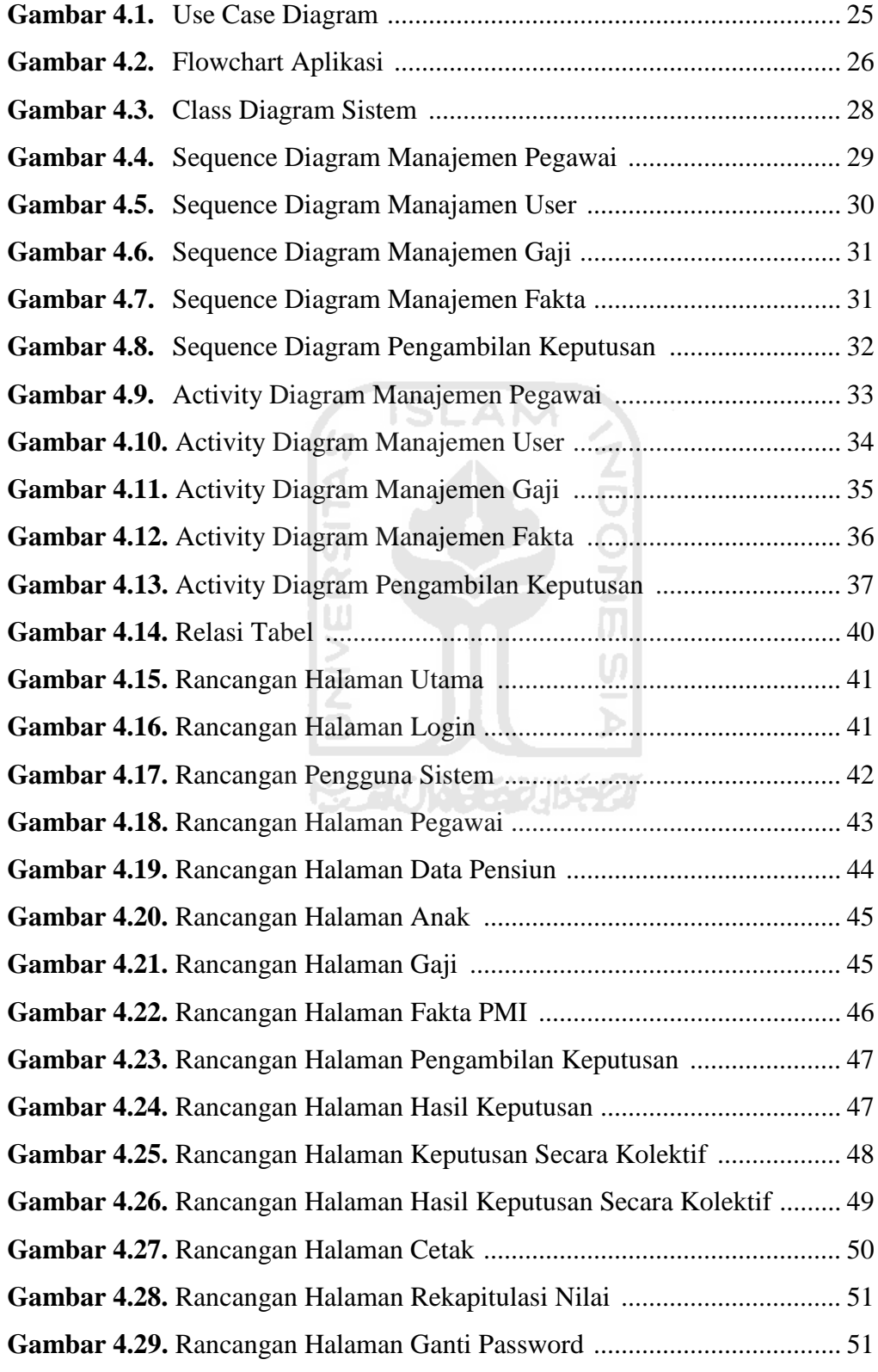

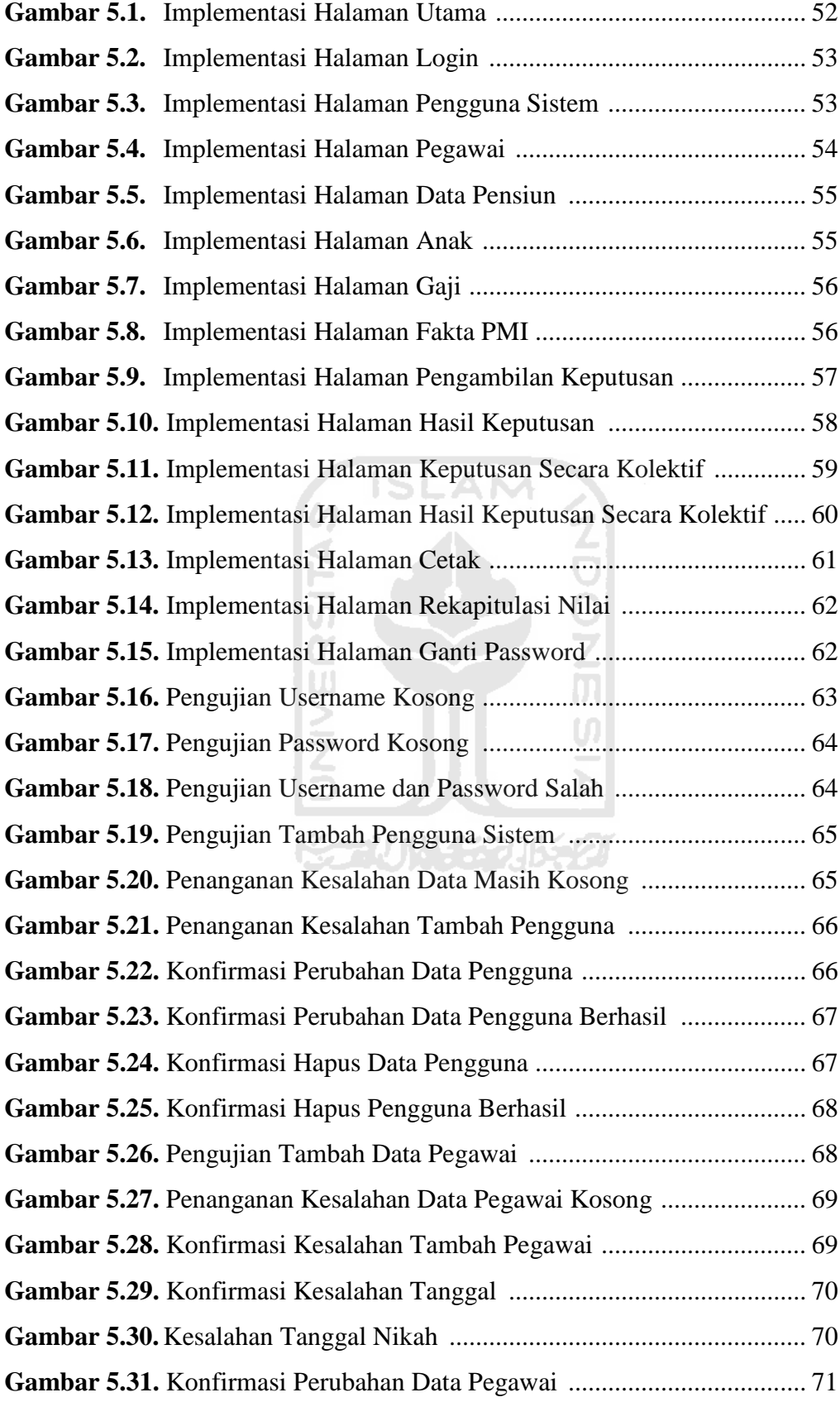

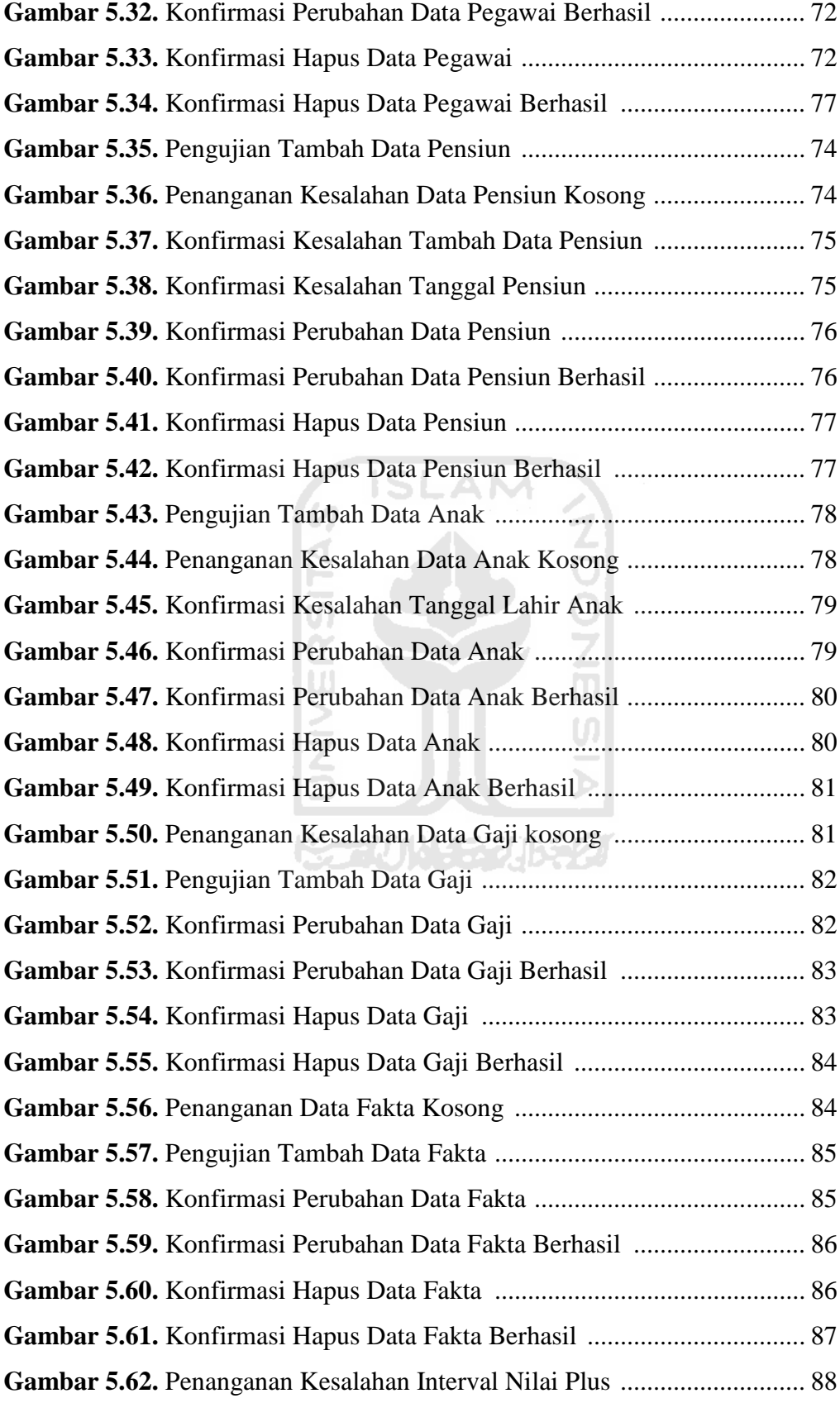

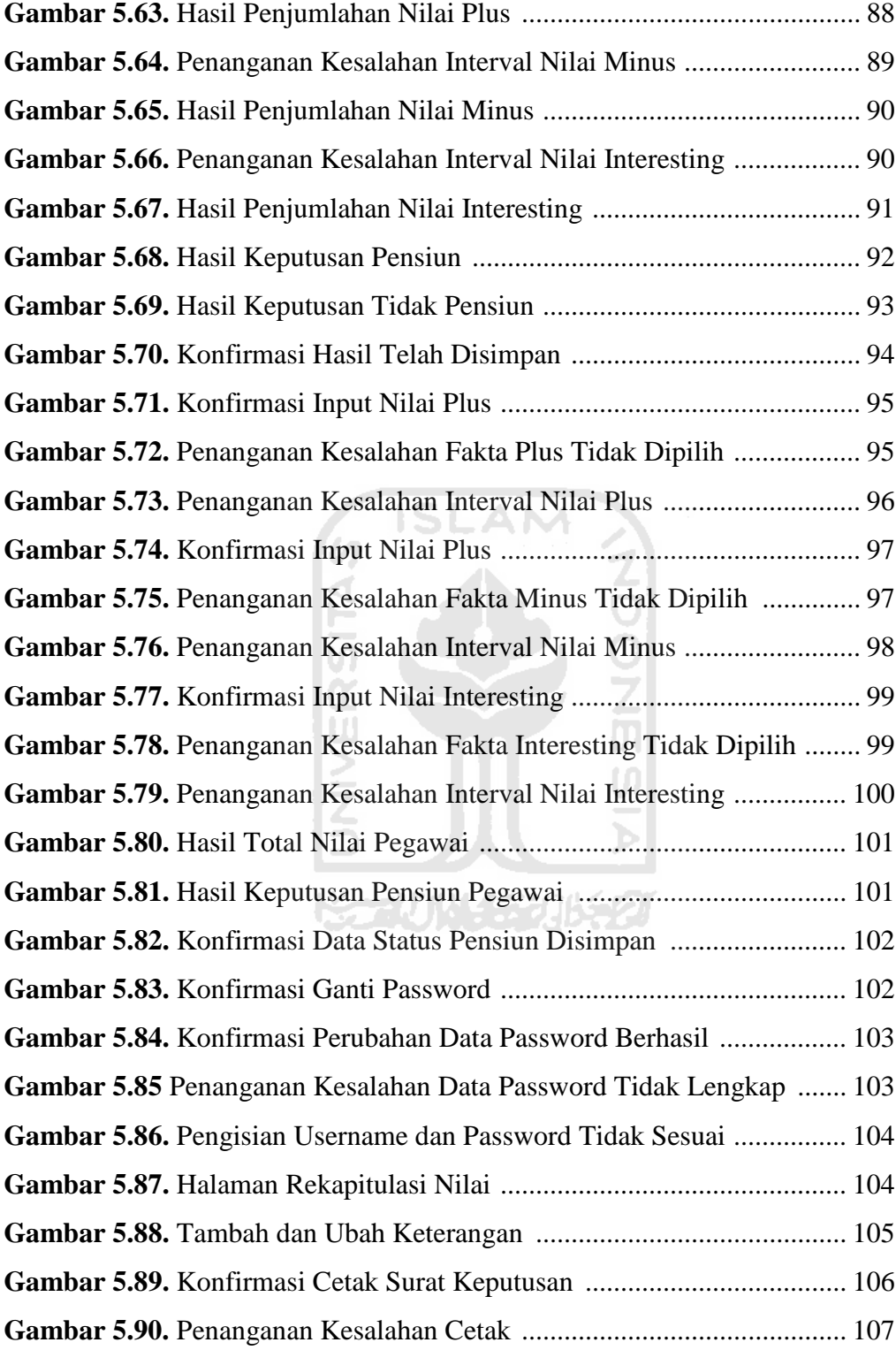

## **BAB I**

# **PENDAHULUAN**

# **1.1 Latar Belakang**

Pensiun adalah penghasilan yang diterima setiap bulan oleh seorang bekas pegawai yang tidak dapat bekerja lagi, untuk membiayai kehidupan selanjutnya agar tidak terlantar apabila tidak berdaya lagi untuk mencari penghasilan yang lain. Berdasarkan UU No.11 Tahun 1969, pensiun diberikan sebagai jaminan hari tua dan sebagai penghargaan atas jasa-jasa pegawai negeri selama bertahun-tahun bekerja dalam dinas pemerintah. Berdasarkan Undang - Undang No.43 Tahun 1999 Pasal 10, Pensiun adalah jaminan hari tua dan sebagai balas jasa terhadap Pegawai Negeri yang telah bertahun-tahun mengabdikan dirinya kepada Negara [SUB08].

Pensiun usia dini atau yang biasa disebut dengan APS (Atas Permintaan Sendiri), merupakan salah satu kebijakan pemerintah dalam pemberian pensiun bagi mereka yang belum memenuhi batas usia pensiun normal, tetapi dari pihak yang bersangkutan ingin mengajukan pensiun. Dengan adanya pensiun usia dini diharapkan dapat meningkatkan produktifitas pegawai, karena terjadinya regenerasi pegawai. Kebijakan ini diperuntukan kepada pegawai negeri sipil yang telah mengabdikan diri kepada Negara selama lebih dari 20 tahun.

Dalam pemberian pensiun terhadap pegawai ditangani oleh sebuah lembaga pemerintahan yaitu Badan Kepegawaian Daerah, lembaga tersebut yang akan mengelola permasalahan terkait dengan pemberian pensiun. Keputusan akan hak pensiun pegawai diatur secara otonomi daerah, oleh karena itu saat ini pensiun menjadi kebijakan dari masing – masing Kabupaten. Prosedur dalam pengajuan pensiun diatur oleh Badan Kepegawaian Daerah itu sendiri. Pengambilan keputusan pemberian pensiun kepada pegawai negeri sipil di Kabupaten Purbalingga ditangani oleh Badan Kepegawaian Daerah setempat yang kebijaksanaannya masih secara langsung dipegang oleh kepala BKD Kabupaten Purbalingga.

Berbagai masalah tentu saja akan terjadi pada pengambilan keputusan dalam pemberian rekomendasi pensiun, karena berbagai kebijakan harus dipertimbangkan secara matang agar dalam pemberian pensiun tidak merugikan salah satu pihak ataupun instansi terkait. Persoalan pengambilan keputusan pada dasarnya merupakan masalah dari pemilihan berbagai alternatif tindakan yang mungkin dapat dipilih melalui beberapa mekanisme tertentu, dengan harapan akan menghasilkan keputusan yang terbaik. Sehingga keputusan yang diambil tidak berat sebelah atau bahkan dapat merugikan berbagai pihak [YUH09].

Pemanfaatan salah satu teknologi berupa sistem pendukung keputusan merupakan pilihan yang paling tepat dalam pengambilan keputusan. Sistem pengambilan keputusan akan bekerja lebih baik dibandingkan hanya menggunakan intuisi dan peraturan – peraturan normatif belaka.

Dengan berbagai pertimbangan yang ada, maka penyusun mencoba membangun sebuah Sistem Pendukung Keputusan Pemberian Rekomendasi Pensiun Usia Dini yang diharapkan dapat membantu dalam pertimbangan pemberian keputusan pada pensiun usia dini. Sistem ini dikembangkan dengan menggunakan metode Plus Minus Interesting (PMI). Metode PMI merupakan salah satu model pengambilan keputusan yang dapat membantu kerangka berfikir manusia.

Sistem ini akan memberikan sebuah rekomendasi pensiun sebagai bahan pertimbangan dalam pengambilan keputusan pemberian pensiun usia dini. Akan tetapi keputusan akhir sebagai penentuan pemberian pensiun tersebut tetap berada pada Kepala BKD itu sendiri dan staf bagian terkait dengan pensiun pegawai.

## **1.2 Rumusan Masalah**

Dengan melihat latar belakang dari permasalahan tersebut maka masalah yang dapat dirumuskan yaitu bagaimana membangun suatu sistem yang dapat membantu mendukung keputusan dalam pemberian rekomendasi pensiun usia dini.

# **1.3 Batasan Masalah**

Batasan masalah dibuat untuk membatasi ruang lingkup persoalan yang dihadapi agar tidak menyimpang dari tujuan. Batasan – batasan masalah penelitian ini adalah sebagai berikut :

- 1. Basis pengetahuan merupakan data yang diperoleh dari Badan Kepegawaian Daerah Kabupaten Purbalingga, Jawa Tengah.
- 2. Perangkat lunak ini hanya menangani masalah pemberian rekomendasi pensiun usia dini.

## **1.4 Tujuan Penelitian**

Tujuan yang hendak dicapai dalam penyusunan tugas akhir ini adalah membuat suatu aplikasi komputer yang dapat membantu dalam pendukung keputusan pemberian rekomendasi pensiun usia dini dengan menggunakan metode Plus Minus Interesting (PMI).

#### **1.5 Manfaat Penelitian**

Dalam pembangunan perangkat lunak yaitu berupa "Aplikasi Metode Plus Minus Interesting Dalam Pemberian Rekomendasi Pensiun Usia Dini", diharapkan penelitian ini dapat bermanfaat bagi Badan Kepegawaian Daerah Kabupaten Purbalingga. Sistem ini akan membantu dalam pengambilan keputusan pemberian rekomendasi pensiun usia dini. Dengan sistem ini keputusan yang diambil diharapkan lebih baik dari pada hanya mengandalkan intuisi manusia saja.

# **1.6 Metodologi Penelitian**

Metodologi dalam penyusunan tugas akhir merupakan langkah – langkah kerja yang perlu dilakukan agar penyusunan tugas akhir menjadi terarah. Metodologi yang digunakan dalam penyusunan tugas akhir ini adalah sebagai berikut :

a. Survei

Dilakukan untuk mengidentifikasi masalah dan kebutuhan, serta cara kerja dan ruang lingkup sistem yang akan dibuat. Dalam survei ini dilakukan dengan dua cara yaitu :

- 1. Studi pustaka, mempelajari berbagai buku, artikel, situs, dan skripsi yang berhubungan dengan masalah tugas akhir ini.
- 2. Wawancara yang dilakukan pada Kepala BKD Kabupaten Purbalingga untuk memperoleh beberapa data yang dibutuhkan dalam pengembangan sistem.
- b. Analisis

Analisis dilakukan untuk mendapatkan pemahaman dari sistem yang akan diimplementasikan. Selain itu analisa digunakan untuk mengidentifikasi spesifikasi sistem yang akan dirancang.

c. Perancangan

Perancangan dilakukan untuk pemodelan sistem yang akan dikembangkan berdasarkan hasil analisa dengan menerapkan pada teknologi dari sebuah perangkat lunak.

d. Pemrograman

Pemrograman ini merupakan tahapan implementasi dari analisa dan perancangan. Sehingga akan didapatkan hasil akhir dari sistem.

e. Pengujian

Pengujian dilakukan setelah sistem telah selesai, pengujian ini bertujuan untuk mengetahui apakah sistem yang telah dibangun dapat menghasilkan keputusan yang baik, benar, serta menguntungkan.

f. Analisa hasil

Analisa hasil merupakan lanjutan dari pengujian, setelah sistem dilakukan pengujian maka langkah akhir yaitu menganalisis hasil dari sistem yang telah dibuat.

## **BAB II**

# **LANDASAN TEORI**

#### **2.1 Metode Plus Minus Interesting (PMI)**

#### **2.1.1 Pengertian Metode PMI**

PMI singkatan dari Plus Minus Interesting. Metode PMI merupakan salah satu metode yang digunakan dalam membangun sebuah strategi dalam pengambilan keputusan. Metode ini dikembangkan oleh Edward De Bono's tahun 1992. Beliau berpendapat ketika manusia berfikir tentang aspek negatif dari kehidupan manusia, hal tersebut sebagai dampak proses kimia yang ada di kepala manusia dan membuat manusia sulit untuk berfikir positif. Kemudian metode ini dikembangkan untuk dapat membantu dalam pemberian suatu keputusan [FRA09].

Plus minus interesting lebih fokus pada pemilihan berbagai alternatif tindakan. Dalam metode plus minus interesting terdapat tiga tahap penilaian yaitu:

- 1. Nilai plus merupakan pendapat yang diberikan apabila suatu tindakan memiliki hasil yang bersifat positif atau keputusan yang diambil bersifat menguntungkan.
- 2. Nilai minus merupakan pendapat yang diberikan apabila suatu tindakan memiliki hasil yang bersifat negatif, nilai minus digunakan untuk mencatat nilai yang merugikan dari pengambilan suatu keputusan.
- 3. Nilai interesting merupakan suatu implikasi dan hasil yang mungkin untuk mengambil tindakan, baik itu yang bersifat positif, negatif, atau tidak pasti.

Plus minus interesting merupakan cara yang baik dalam menimbang pro, kontra, dan implikasi dari suatu keputusan. Bila suatu tindakan telah dipilih dalam suatu pengambilan keputusan, PMI dapat menjadi salah satu metode yang digunakan apakah suatu tidakan yang diambil layak untuk dijadikan suatu keputusan.

## **2.1.2 Tahap – Tahap Dalam Metode Plus Minus Interesting**

Dalam menggunakan teknik Plus Minus Interesting (PMI) Tahapan yang harus dilakukan dalam perancangan sebuah pengambilan keputusan dengan metode plus minus interesting adalah sebagai berikut [MIN11]:

- 1. Buatlah tiga buah kolom untuk memasukan nilai plus, nilai minus, dan nilai interesting.
- 2. Masukan semua aspek positif pada kolom plus dari subjek ide atau keputusan.
- 3. Pada kolom minus masukan aspek negatif dari keputusan yang diambil.
- 4. Dalam kolom interesting masukan nilai yang merupakan hasil dari penerapan suatu keputusan baik yang positif ataupun negatif.
- 5. Jika semua aspek penilaian sudah dimasukan maka jumlahkan semua nilai yang di dapat dengan perhitungan rumus 2.1 seperti di bawah ini : Nilai Total = P + M + I ............................................................................... (2.1) Dengan : P adalah jumlah nilai plus M adalah jumlah nilai minus I adalah jumlah nilai interesting

Contoh permasalahan pada penerapan metode plus minus interesting :

1 Sebuah sekolah akan memutuskan apakah membutuhkan suatu konsultan kurikulum atau tidak. Konsultan tersebut diharapkan dapat membantu sekolah dalam menyusun kurikulum. Berikut merupakan contoh yang akan digambarkan pada tabel 2.1.

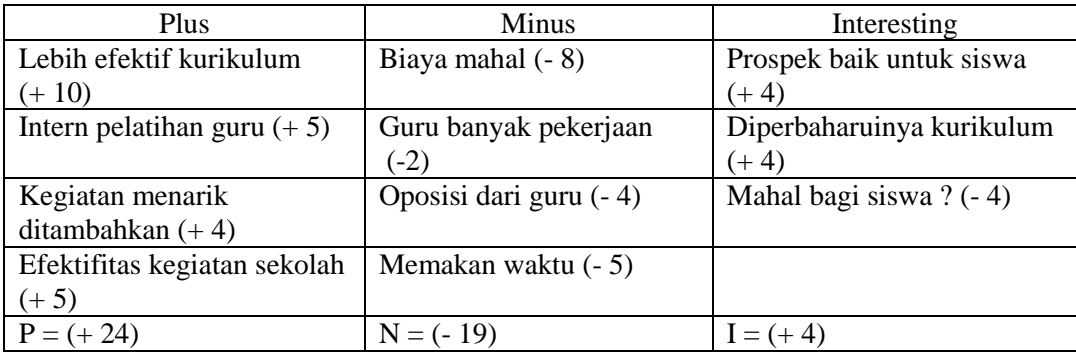

**Tabel 2.1.** Contoh Kasus PMI

Berdasarkan persamaan 2.1 akan didapat ;

Nilai total  $= 9$ 

Jumlah skor adalah +9 sehingga menyewa konsultan kurikulum merupakan keputusan yang bijaksana.

#### **2 Pensiun**

### **2.2.1 Pengertian Pensiun**

Pensiun adalah penghasilan yang diterima setiap bulan oleh seorang bekas pegawai yang tidak dapat bekerja lagi, untuk membiayai kehidupan selanjutnya agar tidak terlantar apabila tidak berdaya lagi untuk mencari penghasilan yang lain Berdasarkan UU No.11 Tahun 1969, pensiun diberikan sebagai jaminan hari tua dan sebagai penghargaan atas jasa-jasa pegawai negeri selama bertahun-tahun bekerja dalam dinas pemerintah.

Berdasarkan Undang-undang No.43 Tahun 1999 Pasal 10, Pensiun adalah jaminan hari tua dan sebagai balas jasa terhadap Pegawai Negeri yang telah bertahun - tahun mengabdikan dirinya kepada Negara. Pada pokoknya adalah menjadi kewajiban setiap orang untuk berusaha menjamin hari tuanya, dan untuk ini setiap Pegawai Negeri Sipil wajib menjadi peserta dari suatu badan asuransi sosial yang dibentuk oleh pemerintah, karena pensiun bukan saja sebagai jaminan hari tua, tetapi juga adalah sebagai balas jasa, maka Pemerintah memberikan sumbangannya kepada Pegawai Negeri [SUB08].

Seseorang melakukan pensiun disebabkan karena batas usia pensiun, kemauan sendiri, takdir misalnya sakit atau meninggal dunia, rekturisasi dinas, dan diberhentikan tidak hormat karena tersangkut kasus hukum.

#### **2.2.2 Unsur Sifat Pensiun**

Pada pemberian pensiun tentu memiliki jenis masing – masing, berikut merupakan unsur sifat dari masing – masing pensiun :

- 1. Penghargaan atau diberhentikan dengan hormat.
- 2. Jaminan hari tua.
- 3. Jasa terhadap Negara atau pemerintah

Hak atas pensiun pegawai diatur dalam UU nomor 11 tahun 1969 pasal 9 dijelaskan bahwa pegawai yang diberhentikan dengan hormat sebagai Pegawai Negeri Sipil berhak menerima pensiun pegawai, jika yang bersangkutan pada saat pemberhentiannya sebagai pegawai [SUB08].

- 1. Telah mencapai sekurang kurangnya 50 tahun dan telah mencapai masa kerja untuk pensiun sekurang – kurangnya 20 tahun.
- 2. Mempunyai masa kerja sekurang kurangnya 4 tahun dan oleh badan atau pejabat yang ditunjuk oleh departemen kesehatan berdasarkan peraturan tentang pengujian kesehatan pegawai negeri, dinyatakan tidak dapat bekerja lagi dalam keadaan apapun juga dikarenakan keadaan jasmani atau rohani yang tidak disebabkan oleh dan karena ia menjalankan kewajiban jabatannya.
- 3. Pegawai negeri yang setelah menjalankan suatu tugas Negara tidak dipekerjakan kembali sebagai pegawai negeri, berhak menerima pensiun pegawai apabila ia diberhentikan dengan hormat sebagai pegawai negeri dan pada saat pemberhentiannya sebagai pegawai negeri ia telah mencapai usia sekurang-kurangnya 50 tahun dan memiliki masa kerja untuk pensiun sekurang – kurangnya 10 Tahun.

# **2.2.3 Dasar Hukum Pemberian Pensiun**

Pada pemberian pensiun tentu saja memiliki dasar hukum yang digunakan sebagai landasan dalam pemberian pensiun. Berikut merupakan dasar hukum pemberian pensiun pegawai negeri sipil dan janda atau duda [SUB08] :

- 1. UU No. 11 tahun 1969, Tentang pensiun pegawai dan pensiun janda/dudanya PNS.
- 2. UU No. 8 Tahun 1974 Jo. UU No. 43 Tahun 1999, Tentang Pokok-pokok kepegawaian.
- 3. PP No. 7 tahun 1977 , PP No.15 tahun 1985, PP No. 15 tahun 1992, PP No. 15 tahun 1993 , PP No. 6 tahun 1997 dan PP No. 10 tahun 2008.
- 4. PP No. 32 tahun 1979, Tentang pemberhentian Pegawai Negeri Sipil.
- 5. PP No. 12 tahun 1981, Tentang perawatan tunjangan cacat dan uang duka.
- 6. PP No, 1 tahun 1983, Tentang perlakuan terhadap calon PNS yang tewas atau cacat akibat kecelakaan karena dinas.
- 7. PP No. 49 tahun 1980, Tentang pemberhentian tunjangan tambahan penghasilan bagi PNS , janda/duda PNS.
- 8. PP No. 5 tahun 1987, Tentang perlakuan terhadap penerimaan pensiun/tunjangan yang hilang.
- 9. PP No. 8 tahun 1989, Tentang pemberhentian dan pemberian pensiun otomatis PNS serta pemberian pensiun janda/duda.
- 10. SE Ka. BAKN, No 16/SE/1982, Tentang pemberhentian PNS daerah yang berpangkat Pembina Tk I Golongan ruang IV/b keatas.
- 11. Keputusan Ka. BAKN No. 74/Kep/1989 tentang pemberhentian dan pemberian pensiun PNS daerah serta pemberian pensiun janda/dudanya.
- 12. Kep Ka. BAKN No. 18 tahun 1992 tentang tata cara pemberhentian dan pemberian pensiun PNS yang berpangkat Pembina Tk I golongan ruang IV/b serta pembayarannya.
- 13. Kep. Ka BAKN No.19 tahun 1993 tentang penetapan pensiun janda/duda pensiun PNS yang belum ditetapkan berdasarkan PP No. 8 tahun 1989.
- 14. Kep. Ka. BAKN No. 32 Tahun 1994 tentang pertimbangan teknis pensiun janda/duda pensiun PNS yang berpangkat Pembina Tk I golongan ruang IV/b keatas.
- 15. PP nomor 9 tahun 2003 Tentang Wewenang Pengangkatan, Pemindahan dan Pemberhentian Pegawai Negeri Sipil.
- 16. Keputusan Kepala BKN Nomor 14 tahun 2003 Tentang Petunjuk Teknis Pemberhentian dan Pemberian Pensiun Pegawai Negeri Sipil serta Pensiun Janda/Duda sebagai Pelaksanaan Peraturan Pemerintah Nomor 9 tahun 2003 Tentang Wewenang Pengangkatan, Pemindahan dan Pemberhentian Pegawai Negeri Sipil.
- 17. Peraturan Pemerintah Nomor 13 Tahun 2007 Tentang Penetapan Pensiun Pokok Pensiunan Pegawai Negeri Sipil dan Janda/Duda.
- 18. Peraturan Kepala BKN Nomor 3 tahun 2008 Tentang Petunjuk Teknis Pelaksanaan Peraturan Pemerintahan Nomor 14 tahun 2008 Tentang

Penetapan Pensiun Pokok Pensiunan Pegawai Negeri Sipil dan Janda/ Dudanya.

## **2.2.4 Fungsi dan Manfaat Dana Pensiun**

Jaminan hari tua dalam bentuk Program Dana Pensiun pada dasarnya memiliki tiga fungsi utama, yaitu [fungsi asuransi,](http://nustaffsite.gunadarma.ac.id/blog/prihantoro/2008/12/11/kenapa-asuransi-jiwa-dan-kesehatan/) fungsi tabungan dan [fungsi](http://nustaffsite.gunadarma.ac.id/blog/prihantoro/2009/01/14/dana-pensiun/)  [pensiun.](http://nustaffsite.gunadarma.ac.id/blog/prihantoro/2009/01/14/dana-pensiun/) Program ini memiliki fungsi asuransi karena memberikan jaminan kepada peserta untuk mengatasi risiko kehilangan pendapatan yang disebabkan oleh kematian atau usia pensiun. Pada umumnya penyelenggara Program Pensiun selalu menerapkan prinsip kebersamaan seperti halnya program asuransi. Sehingga, bila peserta program pensiun mengalami musibah, baik cacat ataupun meninggal dunia, yang mengakibatkan terputusnya pendapatan sebelum memasuki masa pensiun, maka kepada peserta tersebut akan diberikan manfaat sebesar yang dijanjikan atas beban Dana Pensiun.

Selain itu, program pensiun memiliki fungsi tabungan, karena selama masa program peserta diwajibkan untuk membayar iuran secara periodik. Progran pensiun bertugas untuk mengumpulkan dan mengembangkan dana yang merupakan dana terakumulasi dari iuran peserta, yang diperlakukan seperti program tabungan di Bank. Selanjutnya iuran tersebut akan dikelola dan dikembangkan, sehinga pada saat pensiun atau di akhir masa program, dana yang terkumpul akan digunakan untuk membayar manfaat pensiun peserta. Jumlah manfaat yang akan diterima oleh setiap peserta bergantung pada akumulasi dana yang disetor dan hasil pengembangan dari iuran tersebut. Semakin panjang waktu kepesertaan akan semakin meningkatkan jumlah dana setoran iuran peserta, sehingga akan meningkatkan akumulasi jumlah tabungannya.

Fungsi selanjutnya adalah fungsi pensiun, yang merupakan jaminan atas kelangsungan pendapatan peserta setelah memasuki usia pensiun. Pembayaran manfaat pensiun tersebut dilakukan dalam empat metode, yaitu [PRI09]:

1. Pensiun normal*,* artinya pembayaran hak pensiun setelah mencapai usia pensiun normal sesuai perjanjian.

- 2. Pensiun dipercepat, artinya pembayaran hak pensiun minimal 10 tahun sebelum mencapai usia pensiun normal.
- 3. Pensiun ditunda, artinya pembayaran hak pensiun yang ditunda apabila berhenti bekerja minimal 3 tahun masa kepesertaan dan belum mencapai pensiun dipercepat.
- 4. Pensiun cacat, artinya pembayaran hak pensiun bagi yang menderita cacat total (tetap) akibat kecelakaan kerja.

Adapun beberapa manfaat atau keuntungan bagi peserta Program Dana Pensiun, yaitu meningkatkan kepastian ketersediaan dana di saat memasuki usia pensiun. Ketersediaan dana tersebut merupakan jumlah iuran peserta yang rutin dilakukan secara periodik, ditambah dengan hasil investasi dan pengembangan dana yang telah terkumpul tersebut.

Sedangkan manfaat lain yang dapat diperoleh peserta adalah secara transparan peserta dapat menentukan sendiri sasaran untuk investasi dananya, memperoleh keuntungan yang maksimal dengan meminimalisasi risiko yang mungkin ada dalam pilihan investasi, memiliki akses untuk memonitor besarnya manfaat pensiun, serta menentukan sendiri besar kecilnya iuran yang akan dilakukan selama masa program sesuai dengan kemampuannya.

15-2011-1520

#### **BAB III**

# **ANALISIS SISTEM**

### **3.1 Identifikasi Masalah**

Pada analisis sistem ini terdapat beberapa masalah yang menjadi latar belakang pembangunan Aplikasi Metode Plus Minus Interesting Dalam Pemberian Pensiun Usia Dini. Berikut merupakan identifikasi masalah pada kasus pemberian pensiun usia dini.

- 1. Pengambilan kebijakan pemberian pensiun usia dini masih dilakukan hanya dengan memperhatikan norma – norma yang ada dan mengandalkan intuisi manusia.
- 2. Belum adanya pembanding dalam pengambilan kebijakan pemberian pensiun sehingga dalam memberikan keputusan pemberian pensiun hanya dilakukan oleh satu pihak.
- 3. Dengan adanya pembanding pengambilan keputusan diharapkan dapat memberikan hasil yang memuaskan dan dapat menguntungkan berbagai pihak.
- 4. Dengan mengetahui permasalahan dalam pengambilan kebijakan pensiun diharapkan sistem ini dapat bekerja lebih maksimal dalam pengambilan keputusan.

# **3.2 Pemodelan Sistem**

## **3.2.1 Pengguna Sistem**

Dalam aplikasi ini terdapat dua user yang akan menggunakan sistem. Masing – masing pengguna memiliki hak akses tersendiri, yang nantinya akan diatur dalam login user. Berikut merupakan user dari Aplikasi Metode Plus Minus Interesting Dalam Pemberian Rekomendasi Pensiun Usia Dini.

1. Pengambil Keputusan, merupakan user yang hanya memiliki hak akses untuk menggunakan sistem pada bagian pengambilan keputusan saja. Pengguna ini tidak dapat mengelola data yang tersedia dalam database. Pengambil keputusan ini dapat digolongkan diantaranya Kepala BKD, Kepala Bagian Mutasi Kepegawaian, dan Pegawai yang berperan dalam pengambilan keputusan pemberian pensiun.

2. Operator, merupakan user yang memiliki hak akses penuh dalam mengelola data dan juga mengelola user dalam sistem. Data yang dapat dikelola antara lain data pegawai yang mengajukan pensiun, data pengguna dari sistem, data anak pegawai yang mengajukan pensiun, data terkait dengan kelengkapan pensiun dan beberapa pertanyaan terkait dengan metode yang digunakan.

## **3.3 Model Keputusan**

Tahap mengembangkan model bertujuan untuk mengetahui secara teknis cara pengambilan keputusan yang akan dipakai dalam sistem. Model ini merupakan metode yang akan dipakai untuk mengembangkan sistem. Model yang akan dipakai dalam pengambilan keputusan pemberian pensiun adalah dengan menggunakan metode plus minus interesting. Metode ini akan digunakan dalam pengambilan keputusan pemberian pensiun usia dini. Diharapkan dengan metode ini dapat memberikan hasil yang akurat sesuai dengan yang diharapkan.

### **3.3.1 Masukan Data**

Merumuskan masukan data digunakan untuk menentukan masukan data yang akan digunakan dalam sistem. Dengan metode plus minus interesting masukan data yang dibutuhkan adalah berupa nilai plus, nilai minus, dan nilai interesting, serta bobot dari masing – masing nilai yang akan diterapkan dalam metode PMI. Berikut merupakan beberapa contoh masukan data yang akan dimasukan dalam sistem.

1. Nilai plus apabila dilakukan pemberian pensiun pada tabel 3.1.

#### **Tabel 3.1.** Pemberian nilai positif

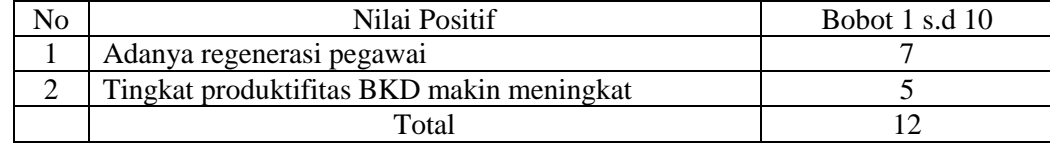

2. Nilai minus apabila dilakukan pemberian pensiun pada tabel 3.2.

**Tabel 3.2.** Pemberian nilai negatif

| N0 | Nilai Negatif                                   | Bobot $(-1)$ s.d $(-10)$ |
|----|-------------------------------------------------|--------------------------|
|    | Terlalu lama menunggu pegawai baru              | -7                       |
|    | Perlu adanya penyesuaian pekerjaan bagi pegawai | -3                       |
|    | baru                                            |                          |
|    | Kehilangan pegawai yang berkualitas             |                          |
|    | Total                                           | -10                      |

3. Pertanyaan yang mungkin timbul apabila dilakukan pemberian pensiun pada tabel 3.3.

**Tabel 3.3.** Pemberian nilai pertanyaan yang muncul

| No | Pertanyaan yang Muncul                             | Bobot (-10) s.d 10 |
|----|----------------------------------------------------|--------------------|
|    | Apakah kualitas pegawai baru akan lebih baik?      |                    |
|    | Apakah keadaan organisasi BKD akan lebih baik?     |                    |
|    | Apakah pegawai baru dapat dengan cepat beradaptasi |                    |
|    | dengan lingkungan BKD?                             |                    |
|    | Total                                              |                    |

# **3.3.2 Solusi**

Mencari solusi merupakan pencarian penyelesaian masalah pemberian keputusan pensiun dengan metode plus minus interesting. Dengan metode PMI maka nilai yang telah diberikan pada tabel 3.1 sampai tabel 3.3 akan dimasukkan ke dalam persamaan 2.1;

Sehingga didapat Nilai total = 11

Berdasarkan hasil ini, maka orang tersebut berhak memperoleh pensiun usia dini.

Keputusan dari sistem dapat digunakan sebagai pembanding dari keputusan kepala BKD, hasil akhir dari keputusan merupakan kebijakan kepala BKD tersebut. Analisa keakuratan hasil dapat dilakukan dengan memperhatikan beberapa kriteria yang terdapat pada seseorang yang akan mengajukan pensiun. Sehingga selain melihat dari sistem hasil juga bisa dipertimbangkan lagi dengan prestasi serta jasa yang diberikan orang tersebut kepada instansi terkait.

Hasil akhir yang merupakan implementasi dari keputusan sistem dapat diterapkan oleh kepala BKD, dengan melihat kebijakan yang akan diambil oleh kepala BKD tersebut.

## **3.4 Manajemen Model**

Manajemen model merupakan penggambaran model aplikasi yang akan dibuat. Dalam Aplikasi Metode Plus Minus Interesting Dalam Pemberian Rekomendasi Pensiun Usia Dini terdapat beberapa menu sebagai fasilitas dari aplikasi tersebut.

1. Login

Login digunakan untuk identifikasi pengguna yang masuk kedalam sistem. Hal tersebut bertujuan untuk menentukan hak akses dari masing – masing pengguna, karena antara pengambil keputusan dan operator memiliki hak akses yang berbeda dalam menggunakan sistem seperti yang telah di jelaskan pada sub bab diatas mengenai pengguna sistem.

2. Input data pegawai

Input data pegawai dilakukan oleh operator untuk memasukan data pegawai yang mengajukan pensiun. Halaman ini hanya dapat digunakan oleh operator. Data yang dimasukkan antara lain data pegawai, data anak, dan data terkait dengan kebutuhan pengajuan pensiun.

m

3. Input nilai plus

Pada bagian ini yang memiliki akses adalah pengambil keputusan. Input nilai plus bertujuan untuk memasukan bobot dari nilai plus dari masing – masing fakta positif yang ditanyakan oleh sistem.

4. Input nilai minus

Input nilai minus merupakan pemberian bobot pada nilai minus dari fakta negatif yang diajukan oleh sistem kepada user. Input ini hanya bisa dilakukan oleh pengambil keputusan.

5. Input nilai interesting

Pada menu ini memasukan bobot nilai dari masing – masing pertanyaan yang mungkin muncul jika suatu keputusan diambil. Input nilai interesting hanya dapat dilakukan oleh pengambil keputusan.

6. Keputusan

Bagian ini merupakan perhitungan hasil akhir dan akan menghasilkan keputusan akhir berupa keputusan pemberian pensiun. Halaman ini hanya bisa digunakan oleh pengambil keputusan.

7. Cetak surat keputusan

Fasilitas cetak surat keputusan merupakan tindakan akhir setelah keputusan telah didapatkan. Seseorang yang dinyatakan tidak bisa pensiun tidak memperoleh surat keputusan. Fasilitas ini hanya dapat digunakan oleh operator, pengambil keputusan tidak dapat menggunakannya dikarenakan agar surat keputusan tersebut hanya bisa keluar melalui bidang yang terkait.

8. Manajemen nilai plus

Manajemen nilai plus digunakan operator dalam pengelolaan nilai – nilai positif sebagai fakta positif apabila orang tersebut pensiun. Dalam menu ini operator dapat melakukan tambah, ubah, dan hapus fakta positif. Fakta positif tersebut nantinya akan dijadikan nilai plus dan akan diberikan bobotnya oleh pengambil keputusan. Halaman ini hanya dapat diakses oleh operator.

9. Manajemen nilai minus

Menu ini digunakan operator untuk mengatur fakta negatif dari pemberian pensiun. Pada halaman ini operator dapat melakukan tambah, edit, dan hapus data fakta negatif dari pemberian pensiun. Fakta negatif tersebut nantinya akan diberi bobot oleh pengambil keputusan sebagai salah satu pertimbangan dalam pemberian pensiun. Halaman ini hanya dapat dikelola oleh operator.

10. Manajemen nilai interesting

Manajemen nilai interesting digunakan operator dalam pengelolaan nilai – nilai interesting sebagai pertanyaan yang muncul apabila orang tersebut pensiun. Dalam menu ini operator dapat melakukan tambah, ubah, dan hapus nilai interesting. Nilai tersebut nantinya akan diberikan bobotnya oleh pengambil keputusan sebagai salah satu pertimbangan dalam pemberian pensiun. Halaman ini hanya dapat diakses oleh operator.

11. Manajemen user

Menu manajemen user digunakan operator untuk mengelola pengguna dalam sistem. Pada halaman ini operator dapat melakukan tambah, ubah, dan hapus user. Halaman ini hanya dapat dikelola oleh operator.

12. Manajemen pegawai

Pegawai merupakan seseorang yang akan mengajukan pensiun. Pada manajemen pagawai operator dapat melakukan tambah, ubah dan hapus data pegawai. Halaman ini hanya bisa digunakan oleh operator.

## **3.5 Analisis Kebutuhan Perangkat Lunak**

#### **3.5.1 Analisis Kebutuhan Input**

Data yang dimasukkan dalam Aplikasi Metode Plus Minus Interesting Dalam Pemberian Pensiun Usia Dini merupakan data yang dimasukkan oleh operator. Data tersebut nantinya dibutuhkan sebagai pertimbangan dalam pemberian rekomendasi pensiun usia dini. Pengambil keputusan hanya dapat melakukan input status pensiun pada pegawai. Berikut merupakan input yang dilakukan oleh operator dan pengambil keputusan.

- 1. Login terdiri dari username, password, dan level user.
- 2. Data Pengguna Sistem terdiri dari nip, nama, alamat, jabatan, telepon, username, password, dan level.
- 3. Data Pegawai terdiri dari nip, nama, tanggal lahir, alamat, golongan, jabatan, tempat dinas, surat pengantar, nomor surat, tanggal surat, nama pasangan, tanggal lahir pasangan, tanggal menikah, status, dan keterangan.
- 4. Data Pensiun terdiri dari nip, tahun kerja golongan, bulan kerja golongan, tahun kerja pensiun, bulan kerja pensiun, bulan berhenti, tahun berhenti, mulai pensiun, gaji pokok, pensiun pokok, tunjangan, pembulatan, dan nomor surat keputusan.
- 5. Data Anak terdiri dari nip pegawai, nama anak, dan tanggal lahir anak.
- 6. Data Gaji terdiri dari golongan, gaji pokok, pensiun pokok, dan tunjangan.
- 7. Data Fakta terdiri dari nama kategori dan fakta.
- 8. Data Nilai terdiri dari id pmi, id pegawai, dan nilai.

#### **3.5.2 Analisis Kebutuhan Output**

Aplikasi yang dibangun nantinya dapat mengeluarkan output berupa pemberian rekomendasi pensiun usia dini dan informasi data pegawai yang mengajukan pensiun. Selain itu sistem ini dapat mencetak surat keterangan pemberian pensiun.

## **3.5.3 Analisis Kebutuhan Antar Muka**

Antar muka dibutuhkan sebagai perantara antara pengguna sistem dengan sistem. Dengan adanya antar muka pengguna sistem dapat menggunakan sistem dengan mudah. Berikut merupakan kebutuhan antar muka dalam membangun Aplikasi Metode Plus Minus Interesting Dalam Pemberian Rekomendasi Pensiun Usia Dini.

- 1. Antar muka halaman utama, digunakan sebagai antar muka pada saat pengguna sistem baru membuka sistem.
- 2. Antar muka login, merupakan antar muka yang digunakan pengguna sistem untuk login ke dalam sistem.
- 3. Antar muka user, digunakan sebagai antar muka untuk mengelola data pengguna sistem.
- 4. Antar muka pegawai, digunakan sebagai antar muka dalam mengelola data pegawai yang mengajukan pensiun.
- 5. Antar muka data pensiun, digunakan sebagai antar muka dalam mengelola data pensiun.
- 6. Antar muka anak, digunakan sebagai antar muka dalam mengelola data anak.
- 7. Antar muka fakta, merupakan antar muka untuk mengelola data fakta plus minus interesting.
- 8. Antar muka gaji, digunakan sebagai antar muka pengguna sistem untuk mengelola data gaji.
- 9. Antar muka pengambilan keputusan, merupakan antar muka yang digunakan pengguna untuk melakukan pengambilan keputusan secara perorangan.
- 10. Antar muka hasil keputusan, merupakan antar muka yang digunakan pengguna untuk menampilkan hasil keputusan akhir dari pengambilan keputusan secara perorangan.
- 11. Antar muka pengambilan keputusan secara kolektif, digunakan oleh pengguna sistem untuk mengambil keputusan pemberian pensiun secara kolektif.
- 12. Antar muka hasil keputusan kolektif, merupakan antar muka yang digunakan oleh pengguna untuk melihat hasil pengambilan keputusan secara kolektif.
- 13. Antar muka cetak, merupakan antar muka untuk menampilkan data sebelum dicetak menjadi surat keputusan.
- 14. Antar muka rekaputilasi nilai, digunakan untuk melihat rekapitulasi nilai oleh operator yang di masukkan oleh pengambil keputusan.
- 15. Antar muka ganti password, digunakan pengguna sistem untuk mengganti password login ke dalam sistem.

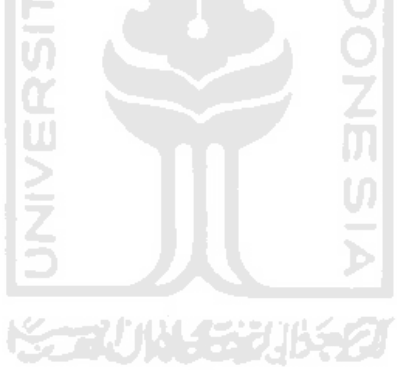
#### **BAB IV**

# **PERANCANGAN SISTEM**

#### **4.1 Perancangan Sistem**

## **4.2.1 Skenario Use Case**

Skenario adalah langkah – langkah yang menerangkan urutan kejadian antara pengguna sistem dengan sistem [TIM09]. Berikut skenario use case dari Aplikasi Metode Plus Minus Interesting Dalam Pemberian Rekomendasi Pensiun Usia Dini.

### 1. Skenario Login

- a. Pengguna membuka sistem. **5LAM**
- b. Pengguna login dengan memasukkan username dan password.
- c. Sistem memverifikasi proses login pengguna.
- d. Jika username dan password sesuai maka sistem akan mengujinkan pengguna masuk sesuai level masing – maning pengguna.

## 2. Skenario Manajemen User

Pada skenario manajemen user menggambarkan tahapan operator mengelola data user. Berikut merupakan skenario manajemen user.

- a. Operator membuka sistem.
- b. Operator login dengan mengetikkan username dan password.
- c. Sistem memverifikasi proses login operator, jika username dan password sesuai maka sistem mengijinkan operator masuk dan menuju halaman user.
- d. Setelah login operator mengelola data user, yaitu operator dapat menambah, mengubah, serta menghapus data user.
- e. Sistem memproses data dari operator.
- f. Operator menerima konfirmasi dari sistem.

3. Skenario Manajemen Pegawai

Pada skenario manajemen pegawai menggambarkan tahapan operator dalam mengelola data pegawai. Berikut merupakan skenario manajemen pegawai.

- a. Operator membuka sistem.
- b. Operator login dengan mengetikkan username dan password.
- c. Sistem memverifikasi proses login operator, jika username dan password sesuai maka sistem mengijinkan operator masuk halaman pegawai.
- d. Setelah login operator mengelola data pegawai, yaitu operator dapat menambah, mengubah, dan menghapus data pegawai.
- e. Sistem memproses data dari operator.
- f. Operator menerima konfirmasi dari sistem.
- 4. Skenario Manajemen Gaji

Pada skenario manajemen gaji menggambarkan tahapan operator dalam mengelola data gaji. Berikut merupakan skenario manajemen gaji.

- a. Operator membuka sistem.
- b. Operator login dengan mengetikkan username dan password.
- c. Sistem memverifikasi proses login operator, jika username dan password sesuai maka sistem mengijinkan operator masuk ke halaman gaji.
- d. Operator mengelola data gaji yaitu dengan menambah, mengubah, atau menghapus data gaji.
- e. Sistem memproses data dari operator.
- f. Operator menerima konfirmasi dari sistem.
- 5. Skenario Manajemen Fakta

Pada skenario manajemen fakta menggambarkan tahapan operator dalam mengelola data fakta. Berikut merupakan skenario manajemen fakta.

- a. Operator membuka sistem.
- b. Operator login dengan mengetikkan username dan password.
- c. Sistem memverifikasi proses login operator, jika username dan password sesuai maka sistem mengijinkan operator masuk ke halaman fakta.
- d. Operator mengelola data fakta yaitu operator dapat menambah, mengubah, dan menghapus data fakta.
- e. Sistem memproses data dari operator.
- f. Operator menerima konfirmasi dari sistem.
- 6. Skenario Pengambilan Keputusan

Pada skenario pengambilan keputusan menggambarkan tahapan pengguna sistem yaitu pengambil keputusan dalam melakukan pengambilan keputusan. Berikut merupakan skenario pengambilan keputusan.

- a. Pengambil keputusan membuka sistem.
- b. Pengambil keputusan login dengan mengetikkan username dan password.
- c. Sistem memverifikasi proses login pengambil keputusan, jika username dan password sesuai maka pengambil keputusan masuk menuju halaman keputusan.
- d. Setelah masuk ke halaman keputusan pengambil keputusan dapat melakukan operasional pengambilan keputusan dengan memasukkan nilai pada masing – masing fakta.
- e. Sistem memproses nilai yang dimasukkan oleh pengambil keputusan.
- f. Sistem menampilkan hasil keputusan kepada pengambil keputusan.
- g. Pengambil keputusan melihat hasil keputusan yang ditampilkan oleh sistem lalu memasukkan hasil keputusan kedalam sistem.
- h. Sistem memproses data yang dimasukkan oleh pengambil keputusan.
- i. Pengambil keputusan menerima konfirmasi dari sistem.
- 7. Skenario Pengambilan Keputusan Kolektif

Pada skenario pengambilan keputusan kolektif menggambarkan tahapan pengguna sistem yaitu pengambil keputusan dalam pengambilan keputusan secara kolektif. Berikut merupakan skenario pengambilan keputusan kolektif.

- a. Pengambil keputusan membuka sistem.
- b. Pengambil keputusan login dengan mengetikkan username dan password.
- c. Sistem memverifikasi proses login pengambil keputusan, jika username dan password sesuai maka pengambil keputusan masuk dan menuju halaman keputusan secara kolektif.
- d. Setelah masuk ke halaman keputusan kolektif pengambil keputusan dapat melakukan operasional pengambilan keputusan secara kolektif dengan memasukkan nilai pada masing – masing fakta dan data pegawai.
- e. Sistem memproses nilai yang dimasukkan oleh pengambil keputusan.
- f. Sistem menampilkan hasil keputusan secara kolektif kepada pengambil keputusan.
- g. Pengambil keputusan melihat hasil keputusan secara kolektif yang ditampilkan oleh sistem lalu memasukkan hasil keputusan kedalam sistem.
- h. Sistem memproses data yang dimasukkan oleh pengambil keputusan.
- i. Pengambil keputusan menerima konfirmasi dari sistem.
- 8. Skenario Manajemen Data Pensiun

Pada skenario manajemen data pensiun menggambarkan tahapan operator dalam melakukan manajemen data pensiun. Berikut merupakan skenario manajemen data pensiun.

- a. Operator membuka sistem.
- b. Operator login dengan mengetikkan username dan password.
- c. Sistem memverifikasi proses login operator, jika username dan password sesuai maka sistem mengijinkan operator masuk dan menuju ke halaman data pensiun.
- d. Operator mengelola data pensiun, yaitu operator dapat menambah, mengubah, dan menghapus data pensiun.
- e. Sistem memproses data dari operator.
- f. Operator menerima konfirmasi dari sistem.

9. Skenario Manajemen Anak

Pada skenario manajemen anak menggambarkan tahapan operator dalam melakukan manajemen anak. Berikut merupakan skenario manajemen anak.

- a. Operator membuka sistem.
- b. Operator login dengan mengetikkan username dan password.
- c. Sistem memverifikasi proses login operator, jika username dan password sesuai maka sistem mengijinkan operator masuk dan menuju ke halaman anak.
- d. Operator mengelola data anak yaitu dengan menambah, mengubah, dan menghapus data anak.
- e. Sistem memproses data dari operator.
- f. Operator menerima konfirmasi dari sistem.

### 10. Skenario Lihat Nilai

Pada skenario lihat nilai menggambarkan tahapan operator dalam melakukan tidakan dalam melihat rekapitusali nilai. Berikut merupakan skenario lihat nilai.

- a. Operator membuka sistem.
- b. Operator login dengan mengetikkan username dan password.
- c. Sistem memverifikasi proses login operator, jika username dan password sesuai maka sistem mengijinkan operator masuk dan menuju ke halaman rekaputilasi nilai.
- d. Operator dapat melihat data rekapitulasi nilai

## 11. Skenario Mencetak Surat Keputusan

Pada skenario mencetak surat keputusan menggambarkan tahapan operator dalam melakukan cetak surat keputusan. Berikut merupakan skenario mencetak surat keputusan.

- a. Operator membuka sistem.
- b. Operator login dengan mengetikkan username dan password.
- c. Sistem memverifikasi proses login operator, jika username dan password sesuai maka sistem mengijinkan operator masuk dan menuju ke halaman cetak setelah memilih data pegawai yang akan dicetak.
- d. Operator melakukan cetak surat keputusan pada halaman cetak.

## **4.2.2 Use Case Diagram**

Use case adalah pengambaran proses – proses yang terjadi dalam sistem. Use case akan menggambarkan bagaimana seseorang akan menngunakan atau memanfaatkan sistem. Use case hanya menjelaskan apa saja yang dilakukan oleh aktor dan sistem, bukan bagaimana aktor dan sistem melakukan kegiatan tersebut [TIM09]. Berikut use case dari Aplikasi Metode Plus Minus Interesting Dalam Pemberian Rekomendasi Pensiun Usia Dini pada gambar 4.1.

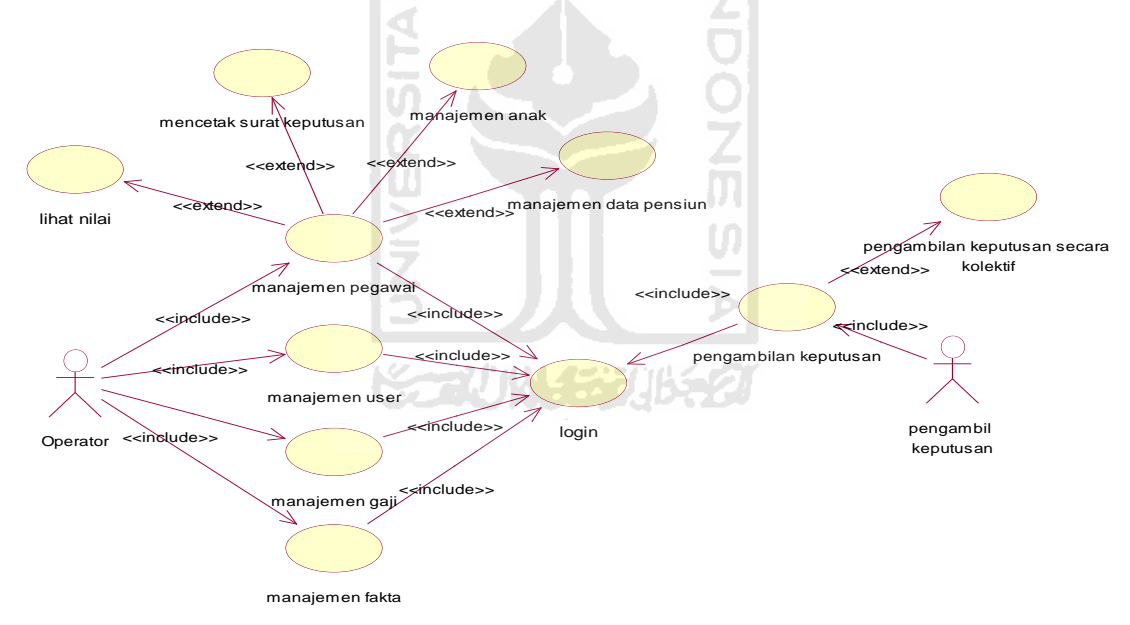

**Gambar 4.1.** Use case diagram

### **4.2.3 Diagram Alir Sistem**

Diagram alir sistem atau yang biasa disebut dengan flowchart ini akan menggambarkan aliran Aplikasi Metode Plus Minus Interesting Dalam Pemberian Rekomendasi Pensiun Usia Dini bekerja. Berikut merupakan aliran data atau flowchart dari aplikasi yang dibangun pada gambar 4.2.

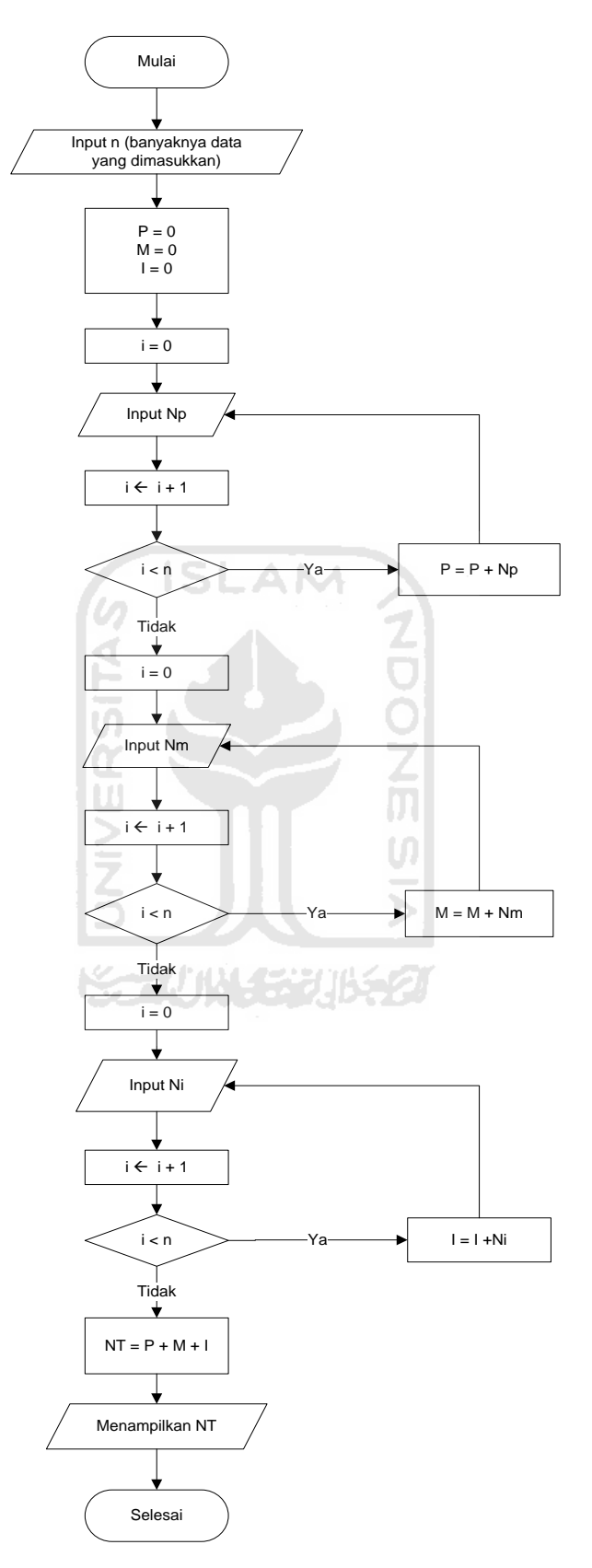

**Gambar 4.2.** Flowchart Aplikasi

### **4.2.4 Class Diagram**

Class diagram merupakan suatu diagram yang menggambarkan struktur dan diskripsi class, package, dan objek serta manggambarkan hubungan antar class dalam sistem. Class diagram akan memperlihatkan atau menggambarkan struktur dari sebuah sistem [TIM09]. Dalam aplikasi ini terdapat sebelas class yang menggambarkan alur kerja dari sistem, class tersebut diantaranya class pegawai, class data pensiun, class anak, class user, class login, class ganti password, class gaji, class fakta, class keputusan, class cetak, class nilai dan class kolektif. Berikut merupakan gambar class diagram dari Aplikasi Metode Plus Minus Interesting Dalam Pemberian Rekomendasi Pensiun Usia Dini pada gambar 4.3.

# **4.2.5 Sequence Diagram**

Sequence diagram merupakan diagram yang menggambarkan interaksi antar objek dan mengindikasikan komunikasi antar objek – objek tersebut. Diagram ini menunjukan aliran pesan yang saling bertukar dan menggambarkan skenario atau urutan langkah – langkah sebagai respon yang memicu aktifitas tersebut [TIM09]. Berikut merupakan sequence diagram dari Aplikasi Metode Plus Minus Interesting Dalam Pemberian Rekomendasi Pensiun Usia Dini.

#### 1. Sequence Diagram Manajemen Pegawai

Sequence diagram manajemen pegawai akan menggambarkan aliran pesan yang terjadi pada aktifitas manajemen pegawai. Diagram ini akan mengindikasikan semua komunikasi yang terjadi pada aktifitas manajemen pegawai. Berikut merupakan sequence diagram dari manajemen pegawai pada Aplikasi Metode Plus Minus Interesting Dalam Pemberian Rekomendasi Pensiun Usia Dini pada gambar 4.4.

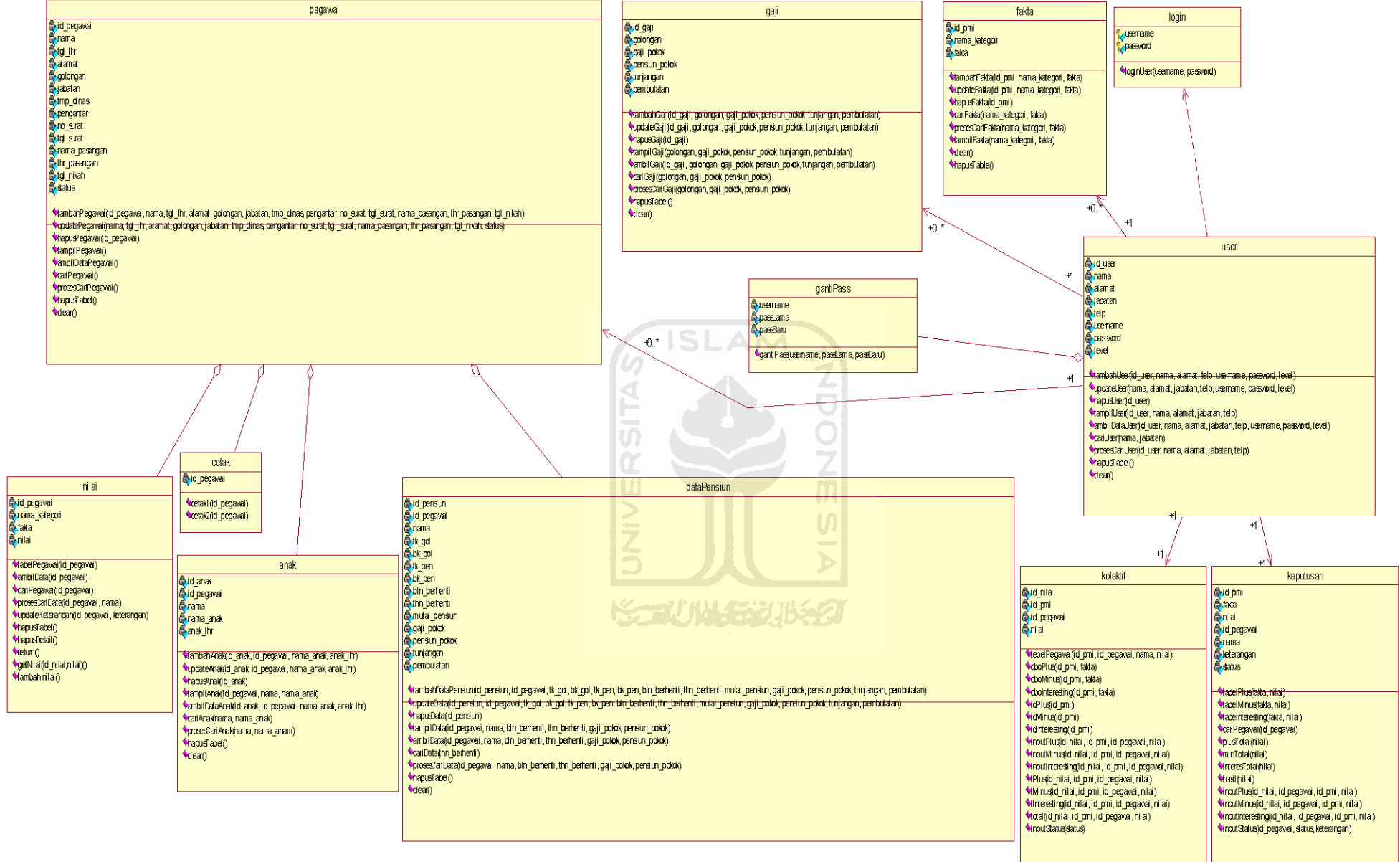

**Gambar 4.3.** Class Diagram Sistem

28

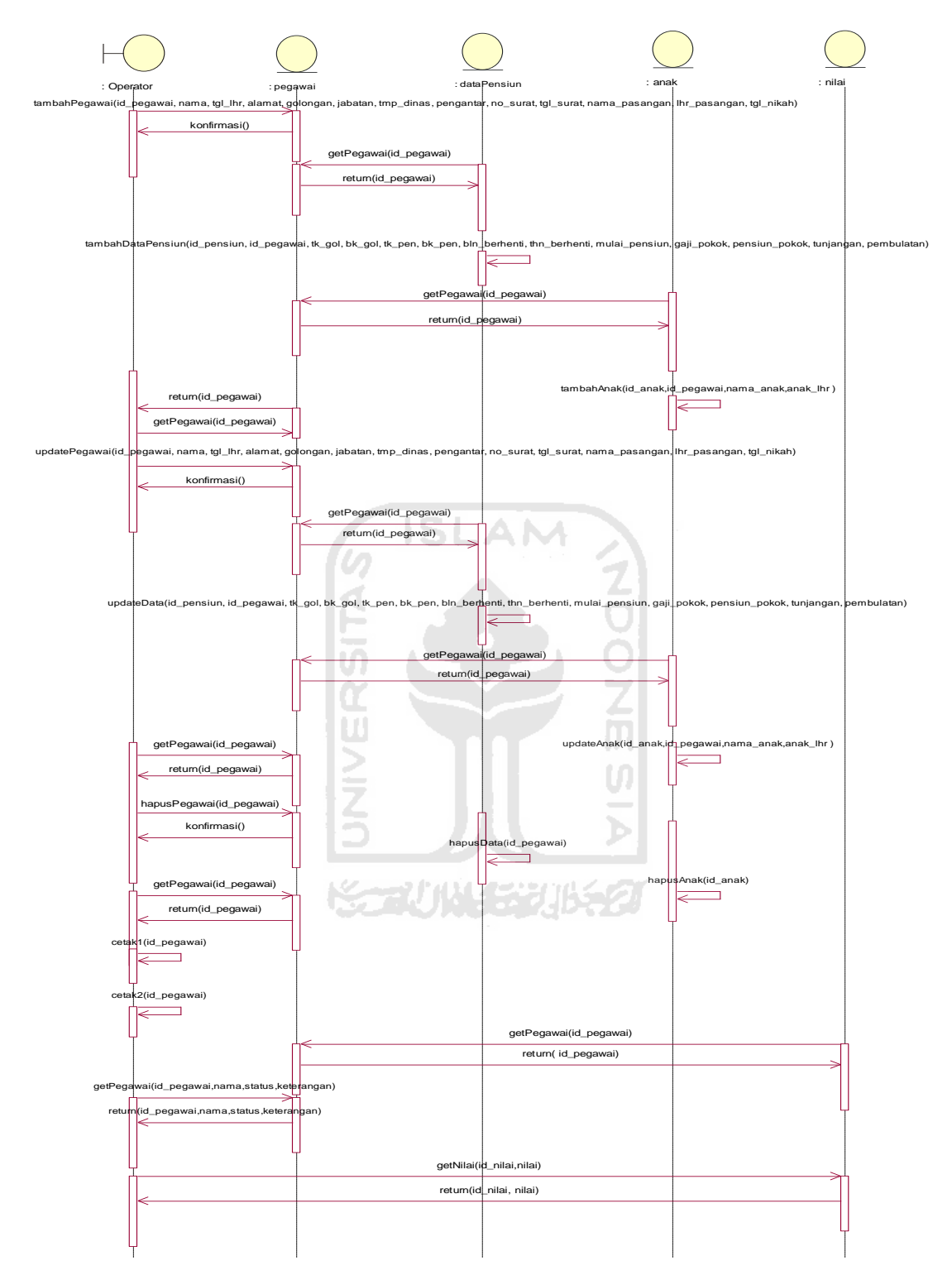

**Gambar 4.4.** Sequence Diagram Manajemen Pegawai

2. Sequence Diagram Manajemen User

Sequence diagram manajemen user akan menggambarkan aliran pesan yang terjadi pada aktifitas manajemen user. Diagram ini akan mengindikasikan semua komunikasi yang terjadi pada aktifitas manajemen user. Berikut merupakan sequence diagram dari manajemen user pada Aplikasi Metode Plus Minus Interesting Dalam Pemberian Rekomendasi Pensiun Usia Dini pada gambar 4.5.

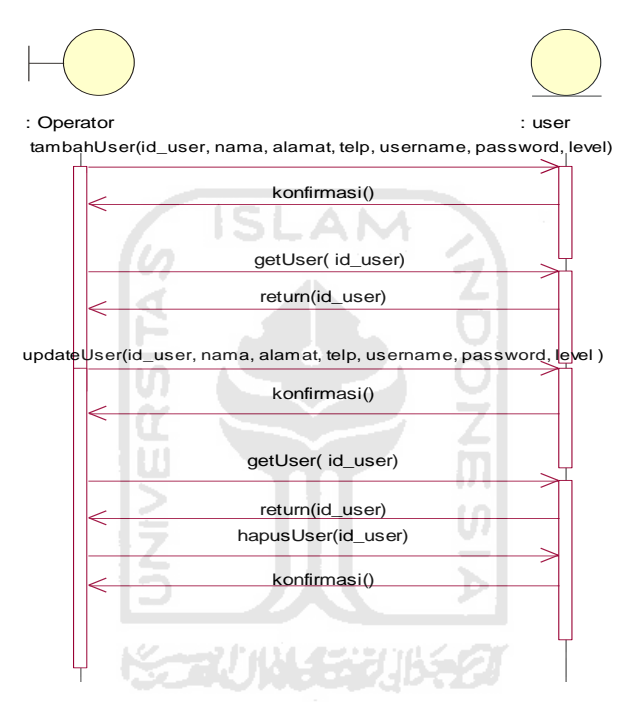

**Gambar 4.5.** Sequence Diagram Manajemen User

3. Sequence Diagram Manajemen Gaji

Sequence diagram manajemen gaji akan menggambarkan aliran pesan yang terjadi pada aktifitas manajemen gaji. Diagram ini akan mengindikasikan semua komunikasi yang terjadi pada aktifitas manajemen gaji. Berikut merupakan sequence diagram dari manajemen gaji pada Aplikasi Metode Plus Minus Interesting Dalam Pemberian Rekomendasi Pensiun Usia Dini pada gambar 4.6.

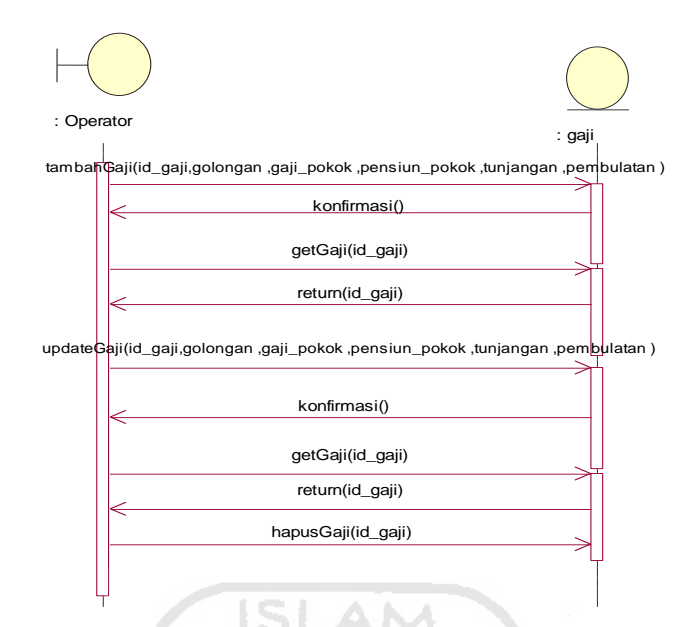

**Gambar 4.6.** Sequence Diagram Manajemen Gaji

4. Sequence Diagram Manajemen Fakta

Sequence diagram manajemen fakta akan menggambarkan aliran pesan yang terjadi pada aktifitas manajemen fakta. Diagram ini akan mengindikasikan semua komunikasi yang terjadi pada aktifitas manajemen fakta. Berikut merupakan sequence diagram dari manajemen fakta pada Aplikasi Metode Plus Minus Interesting Dalam Pemberian Rekomendasi Pensiun Usia Dini pada gambar 4.7.

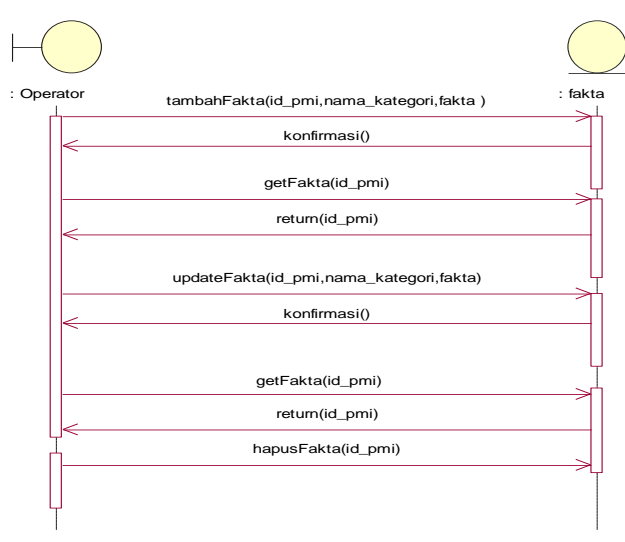

**Gambar 4.7.** Sequence Diagram Manajemen Fakta

5. sSequence Diagram Pengambilan Keputusan

Sequence diagram pengambilan keputusan akan menggambarkan aliran pesan yang terjadi pada aktifitas pengambilan keputusan. Diagram ini akan mengindikasikan semua komunikasi yang terjadi pada aktifitas pengambilan keputusan. Berikut merupakan sequence diagram dari pengambilan keputusan pada Aplikasi Metode Plus Minus Interesting Dalam Pemberian Rekomendasi Pensiun Usia Dini pada gambar 4.8.

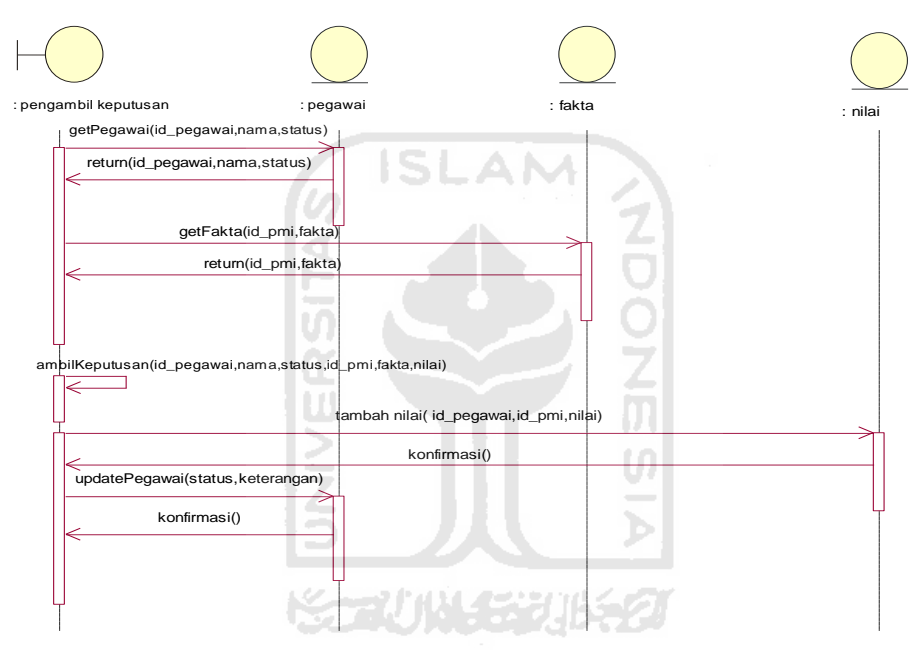

**Gambar 4.8.** Sequence Diagram Pengambilan Keputusan

# **4.2.6 Activity Diagram**

Activity diagram merupakan diagram yang menggambarkan aktifitas dalam sistem. Activity diagram akan menggambarkan berbagai aliran aktifitas dalam sistem yang sedang dirancang, bagaimana masing – masing aliran berawal dan bagaimana aktifitas itu berakhir. Activity diagram juga mengambarkan proses paralel yang mungkin terjadi pada beberapa eksekusi. Activity diagram hanya memberikan gambaran global bagaimana urutan proses dari sebuah sistem [TIM09]. Berikut merupakan beberapa activity diagram yang akan

menggambarkan Aplikasi Metode Plus Minus Interesting Dalam Pemberian Rekomendasi Pensiun Usia Dini.

1. Activity Diagram Manajemen Pegawai

Activity diagram manajemen pegawai akan menggambarkan aktifitas yang terjadi pada saat operator melakukan aktifitas manajemen pegawai. Diagram ini akan menggambarkan dari operator mulai membuka sistem hingga operator mengakhiri aktifitas manajemen pegawai. Berikut merupakan activity diagram manajemen pegawai dari Aplikasi Metode Plus Minus Interesting Dalam Pemberian Rekomendasi Pensiun Usia Dini pada gambar 4.9.

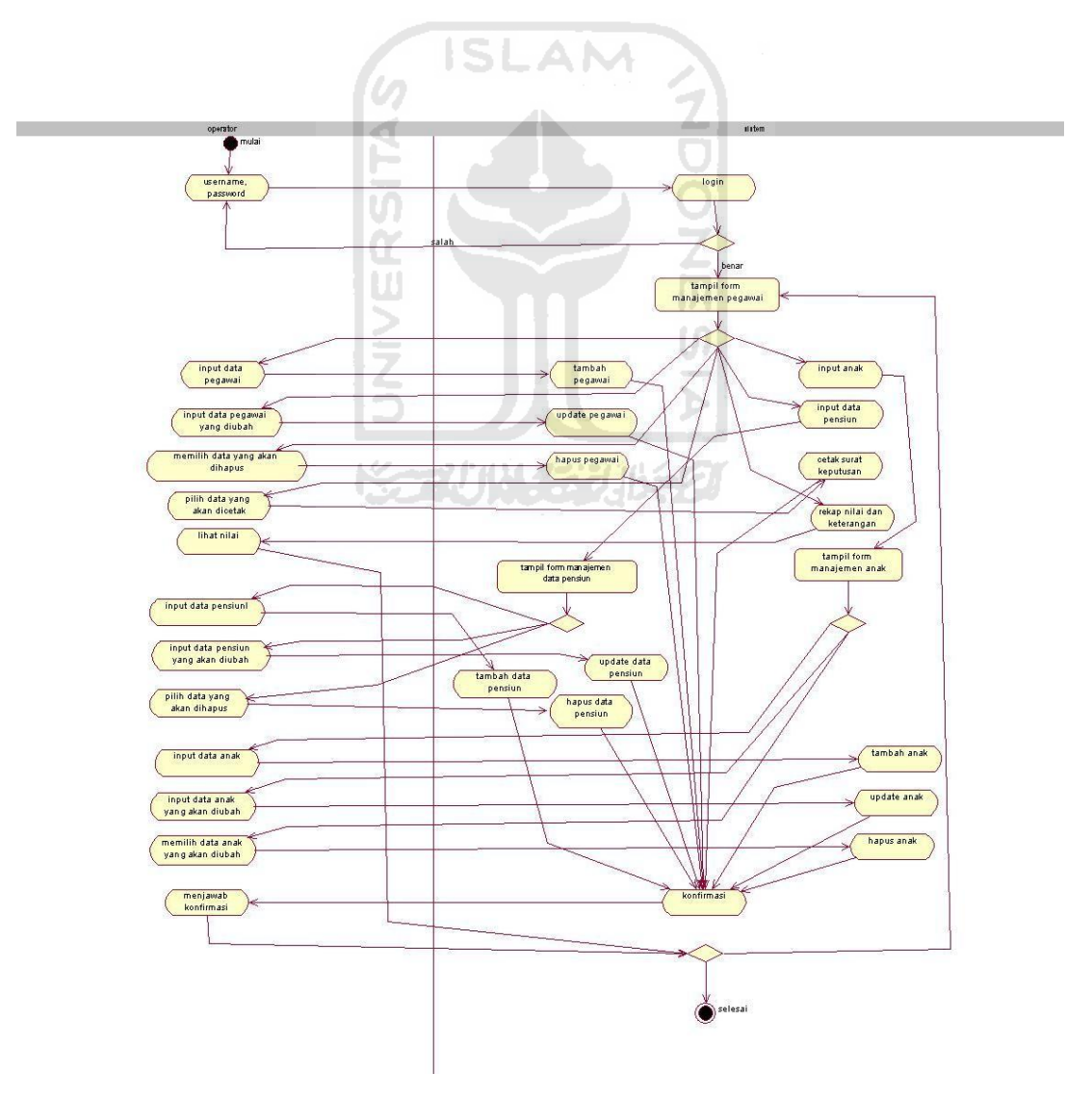

**Gambar 4.9**. Activity Diagram Manajemen Pegawai

2. Activity Diagram Manajemen User

Activity diagram manajemen user akan menggambarkan aktifitas yang terjadi pada saat operator melakukan aktifitas manajemen user. Diagram ini akan menggambarkan dari operator mulai membuka sistem hingga operator mengakhiri aktifitas manajemen user. Berikut merupakan activity diagram manajemen user dari Aplikasi Metode Plus Minus Interesting Dalam Pemberian Rekomendasi Pensiun Usia Dini pada gambar 4.10.

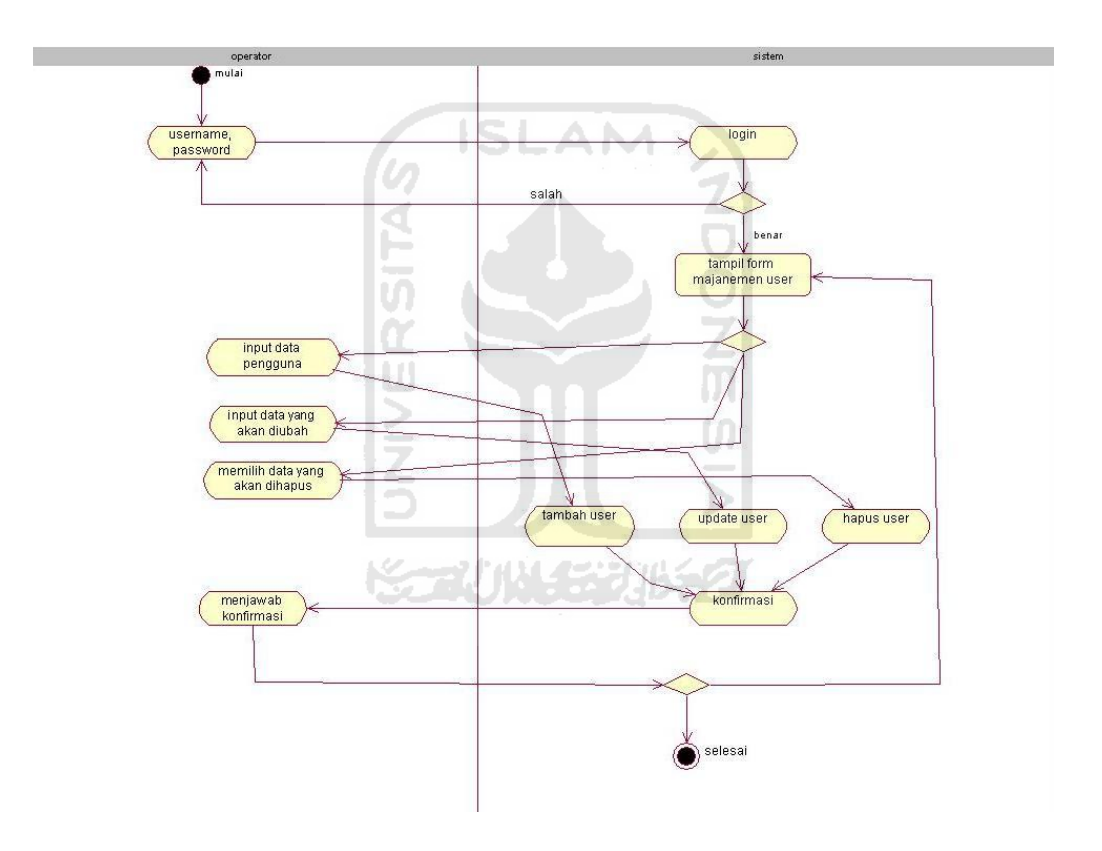

**Gambar 4.10.** Activity Diagram Manajemen User

3. Activity Diagram Manajemen Gaji

Activity diagram manajemen gaji akan menggambarkan aktifitas yang terjadi pada saat operator melakukan aktifitas manajemen gaji. Diagram ini akan menggambarkan dari operator mulai membuka sistem hingga operator mengakhiri aktifitas manajemen gaji. Berikut merupakan activity diagram

manajemen gaji dari Aplikasi Metode Plus Minus Interesting Dalam Pemberian Rekomendasi Pensiun Usia Dini pada gambar 4.11.

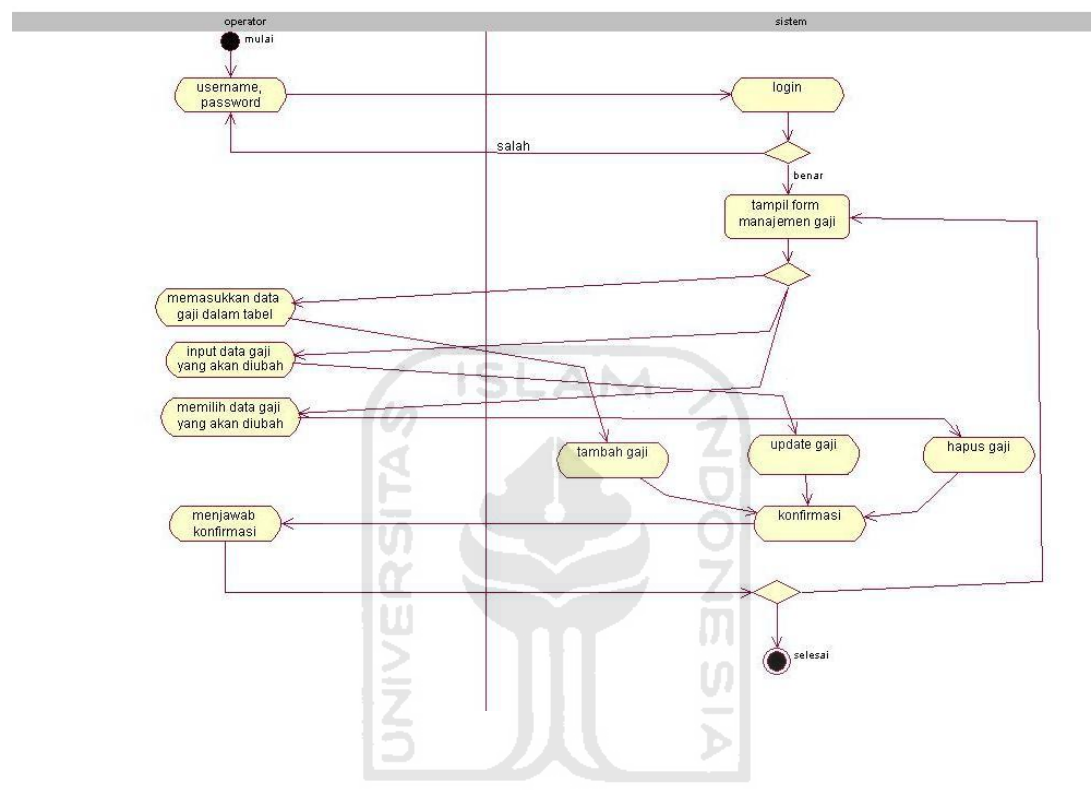

**Gambar 4.11.** Activity Diagram Manajemen Gaji

4. Activity Diagram Manajemen Fakta

Activity diagram manajemen fakta akan menggambarkan aktifitas yang terjadi pada saat operator melakukan aktifitas manajemen fakta. Diagram ini akan menggambarkan dari operator mulai membuka sistem hingga operator mengakhiri aktifitas manajemen fakta. Berikut merupakan activity diagram manajemen fakta dari Aplikasi Metode Plus Minus Interesting Dalam Pemberian Rekomendasi Pensiun Usia Dini pada gambar 4.12.

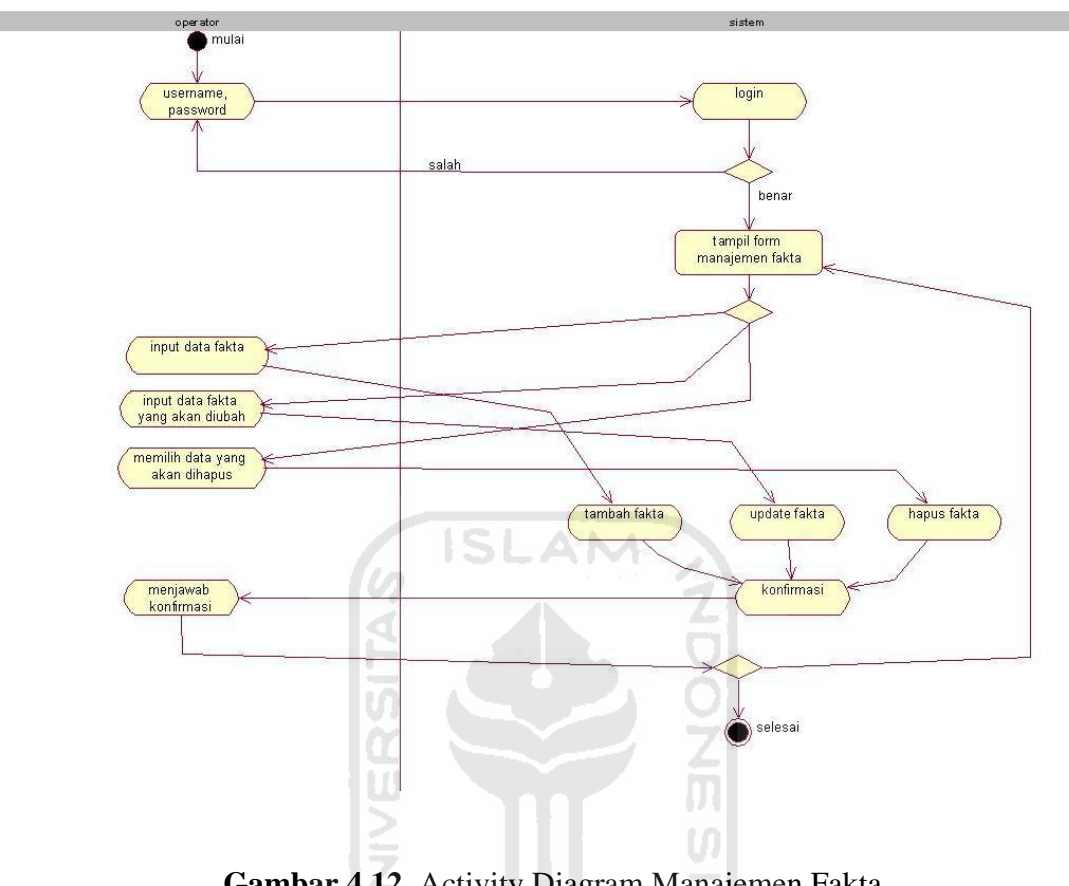

**Gambar 4.12.** Activity Diagram Manajemen Fakta

5. Activity Diagram Pengambilan Keputusan

Activity diagram pengambilan keputusan akan menggambarkan aktifitas yang terjadi pada saat operator melakukan aktifitas pengambilan keputusan. Diagram ini akan menggambarkan dari operator mulai membuka sistem hingga operator mengakhiri aktifitas pengambilan keputusan. Berikut merupakan activity diagram pengambilan keputusan dari Aplikasi Metode Plus Minus Interesting Dalam Pemberian Rekomendasi Pensiun Usia Dini pada gambar 4.13.

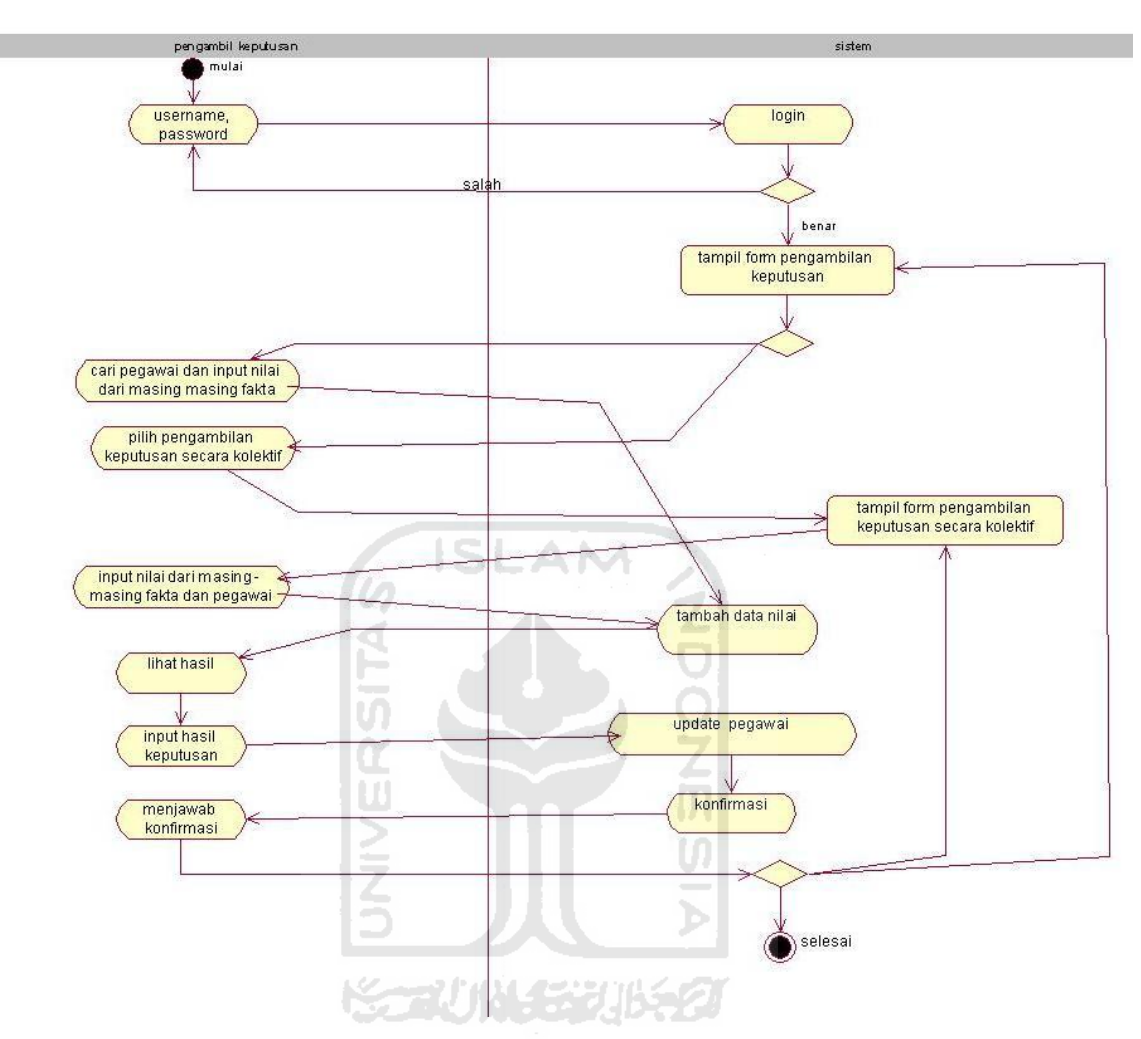

**Gambar 4.13.** Activity Diagram Pengambilan Keputusan

## **4.2.7 Perancangan Basis Data**

Basis data merupakan tempat penyimpanan data pada sebuah perangkat lunak tanpa adanya basis data perangkat lunak tidak dapat menyimpan data. Pada aplikasi ini terdapat sebuah basis data sebagai tempat penyimpanan data dari aplikasi. Dalam basis data ini terdapat empat buah tabel yaitu tabel user, tabel pegawai, tabel kategori, dan tabel pmi. Berikut ini merupakan rancangan basis data dari Aplikasi Metode Plus Minus Interesting Dalam Pemberian Rekomendasi Pensiun Usia Dini.

1. Tabel User

**Tabel 4.1.** Spesifikasi tabel user

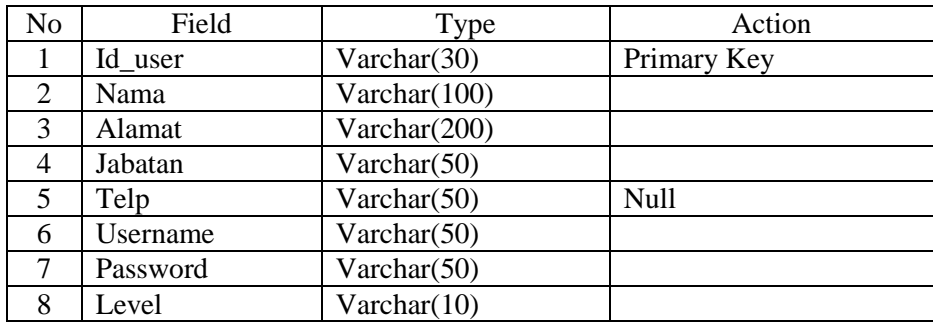

# 2. Tabel Pegawai

**Tabel 4.2.** Spesifikasi tabel pegawai

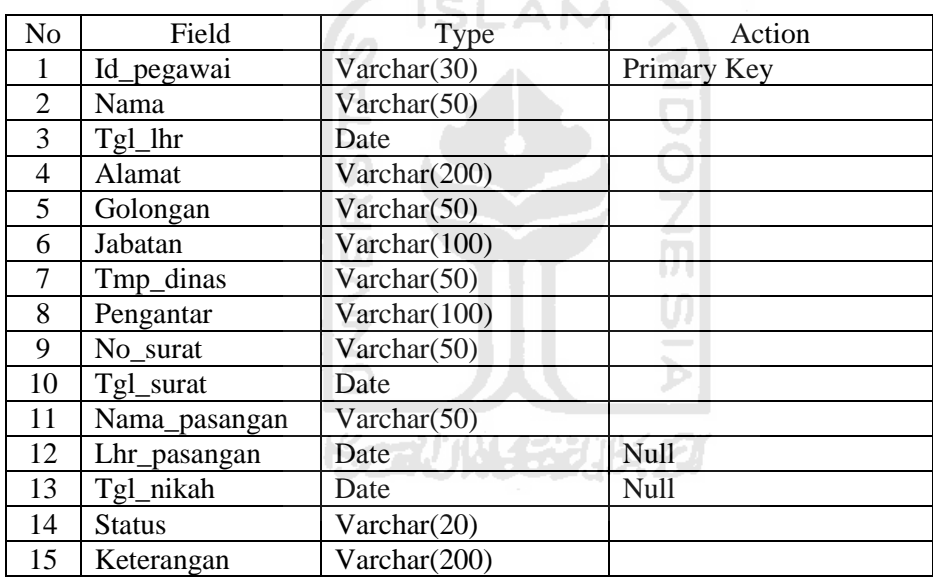

# 3. Tabel Data Pensiun

**Tabel 4.3.** Spesifikasi tabel data pensiun

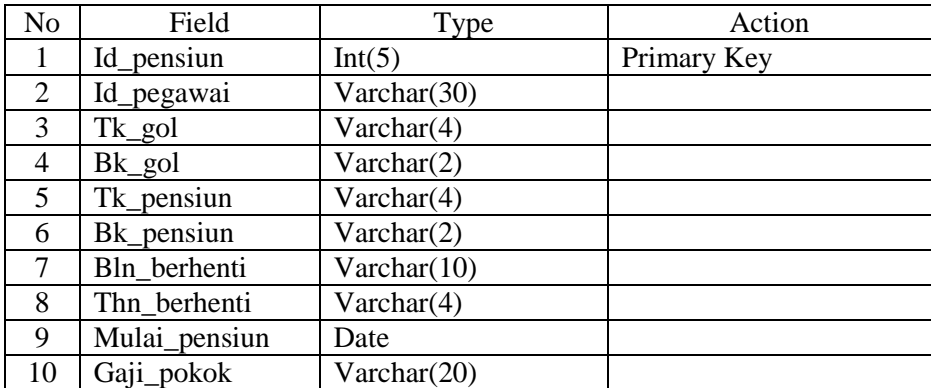

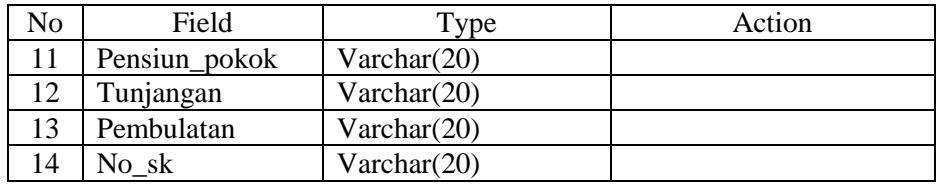

# 4. Tabel Anak

# **Tabel 4.4.** Spesifikasi tabel anak

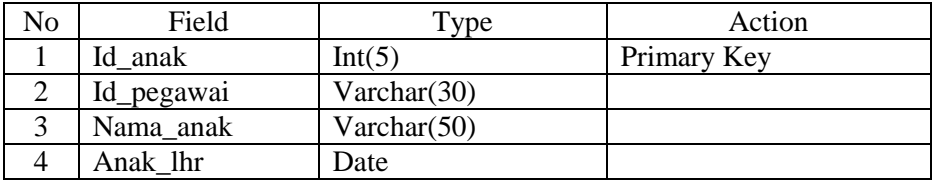

**ISLAM** 

# 5. Tabel Gaji

# **Tabel 4.5.** Spesifikasi tabel gaji

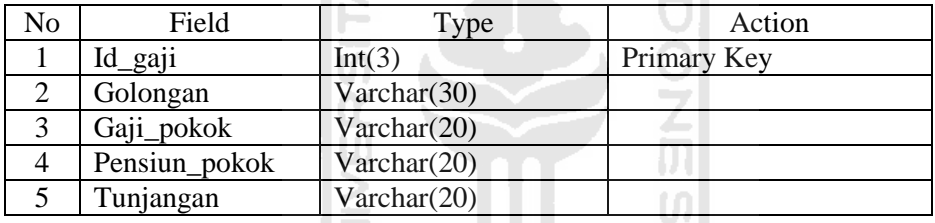

# 6. Tabel PMI

# **Tabel 4.6.** Spesifikasi tabel PMI

E

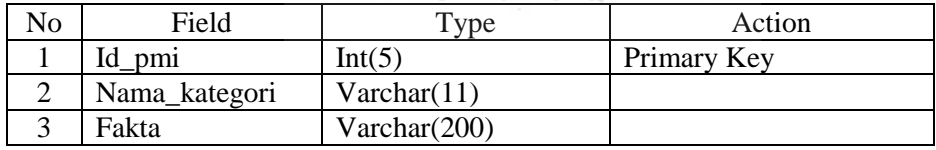

## 7. Tabel Nilai

# **Tabel 4.7.** Spesifikasi tabel nilai

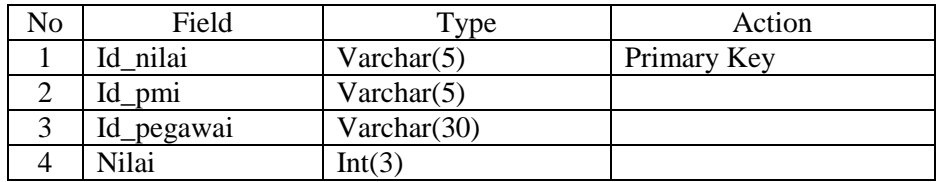

## 8. Relasi Tabel

Relasi table ini akan menggambarkan hubungan antar suatu tabel dengan tabel yang lainya dan berfungsi untuk mengatur operasi basis data dalam suatu sistem. Gambar dibawah ini merupakan relasi antar tabel yang terjadi pada Aplikasi Metode Plus Minus Interesting Dalam Pemberian Rekomendasi Pensiun Usia Dini pada gambar 4.14.

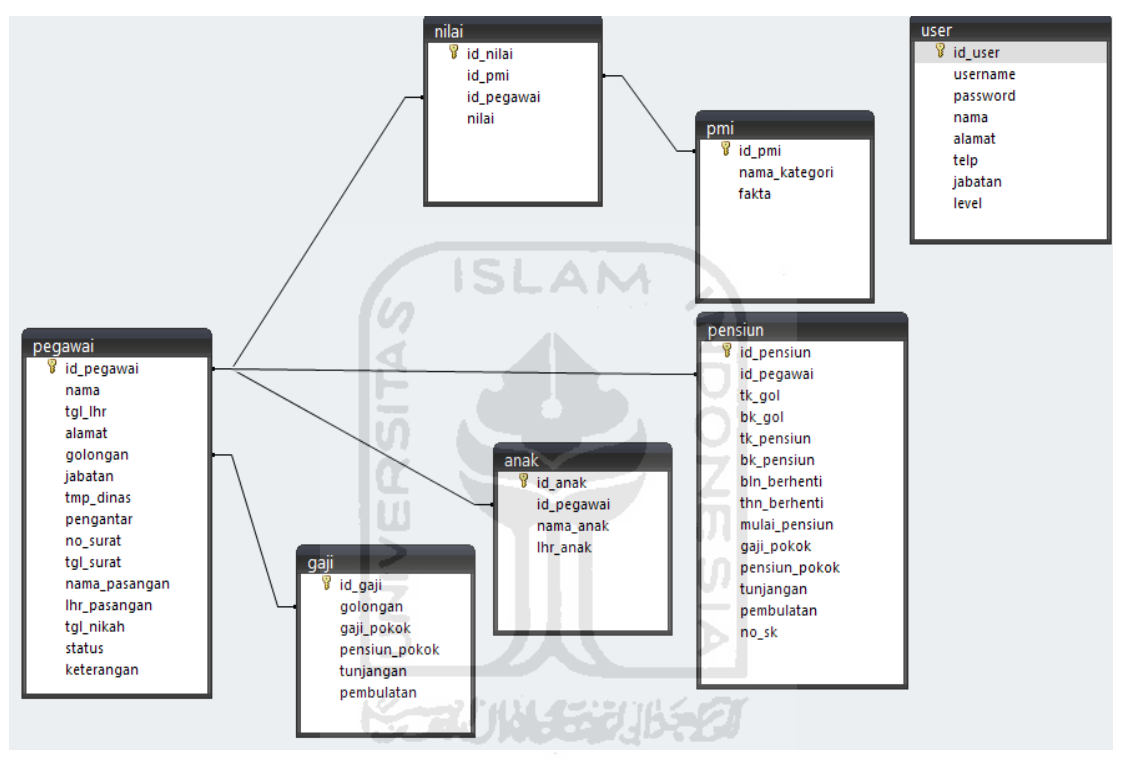

**Gambar 4.14.** Relasi Tabel

#### **4.2.8 Perancangan Antar Muka**

Antar muka pengguna atau yang biasa disebut dengan user interface merupakan fasilitas yang menghubungkan antara pengguna sistem dengan sistem itu sendiri. Tanpa user interface pengguna tidak dapat menggunakan aplikasi dengan maksimal. Berikut merupakan rancangan antar muka dari Aplikasi Metode Plus Minus Interesting Dalam Pemberian Rekomendasi Pensiun Usia Dini.

1. Halaman Utama

Halaman ini merupakan halaman ketika aplikasi di buka. Berikut merupakan rancangan halaman utama dari Aplikasi Metode Plus Minus Interesting Dalam Pemberian Rekomendasi Pensiun Usia Dini pada gambar 4.15.

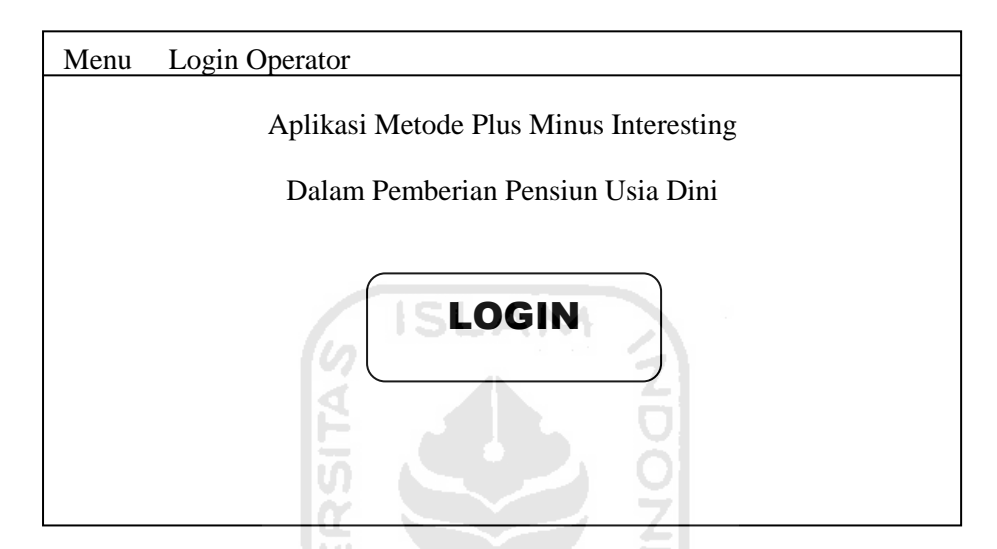

**Gambar 4.15.** Rancangan Halaman Utama

UI

2. Halaman Login

Halaman login digunakan oleh pengambil keputusan dan operator untuk login masuk dalam sistem dan menggunakan sistem. Berikut merupakan halaman login Aplikasi Metode Plus Minus Interesting Dalam Pemberian Rekomendasi Pensiun Usia Dini pada gambar 4.16.

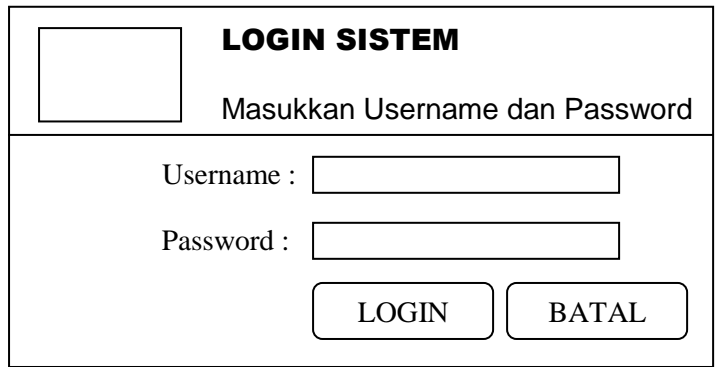

Gambar 4.16. Rancangan Halaman Login

3. Halaman Pengguna Sistem

Halaman pengguna merupakan halaman yang menampilkan daftar pengguna dari sistem dan juga digunakan untuk mengelola data pengguna sistem diantaranya tambah, ubah, dan hapus data pengguna. Halaman ini hanya dapat di akses oleh operator dari sistem. Berikut merupakan halaman pengguna Aplikasi Metode Plus Minus Interesting Dalam Pemberian Rekomendasi Pensiun Usia Dini pada gambar 4.17.

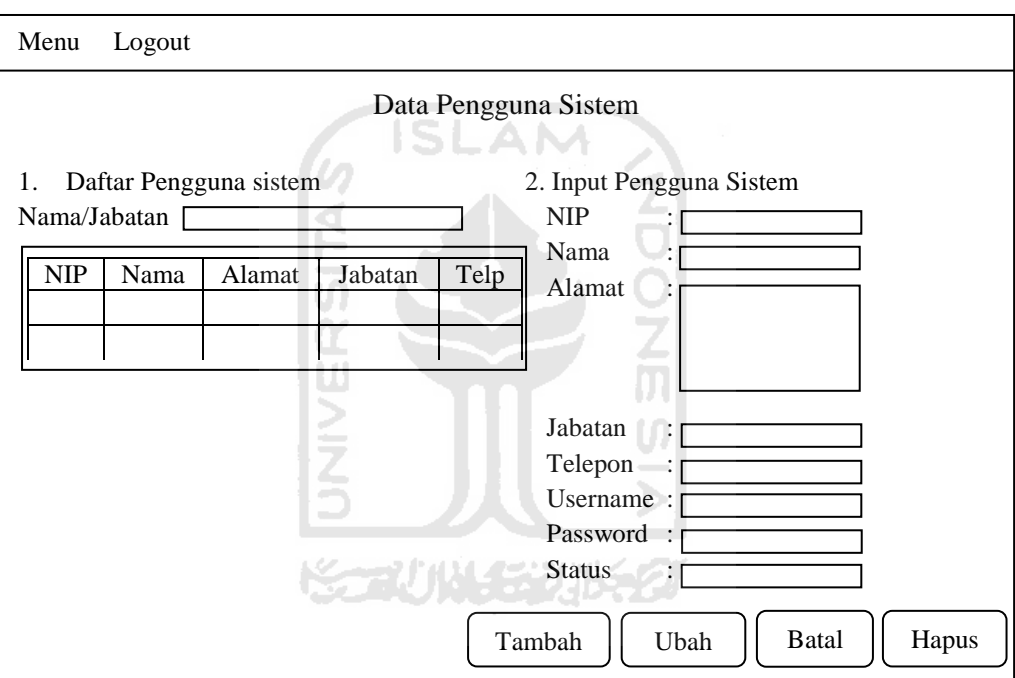

**Gambar 4.17.** Halaman Pengguna Sistem

4. Halaman Pegawai

Halaman pegawai merupakan halaman yang menampilkan data pegawai yang mengajukan pensiun. Pada halaman ini operator dapat melakukan tambah, ubah, dan hapus data pegawai. Halaman ini hanya dapat dikelola oleh operator. Berikut merupakan rancangan halaman pegawai dari Aplikasi Metode Plus Minus Interesting Dalam Pemberian Rekomendasi Pensiun Usia Dini pada gambar 4.18.

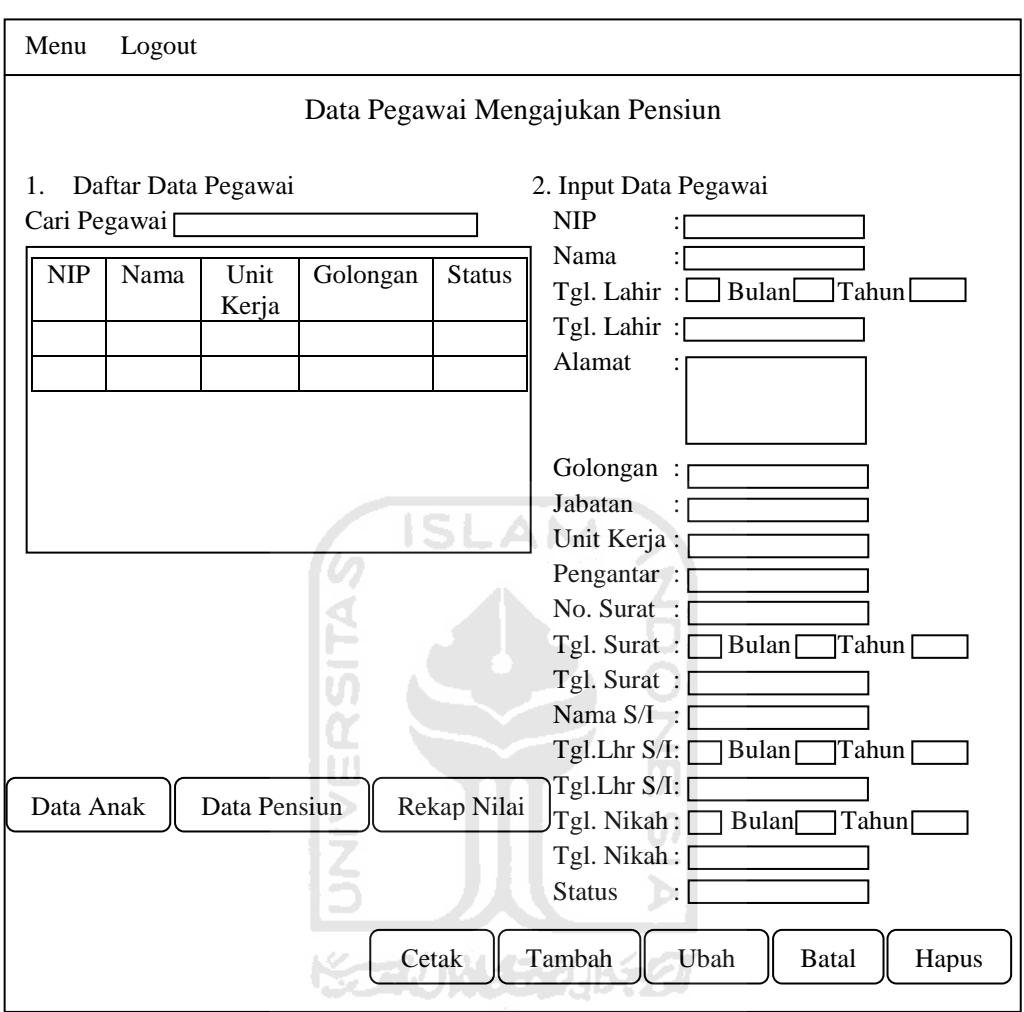

**Gambar 4.18.** Rancangan Halaman Pegawai

5. Halaman Data Pensiun

Halaman data pensiun merupakan halaman yang nantinya akan digunakan oleh operator untuk memasukan data terkait dengan pegawai yang mengajukan pensiun. Dari halaman ini operator bisa melakukan tambah data, ubah data, dan hapus data pensiun. Halaman ini hanya bisa diakses oleh operator saja. Berikut merupakan rancangan halaman data pensiun dari Aplikasi Metode Plus Minus Interesting Dalam Pemberian Rekomendasi Pensiun Usia Dini pada gambar 4.19.

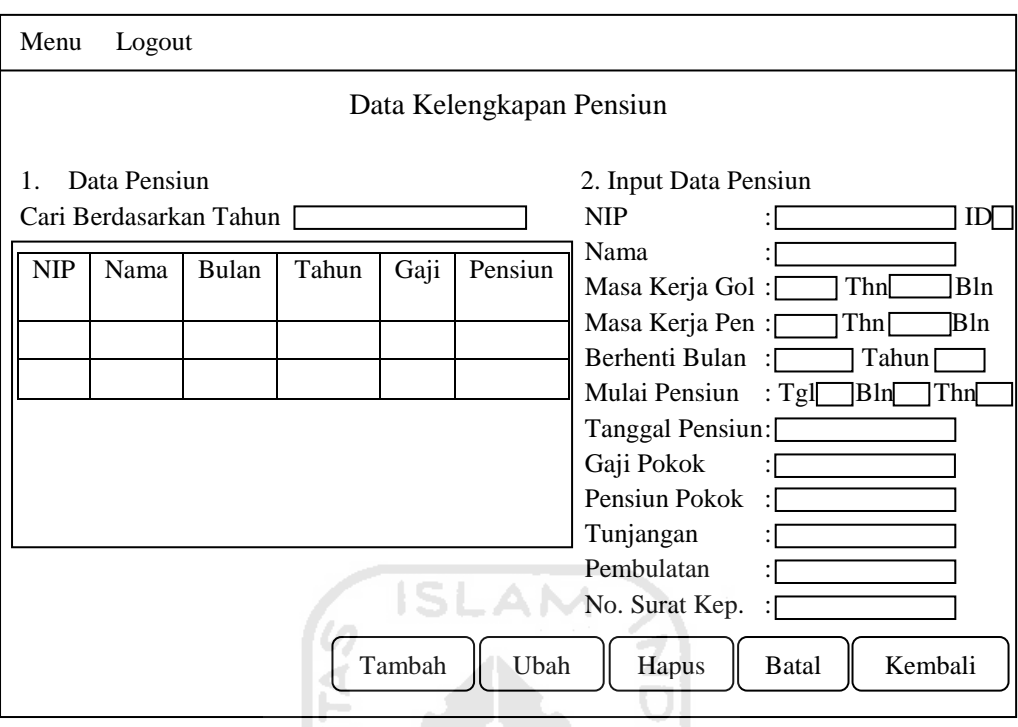

**Gambar 4.19.** Rancangan Halaman Data Pensiun

 $\cup$ 

# 6. Halaman Anak

Halaman anak merupakan halaman yang digunakan oleh operator untuk memasukan data anak yang masih masuk dalam kriteria tanggungan pegawai pensiun. Dalam halaman ini operator bisa menambahkan data anak, mengubah data anak, dan menghapus data anak. Data anak digunakan sebagai kelengkapan data pegawai yang mengajukan pensiun. Berikut merupakan rancangan halaman anak dari Aplikasi Metode Plus Minus Interesting Dalam Pemberian Rekomendasi Pensiun Usia Dini pada gamber 4.20.

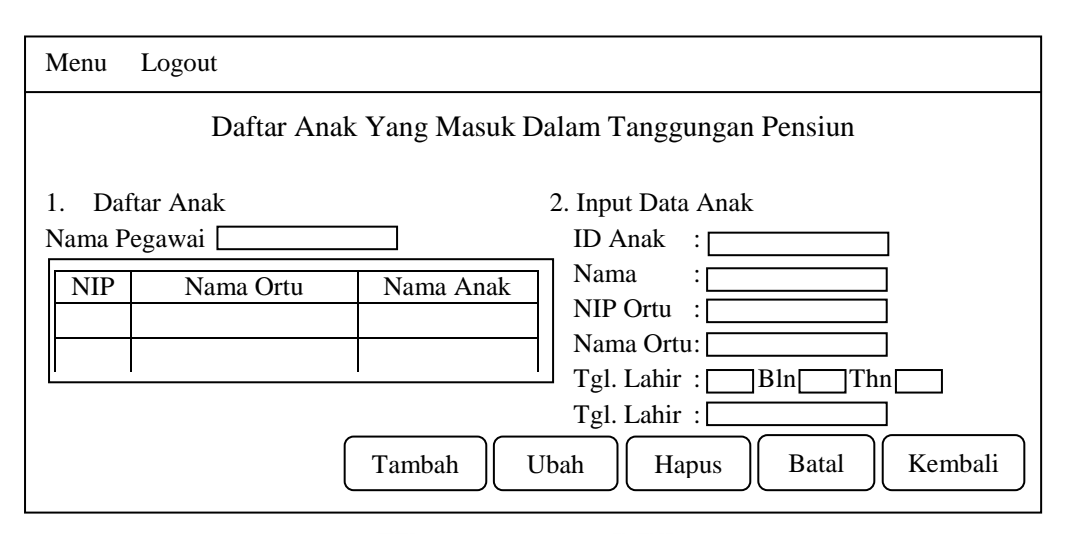

**Gambar 4.20.** Rancangan Halaman Anak

7. Halaman Gaji

Halaman Gaji adalah halaman yang digunakan untuk mengelola data gaji dari masing – masing golongan. Data gaji digunakan sebagai data yang akan dimasukkan dalam daftar gaji pokok, pensiun pokok, dan tunjangan pada tabel data pensiun. Pada halaman ini operator dapat mengelola data dengan cara menambah, mengubah, dan menghapus data gaji. Berikut merupakan halaman gaji pada Aplikasi Metode Plus Minus Interesting Dalam Pemberian Rekomendasi Pensiun Usia Dini pada gambar 4.21.

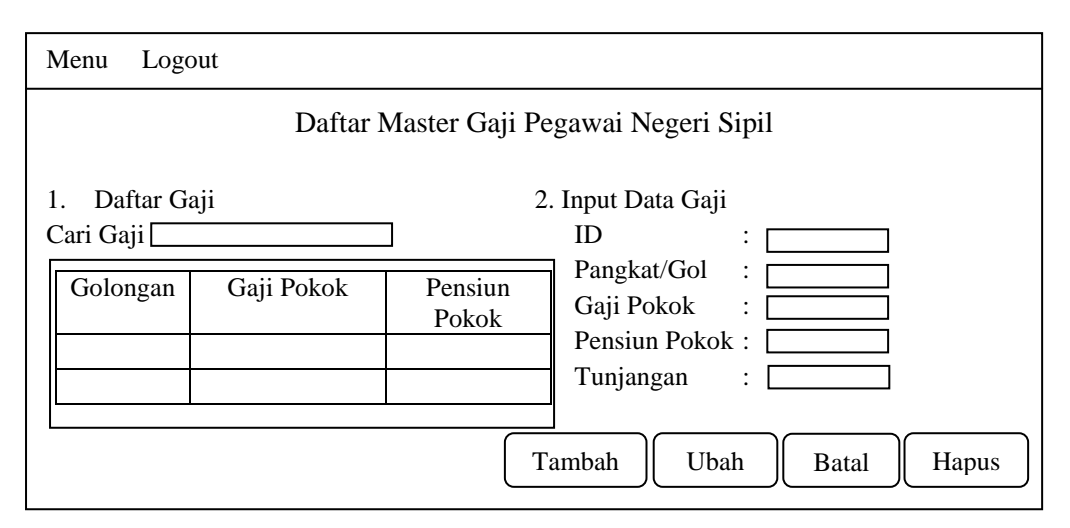

**Gambar 4.21.** Rancangan Halaman Gaji

8. Halaman Fakta PMI

Halaman fakta PMI merupakan halaman yang digunakan untuk mengelola fakta dari nilai plus, minus, dan interesting. Halaman ini digunakan oleh operator untuk menambah, mengubah, dan menghapus fakta PMI. Berikut merupakan rancangan halaman fakta PMI dari Aplikasi Metode Plus Minus Interesting Dalam Pemberian Rekomendasi Pensiun Usia Dini pada gambar 4.22.

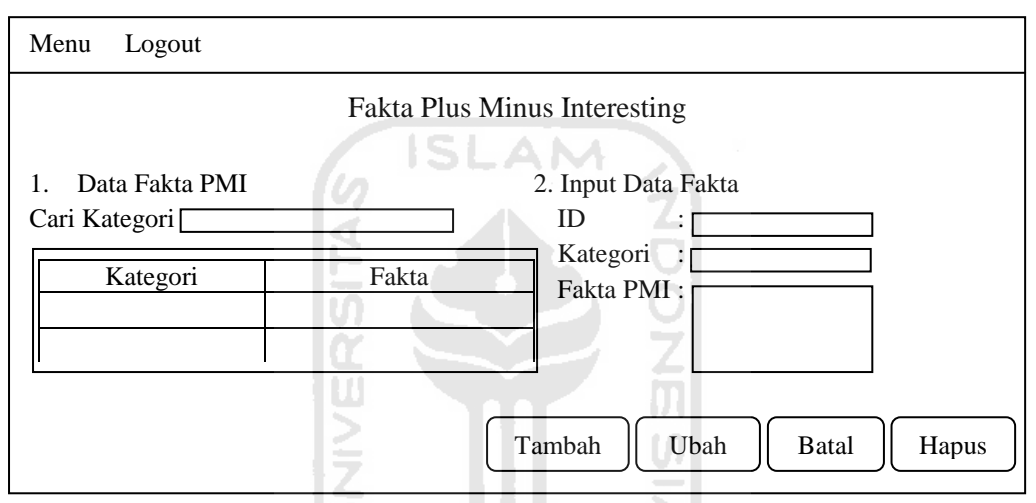

**Gambar 4.22.** Rancangan Halaman Fakta PMI

9. Halaman Pengambilan Keputusan

Halaman pengambilan keputusan merupakan halaman yang digunakan oleh user yang terdaftar pada sistem untuk melakukan pengambilan keputusan pemberian pensiun. Halaman ini hanya bisa di akses oleh pengambil keputusan saja. Pada halaman ini pengambil keputusan hanya dapat mengambil keputusan pensiun untuk satu pegawai saja. Pada halaman ini pengambil keputusan akan memasukkan nilai dari masing – masing fakta untuk penentuan pemberian keputusan pensiun. Berikut merupakan rancangan halaman pengambilan keputusan dari Aplikasi Metode Plus Minus Interesting Dalam Pemberian Rekomendasi Pensiun Usia Dini pada gambar 4.23.

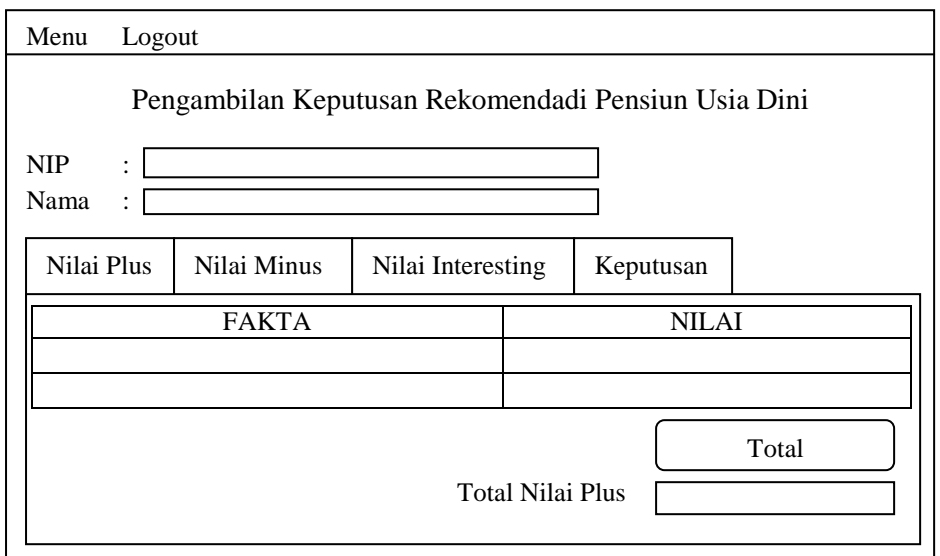

**Gambar 4.23.** Rancangan Halaman Pengambilan Keputusan

10. Halaman Hasil Keputusan

Halaman hasil keputusan merupakan halaman yang akan menampilkan hasil dari keputusan yang akan diambil. Halaman ini masih menjadi satu dengan halaman pengambilan Keputusan. Berikut merupakan halaman hasil keputusan dari Aplikasi Metode Plus Minus Interesting Dalam Pemberian Rekomendasi Pensiun Usia Dini pada gambar 4.24.

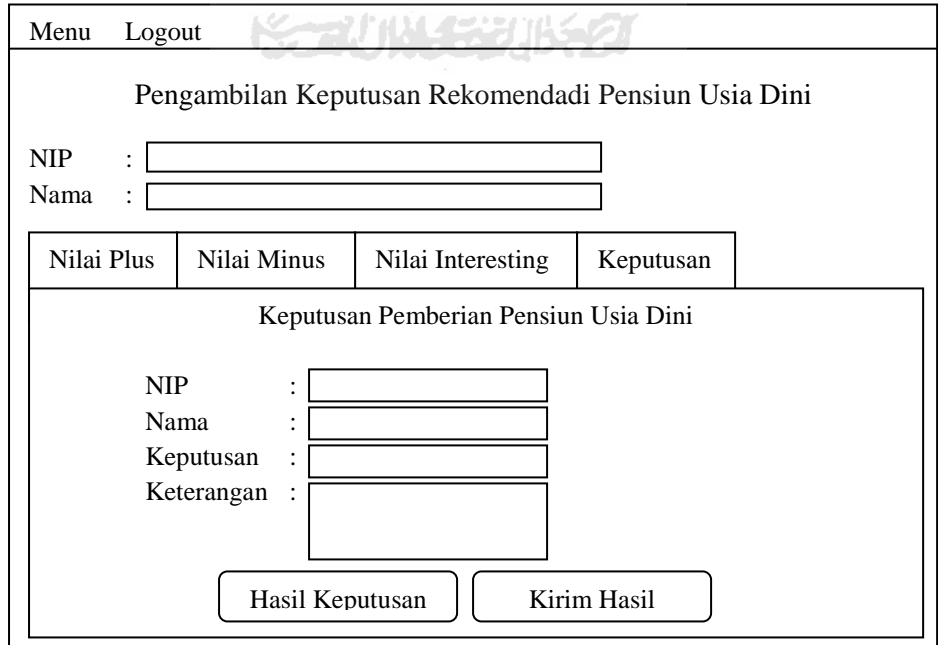

**Gambar 4.24.** Rancangan Halaman Hasil Keputusan

### 11. Halaman Keputusan Secara Kolektif

Halaman ini hanya dapat diakses oleh pihak pengambil keputusan. Halaman pengambilan keputusan secara kolektif merupakan halaman yang digunakan untuk mengambil keputusan pemberian rekomendasi pensiun secara kolektif dari beberapa pegawai yang mengajukan pensiun usia dini. Pada halaman ini pengambil keputusan akan memasukkan nilai dari masing – masing fakta yang dipilih untuk beberapa pegawai. Nilai – nilai tersebut nantinya akan menentukan dalam pemberian keputusan pensiun. Berikut merupakan rancangan halaman pengambilan keputusan secara kolektif dari Aplikasi Metode Plus Minus Interesting Dalam Pemberian Rekomendasi Pensiun Usia Dini pada gambar 4.25.

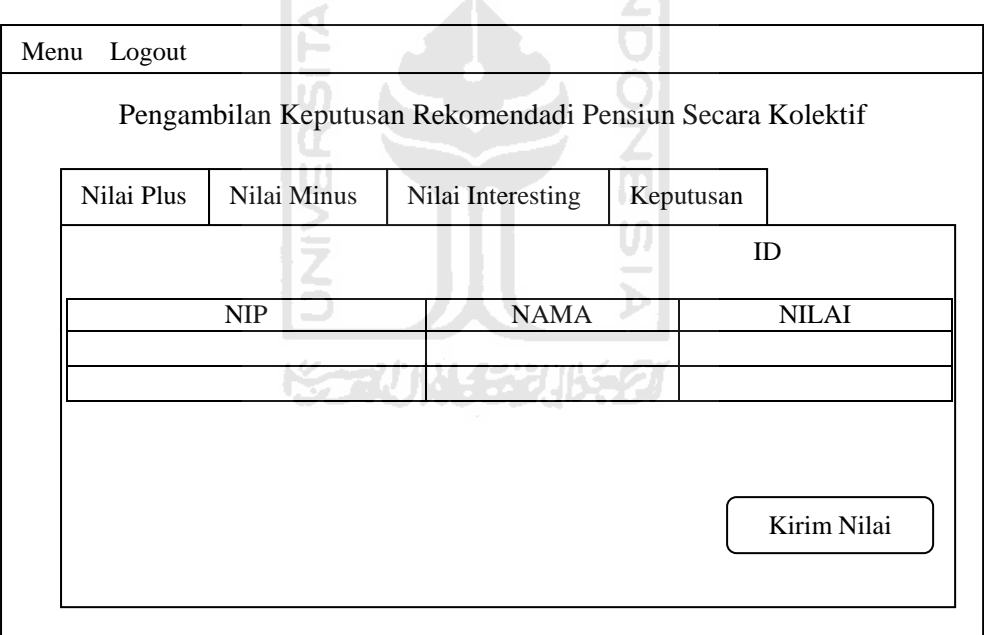

**Gambar 4.25.** Rancangan Halaman Keputusan Secara Kolektif

### 12. Halaman Hasil Keputusan Kolektif

Halaman hasil keputusan kolektif ini digunakan untuk menampilkan data pengambilan keputusan secara kolektif. Halaman ini masih menjadi satu form dengan halaman pengambilan keputusan secara kolektif dengan memanfaatkan fasilitas tabbed pane pada java. Berikut merupakan rancangan

halaman hasil keputusan kolektif Aplikasi Metode Plus Minus Interesting Dalam Pemberian Rekomendasi Pensiun Usia Dini pada gambar 4.26.

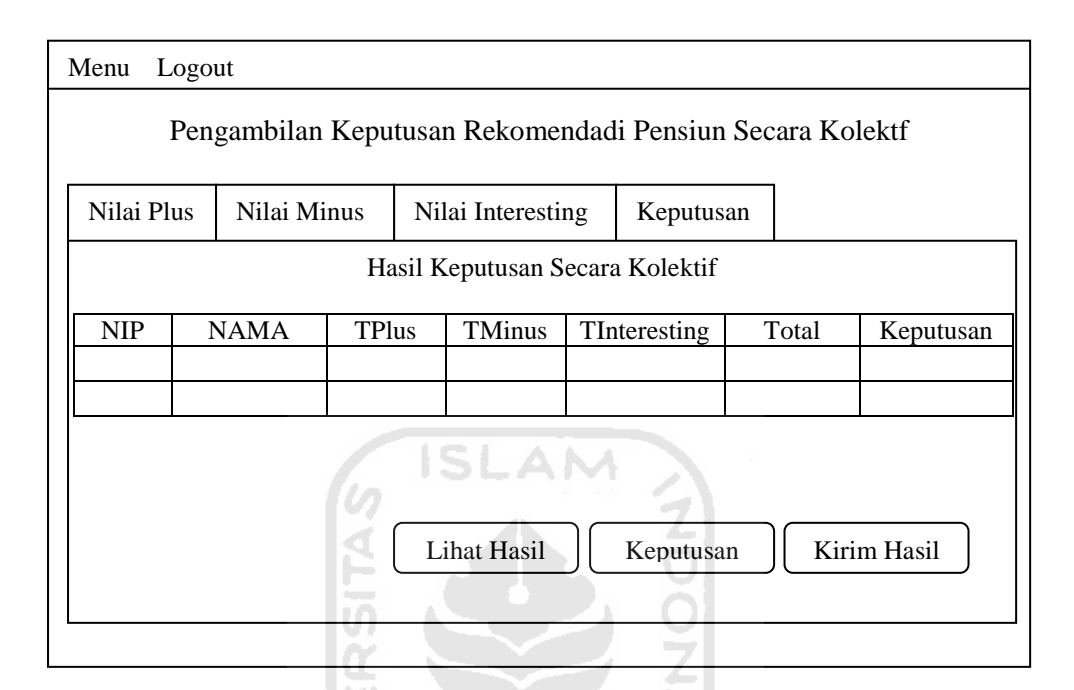

**Gambar 4.26.** Rancangan Halaman Hasil Keputusan Secara Kolektif

### 13. Halaman Cetak

Halaman cetak merupakan halaman yang digunakan untuk mencetak surat keputusan pemberian pensiun. Operator hanya dapat mencetak surat keputusan pada pegawai yang dinyatakan pensiun. Pada halaman ini akan menampilkan semua kelengkapan data pegawai yang dibutuhkan dalam format surat keputusan. Terdapat dua buah tombol cetak pada halaman ini dimana digunakan untuk mencetak halaman satu dan halaman kedua pada surat keputusan. Berikut merupakan rancangan halaman cetak dari Aplikasi Metode Plus Minus Interesting Dalam Pemberian Rekomendasi Pensiun Usia Dini pada gambar 4.27.

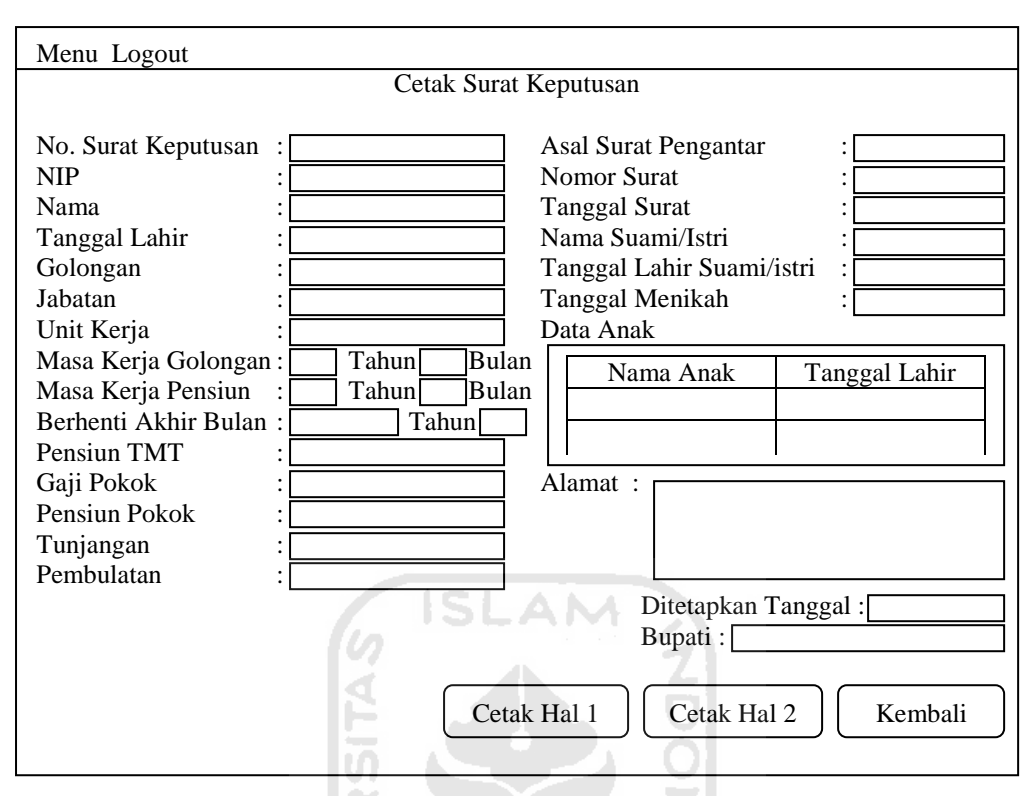

**Gambar 4.27.** Rancangan Halaman Cetak

m

### 14. Halaman Rekapitulasi Nilai

Halaman rekapitulasi nilai adalah halaman yang digunakan oleh operator untuk melihat data nilai fakta PMI dari masing – masing pegawai yang diberikan oleh pengambil keputusan. Selain untuk melihat data nilai melalui halaman ini operator dapat memberikan keterangan pensiun jika pengambil keputusan belum memberikan keterangan pada keputusan pensiun. Keterangan hanya diberikan kepada pegawai yang memiliki catatan khusus yang akan disampaikan kepada pegawai yang mengajukan pensiun usia dini. Berikut merupakan rancangan halaman rekapitulasi nilai dari Aplikasi Metode Plus Minus Interesting Dalam Pemberian Rekomendasi Pensiun Usia Dini pada gambar 4.28.

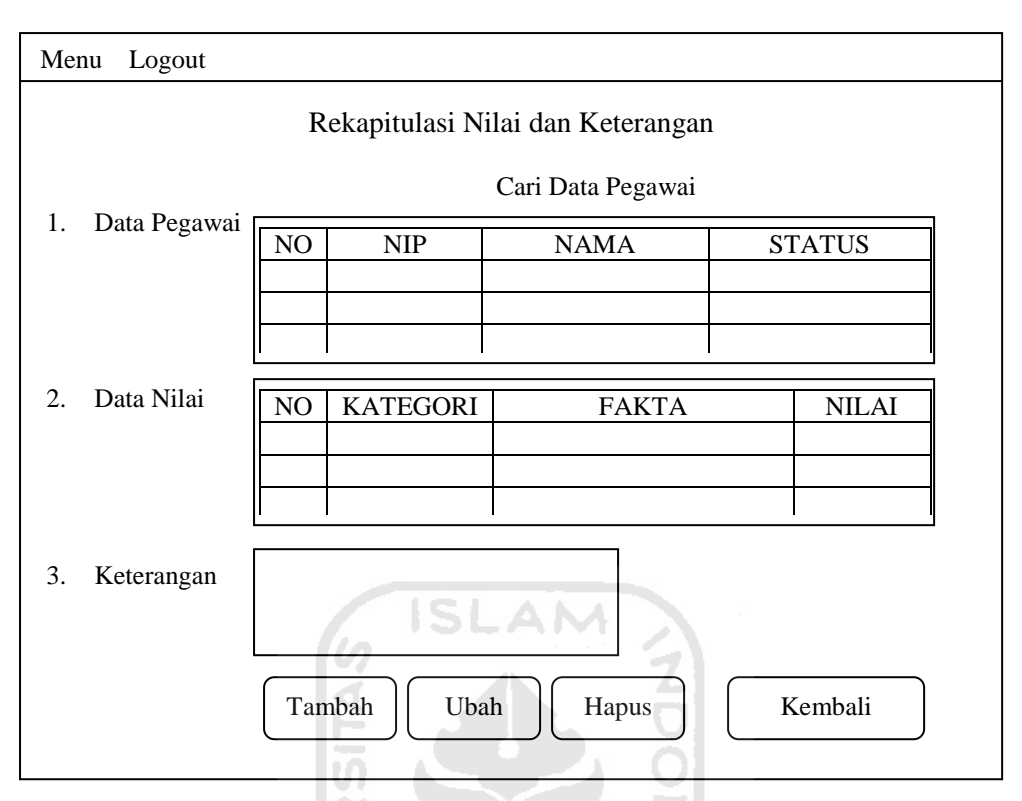

**Gambar 4.28.** Rancangan Halaman Rekapitulasi Nilai

U)

# 15. Halaman Ganti Password

Halaman ganti password adalah halaman yang dapat digunakan semua pengguna untuk mengganti password. Berikut merupakan rancangan halaman ganti password dari Aplikasi Metode Plus Minus Interesting Dalam Pemberian Rekomendasi Pensiun Usia Dini pada gambar 4.29.

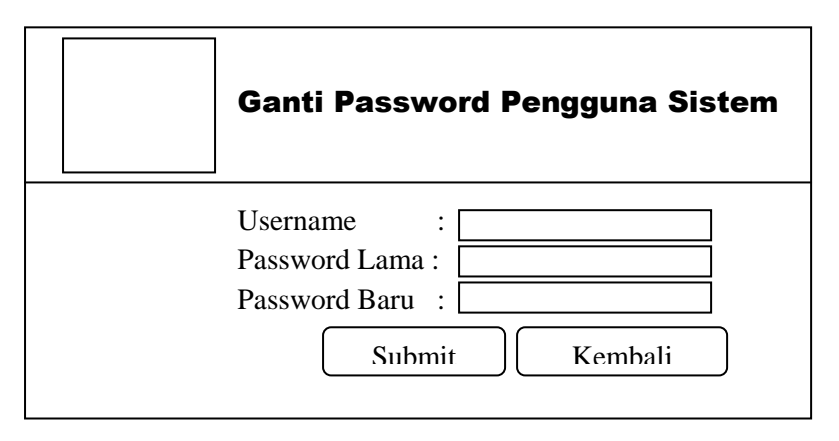

**Gambar 4.29.** Rancangan Halaman Ganti Password

### **BAB V**

# **IMPLEMENTASI DAN PENGUJIAN SISTEM**

### **5.1 Implementasi Sistem**

Tahap implementasi merupakan tahap dimana suatu sistem yang telah dirancang dioperasikan dalam keadaan yang sebenarnya. Sehingga melalui tahap ini sistem dapat diketahui kelayakannya dalam penggunaan. Berikut ini merupakan implementasi dari Aplikasi Metode Plus Minus Interesting Dalam Pemberian Rekomendasi Pensiun Usia Dini.

51. A.NA

## **5.2.1 Implementasi Halaman Utama**

Halaman utama yang telah dirancang diaplikasikan pada keadaan sebenarnya. Pada halaman utama terdapat dua pilihan menu yaitu keluar dan login ke dalam sistem. Halaman utama ini merupakan antar muka yang pertama terbuka saat sistem dijalankan. Berikut merupakan implementasi dari halaman utama Aplikasi Metode Plus Minus Interesting Dalam Pemberian Rekomendasi Pensiun Usia Dini pada gambar 5.1.

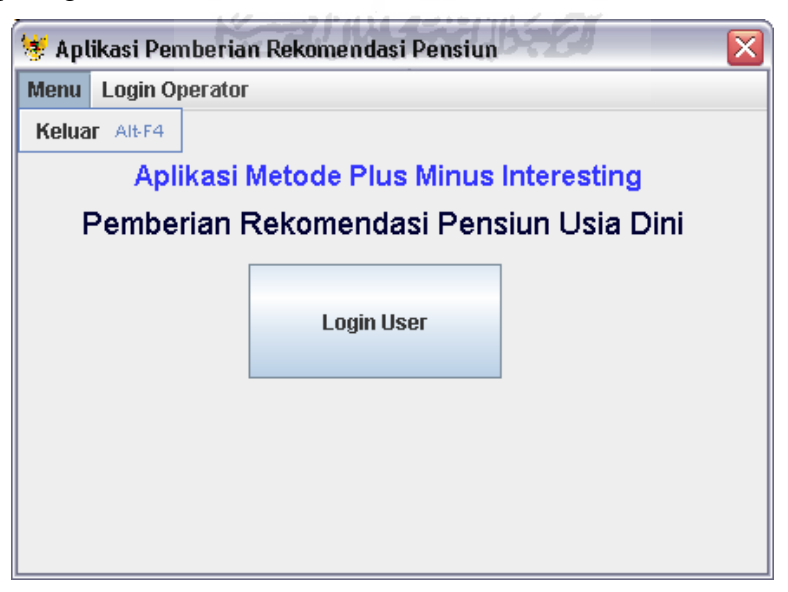

**Gambar 5.1.** Implementasi Halaman Utama

#### **5.2.2 Implementasi Halaman Login**

Halaman login digunakan pengguna sistem untuk login masuk ke dalam sistem. Melalui halaman inilah pengguna sistem dapat masuk ke sistem sesuai status dari pengguna sistem. Ada dua status pengguna sistem yaitu pengambil keputusan dan operator. Berikut merupakan implementasi halaman login dari aplikasi Aplikasi Metode Plus Minus Interesting Dalam Pemberian Rekomendasi Pensiun Usia Dini pada gambar 5.2.

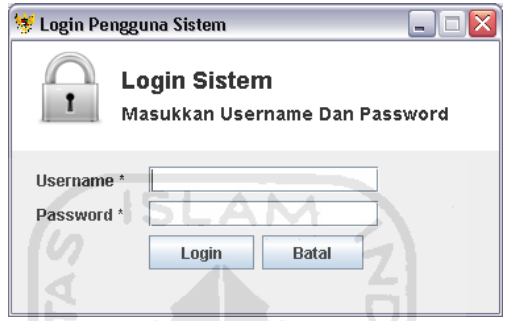

**Gambar 5.2.** Implementasi Halaman Login

# **5.2.3 Implementasi Halaman Pengguna Sistem**

Halaman Pengguna sistem merupakan halaman yang digunakan oleh operator untuk menambahkan pengguna sistem, baik untuk menambahkan operator ataupun menambahkan pengambil keputusan. Berikut merupakan implementasi halaman pengguna sistem dari Aplikasi Metode Plus Minus Interesting Dalam Pemberian Rekomendasi Pensiun Usia Dini pada gambar 5.3.

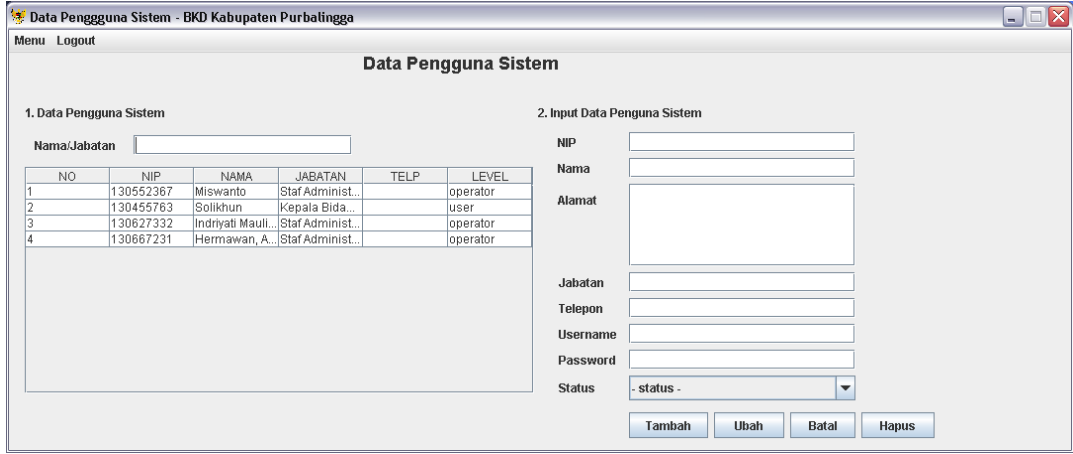

**Gambar 5.3.** Implementasi Halaman Pengguna Sistem

## **5.2.4 Implementasi Halaman Pegawai**

Halaman pegawai digunakan oleh operator untuk memasukkan data pegawai yang mengajukan pensiun usia dini. Halaman ini hanya dapat di akses oleh operator. Berikut merupakan implementasi halaman pegawai dari Aplikasi Metode Plus Minus Interesting Dalam Pemberian Rekomendasi Pensiun Usia Dini pada gambar 5.4.

| * Data Pegawai Pengajuan Pensiun APS - BKD Kabupaten Purbalingga |                        |                                           |                           |                                                    |                                 |                             |                                                                                    | $\Box$ D $\Box$ |
|------------------------------------------------------------------|------------------------|-------------------------------------------|---------------------------|----------------------------------------------------|---------------------------------|-----------------------------|------------------------------------------------------------------------------------|-----------------|
| Menu Logout                                                      |                        |                                           |                           |                                                    |                                 |                             |                                                                                    |                 |
|                                                                  |                        |                                           |                           |                                                    | Data Pegawai Mengajukan Pensiun |                             |                                                                                    |                 |
| 1. Daftar Data Pegawai                                           |                        |                                           |                           |                                                    |                                 | 2. Input Data Pegawai       |                                                                                    |                 |
| Cari Pegawai                                                     |                        |                                           |                           |                                                    |                                 | <b>NIP</b>                  |                                                                                    |                 |
| NO.                                                              | <b>NIP</b>             | <b>NAMA</b>                               | UNIT KERJA                | GOL                                                | <b>STATUS</b>                   | Nama                        |                                                                                    |                 |
|                                                                  | 130455031              | Kasibin                                   | UPTD Pendidi Penata III/c |                                                    |                                 | <b>Tanggal Lahir</b>        | $\overline{\phantom{a}}$<br>Bulan<br>٠<br>Tahun<br>٠                               |                 |
|                                                                  | 130361968              | Tobirin                                   |                           | UPTD Pendidi Penata Muda                           |                                 |                             |                                                                                    |                 |
| l3                                                               | 130491047              |                                           |                           | Sudiman, S.Pd   UPTD Pendidi Penata Tingka Pensiun |                                 | <b>Tanggal Lahir</b>        |                                                                                    |                 |
| ı                                                                | 130376744              | Suharti                                   |                           | UPTD Pendidi Penata Tingka Pensiun                 |                                 |                             |                                                                                    |                 |
| ls                                                               | 130376651              | Siti Lestari                              | UPTD Pendidi Penata IIVc  |                                                    | Ditolak                         | Alamat                      |                                                                                    |                 |
| l6                                                               | 130987389              | Masrochadi                                | Kelurahan Ke              | Penata Muda L.                                     |                                 |                             |                                                                                    |                 |
|                                                                  | 130771820              | Siti Muniliah                             | UPTD Pendidi Penata III/c |                                                    |                                 |                             |                                                                                    |                 |
| l8                                                               | 130376476              | Wasman Rijadi Kelurahan Pa                |                           | Penata Muda I Pensiun                              |                                 |                             |                                                                                    |                 |
| l9                                                               | 130361922              | Rochadi                                   |                           | Kanter Desa T Pengatur Mud Pensiun                 |                                 |                             |                                                                                    |                 |
| 10                                                               | 130361962              | Kasini                                    |                           | UPTD Pendidi Penata Muda                           | Ditolak                         | Golongan                    | ٠<br>Pilih Golongan-                                                               |                 |
| 11                                                               | 130574321              | Sukirman                                  | Kelurahan Pe Penata Muda. |                                                    | Pensiun                         |                             |                                                                                    |                 |
| 12                                                               | 130376679              | Sujoto, A.Md                              |                           | UPTD Pendidi Penata Tingka                         |                                 | Jabatan                     |                                                                                    |                 |
| 13                                                               | 010175363/1            | Dianu Sukma.                              | Kelurahan Ke Penata IIVc  |                                                    |                                 | <b>Unit Kerja</b>           |                                                                                    |                 |
| 14                                                               | 130376721              | Muklisin, A.Md                            | Dinas Kehuta              | Penata IIVc                                        | Pensiun                         |                             |                                                                                    |                 |
| 15                                                               | 130376648              | Makrup, S.E.                              |                           | UPTD Pendidi Penata Muda                           | Ditolak                         | <b>Asal Surat Pengantar</b> |                                                                                    |                 |
| 16                                                               | 130376693              | Sajid, S.Pd                               |                           | UPTD Pendidi Penata Tingka.                        |                                 |                             |                                                                                    |                 |
| 17                                                               | 130491141              | Watimin, A.Md                             |                           | UPTD Pendidi Penata Tingka.                        |                                 | <b>Nomor Surat</b>          |                                                                                    |                 |
| 18                                                               | 131646867              | Toha                                      |                           | Kelurahan Gal., Pengatur Mud., Ditolak             |                                 | <b>Tanggal Surat</b>        | $\overline{\phantom{a}}$<br>Bulan<br>▾<br>Tahun<br>$\overline{\phantom{a}}$        |                 |
| 19                                                               | 130574268              | Hastuti, S.E                              |                           | UPTD Pendidi Penata Muda I Pensiun                 |                                 |                             |                                                                                    |                 |
| 20                                                               | 131082738<br>130455076 | Anwar Sakhidi Kelurahan Sel Pengatur Ting | Kelurahan Ba Penata III/c |                                                    | Ditolak                         | <b>Tanggal Surat</b>        |                                                                                    |                 |
| $\overline{21}$<br>22                                            | 130376719              | Eko Pramono,<br>Ngudiyono S               |                           | Dinas Tenaga Penata Muda                           | Ditolak                         |                             |                                                                                    |                 |
|                                                                  |                        |                                           |                           |                                                    |                                 | Nama Istri/Suami            |                                                                                    |                 |
|                                                                  |                        |                                           |                           |                                                    |                                 | Tanggal Lahir Istri/Suami   | ۰<br>Bulan<br>٠<br>Tahun<br>$\blacktriangledown$                                   |                 |
|                                                                  |                        |                                           |                           |                                                    |                                 | Tanggal Lahir Istri/Suami   |                                                                                    |                 |
|                                                                  |                        |                                           |                           |                                                    |                                 | <b>Tanggal Menikah</b>      | ٠<br><b>Bulan</b><br>$\overline{\phantom{a}}$<br>Tahun<br>$\overline{\phantom{a}}$ |                 |
|                                                                  |                        |                                           |                           |                                                    |                                 | <b>Tanggal Menikah</b>      |                                                                                    |                 |
|                                                                  |                        |                                           |                           |                                                    |                                 | <b>Status</b>               | . .                                                                                |                 |
|                                                                  | Data Anak              | <b>Data Pensiun</b>                       | <b>Rekap Nilai</b>        |                                                    | <b>Cetak Surat</b>              |                             |                                                                                    |                 |
|                                                                  |                        |                                           |                           | <b>Contract</b><br>التبري                          |                                 |                             | Ubah<br><b>Batal</b><br>Tambah<br><b>Hapus</b>                                     |                 |
|                                                                  |                        |                                           |                           | $\sim$                                             |                                 |                             |                                                                                    |                 |

**Gambar 5.4.** Implementasi Halaman Pegawai

# **5.2.5 Implementasi Halaman Data Pensiun**

Halaman data pensiun merupakan halaman yang digunakan operator untuk memasukkan data – data kelengkapan pensiun yang dibutuhkan. Dimana data ini akan dibutuhkan dalam mencetak surat keputusan. Berikut merupakan implementasi halaman data pensiun dari Aplikasi Metode Plus Minus Interesting Dalam Pemberian Rekomendasi Pensiun Usia Dini pada gambar 5.5.

| Data Pensiun APS - BKD Kabupaten Purbalingga<br>Menu Logout |                        |                    |                |              |                        |                        |                        |                                                                                  | $\Box$ $\Box$ $X$ |  |  |  |  |
|-------------------------------------------------------------|------------------------|--------------------|----------------|--------------|------------------------|------------------------|------------------------|----------------------------------------------------------------------------------|-------------------|--|--|--|--|
|                                                             |                        |                    |                |              |                        |                        |                        |                                                                                  |                   |  |  |  |  |
| Data Kelengkapan Pensiun                                    |                        |                    |                |              |                        |                        |                        |                                                                                  |                   |  |  |  |  |
| 1. Data Pensiun<br>2. Input Data Pensiun                    |                        |                    |                |              |                        |                        |                        |                                                                                  |                   |  |  |  |  |
| Cari Berdasarkan Tahun                                      |                        |                    |                |              |                        |                        | <b>NIP</b>             | -Pilih NIP-<br>▼                                                                 | ID                |  |  |  |  |
| NO.                                                         | <b>NIP</b>             | NAMA PEGAWAI       | <b>BULAN</b>   | TAHUN        | GAJI POKOK             | PENSIUN PO.            | Nama                   |                                                                                  |                   |  |  |  |  |
|                                                             | 01017536371            | Djanu Sukma        | November       | 2011         | 2.789.900              | 1.634.600              |                        |                                                                                  |                   |  |  |  |  |
|                                                             | 130455031              | Kasibin            | Maret          | 2011         | 2,789,900              | 1.634.600              | Masa Kerja Golongan    | ٠<br>۰<br><b>TAHUN</b><br><b>BULAN</b>                                           |                   |  |  |  |  |
| ß.                                                          | 130361922<br>130361962 | Rochadi<br>Kasini  | April<br>Maret | 2011<br>2011 | 2.089.700<br>2.676.700 | 1.390.200<br>1.596.000 | Masa Kerja Pensiun     | <b>TAHUN</b><br><b>BULAN</b><br>$\blacktriangledown$<br>$\overline{\phantom{a}}$ |                   |  |  |  |  |
| 5                                                           | 130361968              | Tobirin            | Maret          | 2011         | 2.676.700              | 1.596.000              |                        |                                                                                  |                   |  |  |  |  |
| 6                                                           | 130376721              | Muklisin, A.Md     | April          | 2011         | 2.789.900              | 1.634.600              | Berhenti Akhir Bulan   | -Pilih Bulan-<br>$\blacktriangledown$<br>Tahun<br>$\blacktriangledown$           |                   |  |  |  |  |
|                                                             | 130491141              | Watimin, A.Md      | Maret          | 2011         | 2.907.900              | 1.732.000              |                        |                                                                                  |                   |  |  |  |  |
| 8                                                           | 130771820              | Siti Munjijah      | Maret          | 2011         | 2.789.900              | 1.634.600              | <b>Mulai Pensiun</b>   | $\blacktriangledown$<br>Tanggal<br><b>Bulan</b><br>Tahun<br>$\blacktriangledown$ | $\mathbf{v}$      |  |  |  |  |
| g                                                           | 130574321              | Sukirman           | April          | 2011         | 2.676.700              | 1.596.000              | <b>Tanggal Pensiun</b> |                                                                                  |                   |  |  |  |  |
| 10                                                          | 130376693              | Sajid, S.Pd        | Maret          | 2011         | 2.907.900              | 1.732.000              |                        |                                                                                  |                   |  |  |  |  |
| 11                                                          | 131082738              | Anwar Sakhid April |                | 2011         | 2.270.200              | 1.487.500              | Gaji Pokok             |                                                                                  |                   |  |  |  |  |
|                                                             |                        |                    |                |              |                        |                        | <b>Pensiun Pokok</b>   |                                                                                  |                   |  |  |  |  |
|                                                             |                        |                    |                |              |                        |                        |                        |                                                                                  |                   |  |  |  |  |
|                                                             |                        |                    |                |              |                        |                        | Tunjangan              |                                                                                  |                   |  |  |  |  |
|                                                             |                        |                    |                |              |                        |                        | Pembulatan             |                                                                                  |                   |  |  |  |  |
|                                                             |                        |                    |                |              |                        |                        | No. Surat Keputusan    |                                                                                  |                   |  |  |  |  |
|                                                             |                        |                    |                |              |                        |                        |                        |                                                                                  |                   |  |  |  |  |
|                                                             |                        |                    |                |              |                        |                        |                        | Ubah<br>Tambah<br><b>Hapus</b><br><b>Batal</b>                                   | Kembali           |  |  |  |  |
|                                                             |                        |                    |                |              |                        |                        |                        |                                                                                  |                   |  |  |  |  |

**Gambar 5.5.** Implementasi Halaman Data Pensiun

LAM

# **5.2.6 Implementasi Halaman Anak**

Halaman anak digunakan operator untuk memasukkan data anak yang masih menjadi tanggungan pegawai pensiun, karena anak masih diberikan tunjangan pendidikan oleh Negara. Berikut merupakan implementasi halaman anak dari Aplikasi Metode Plus Minus Interesting Dalam Pemberian Rekomendasi Pensiun Usia Dini pada gambar 5.6.

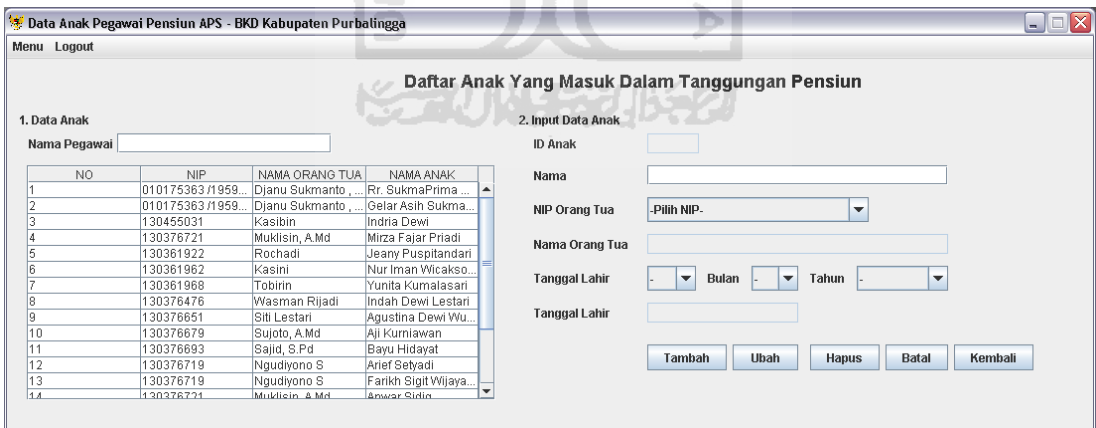

**Gambar 5.6.** Implementasi Halaman Anak

### **5.2.7 Implementasi Halaman Gaji**

Halaman gaji digunakan operator untuk mengelola data gaji dimana nantinya data gaji ini dipergunakan sebagai data master gaji yang akan di masukkan dalam data pegawai. Berikut merupakan implementasi dari halaman
gaji Aplikasi Metode Plus Minus Interesting Dalam Pemberian Rekomendasi Pensiun Usia Dini pada gambar 5.7.

|                           | Data Gaji PNS - BKD Kabupaten Purbalingga   |                   |                                       |                    |                                |        |             |              | $\Box$<br>- 1 |
|---------------------------|---------------------------------------------|-------------------|---------------------------------------|--------------------|--------------------------------|--------|-------------|--------------|---------------|
| Menu Logout               |                                             |                   |                                       |                    |                                |        |             |              |               |
|                           |                                             |                   | Data Master Gaji Pegawai Negeri Sipil |                    |                                |        |             |              |               |
| 1. Data Gaji dan Golongan |                                             |                   |                                       |                    | 2. Manajemen Gaji dan Golongan |        |             |              |               |
| Cari Data Gaji            |                                             |                   |                                       |                    | ID                             |        |             |              |               |
| NO.                       | PANGKAT/GOL                                 | <b>GAJI POKOK</b> | <b>PENSIUN POKOK</b>                  | TUNJANGAN          | Pangkat/Golongan               |        |             |              |               |
|                           | Juru Muda I/a<br>Juru Muda Ting   1.631.100 | .586.300          | 867.000<br>926.400                    | 571.068<br>587.196 | Gaji Pokok                     |        |             |              |               |
|                           | Juru I/c                                    | 1.700.100         | 1.002.300                             | 612.036            |                                |        |             |              |               |
|                           | Juru Tingkat 1 Vd   1.772.000               |                   | 1.097.200                             | 671.920            | <b>Pensiun Pokok</b>           |        |             |              |               |
|                           | Pengatur Muda  2.004.900                    |                   | 1.320.400                             | 721.764            |                                |        |             |              |               |
|                           | Pengatur Muda  2.089.700                    |                   | 1.390.200                             | 752.292            | Tunjangan                      |        |             |              |               |
|                           | Pengatur II/c                               | 2.178.100         | 1.432.100                             | 784.116            |                                |        |             |              |               |
| 8                         | Pengatur Tingk 2.270.200                    |                   | 1.487.500                             | 817.272            |                                |        |             |              |               |
| 9                         | Penata Muda III/a 2.568.100                 |                   | 1.540.200                             | 924.516            |                                |        |             |              |               |
| 10                        | Penata Muda Ti 2.676.700                    |                   | 1.596.000                             | 963.612            |                                | Tambah | <b>Ubah</b> | <b>Batal</b> | <b>Hapus</b>  |
| 11                        | Penata III/c                                | 2.789.900         | 1.634.600                             | 1.004.634          |                                |        |             |              |               |
| 12                        | Penata Tingkat  2.907.900                   |                   | 1.732.000                             | 1.046.844          |                                |        |             |              |               |
|                           |                                             |                   |                                       |                    |                                |        |             |              |               |

**Gambar 5.7.** Implementasi Halaman Gaji

# **5.2.8 Implementasi Halaman Fakta PMI**

Halaman fakta pmi ini digunakan operator untuk mengelola data fakta sebagai pertimbangan kebijakan dalam pemberian pensiun. Berikut merupakan implementasi halaman fakta pmi dari Berikut merupakan implementasi dari halaman gaji Aplikasi Metode Plus Minus Interesting Dalam Pemberian Rekomendasi Pensiun Usia Dini pada gambar 5.8.

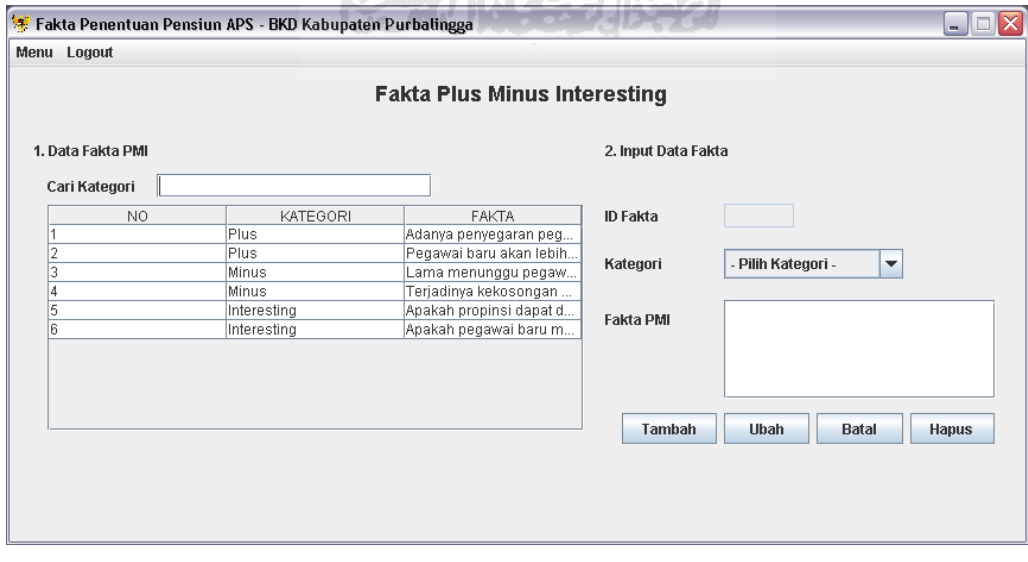

**Gambar 5.8.** Implementasi Halaman Fakta PMI

#### **5.2.9 Implementasi Halaman Pengambilan Keputusan**

Halaman pengambilan keputusan ini di gunakan oleh operator untuk pengambilan keputusan secara perseorangan, yaitu pengambilan keputusan hanya untuk satu orang saja. Berikut merupakan halaman pengambilan keputusan Aplikasi Metode Plus Minus Interesting Dalam Pemberian Rekomendasi Pensiun Usia Dini pada gambar 5.9.

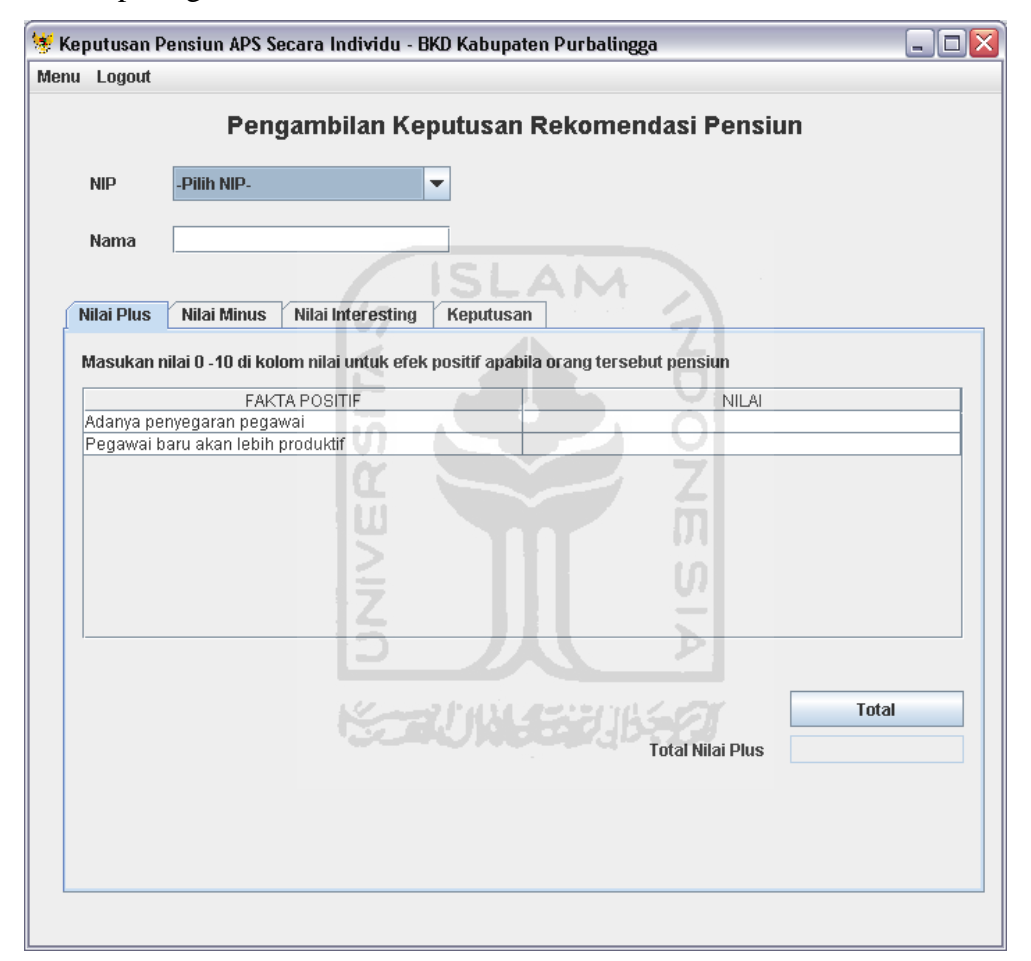

**Gambar 5.9.** Implementasi Halaman Pengambilan Keputusan

## **5.2.10 Implementasi Halaman Hasil Keputusan**

Halaman hasil keputusan merupakan halaman yang akan menampilkan hasil keputusan. Sebenarnya halaman ini masih menjadi satu dengan halaman pengambilan keputusan, dengan memanfaatkan fasilitas tabbed pane pada Java. Halaman ini ini memiliki susunan yang berbeda sehingga dipisahkan dengan tabbed pane. Berikut merupakan halaman hasil keputusan Aplikasi Metode Plus Minus Interesting Dalam Pemberian Rekomendasi Pensiun Usia Dini pada gambar 5.10.

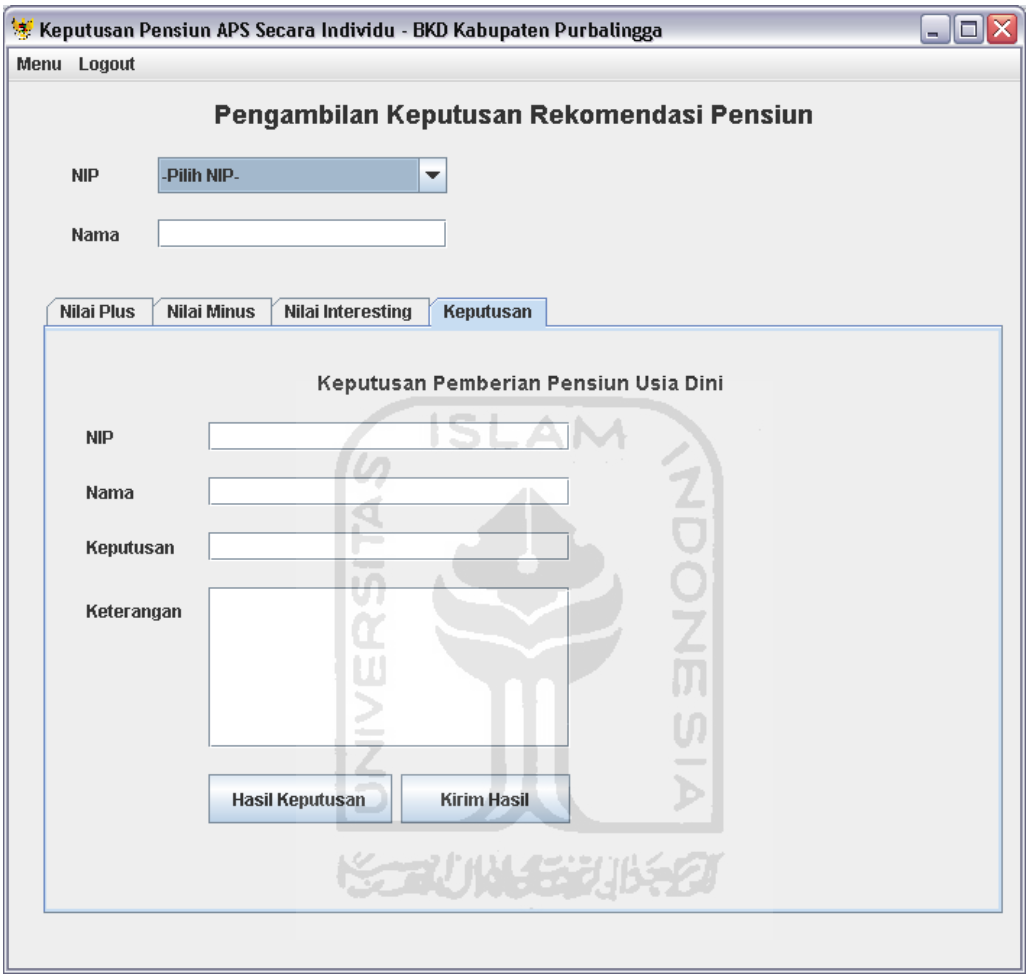

**Gambar 5.10.** Implementasi Halaman Hasil Keputusan

# **5.2.11 Implementasi Halaman Keputusan Secara Kolektif**

Pengambilan keputusan secara kolektif dilakukan oleh pengambil keputusan atau pimpinan dengan menggunakan halaman pengambilan keputusan secara kolektif. Halaman ini dapat melakukan pengambilan keputusan lebih dari satu pegawai yang mengajukan pensiun usia dini. Berikut merupakan halaman pengambilan keputusan secara kolektif dari Aplikasi Metode Plus Minus Interesting Dalam Pemberian Rekomendasi Pensiun Usia Dini pada gambar 5.11.

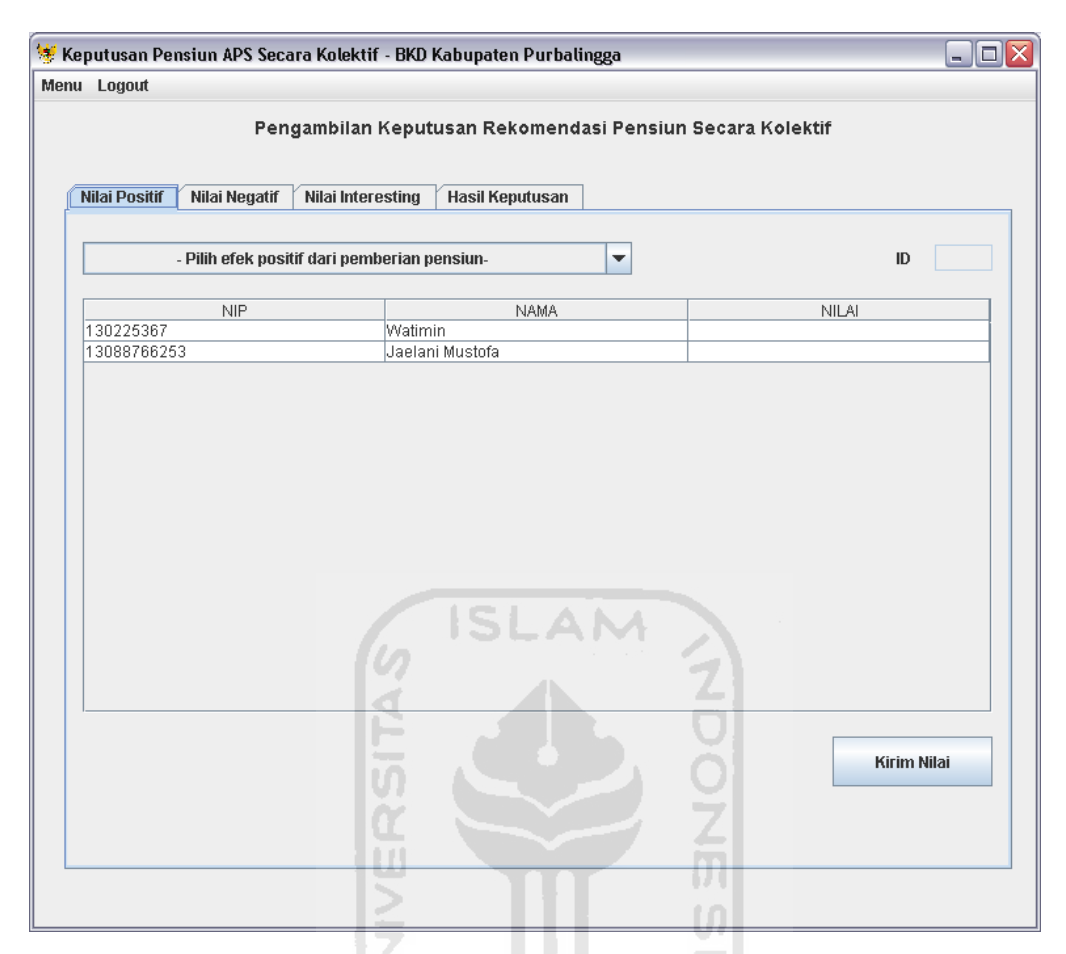

**Gambar 5.11.** Implementasi Halaman Keputusan Secara Kolektif

### **5.2.12 Implementasi Halaman Hasil Keputusan Secara Kolektif**

Hasil dari pengambilan keputusan secara kolektif akan ditampilkan pada halaman keputusan kolektif. Halaman ini sama dengan halaman pengambilan keputusan secara perorangan, yaitu masih menjadi satu dengan halaman pengambilan keputusan secara kolektif. Berikut merupakan halaman hasil keputusan kolektif dari Aplikasi Metode Plus Minus Interesting Dalam Pemberian Rekomendasi Pensiun Usia Dini pada gambar 5.12.

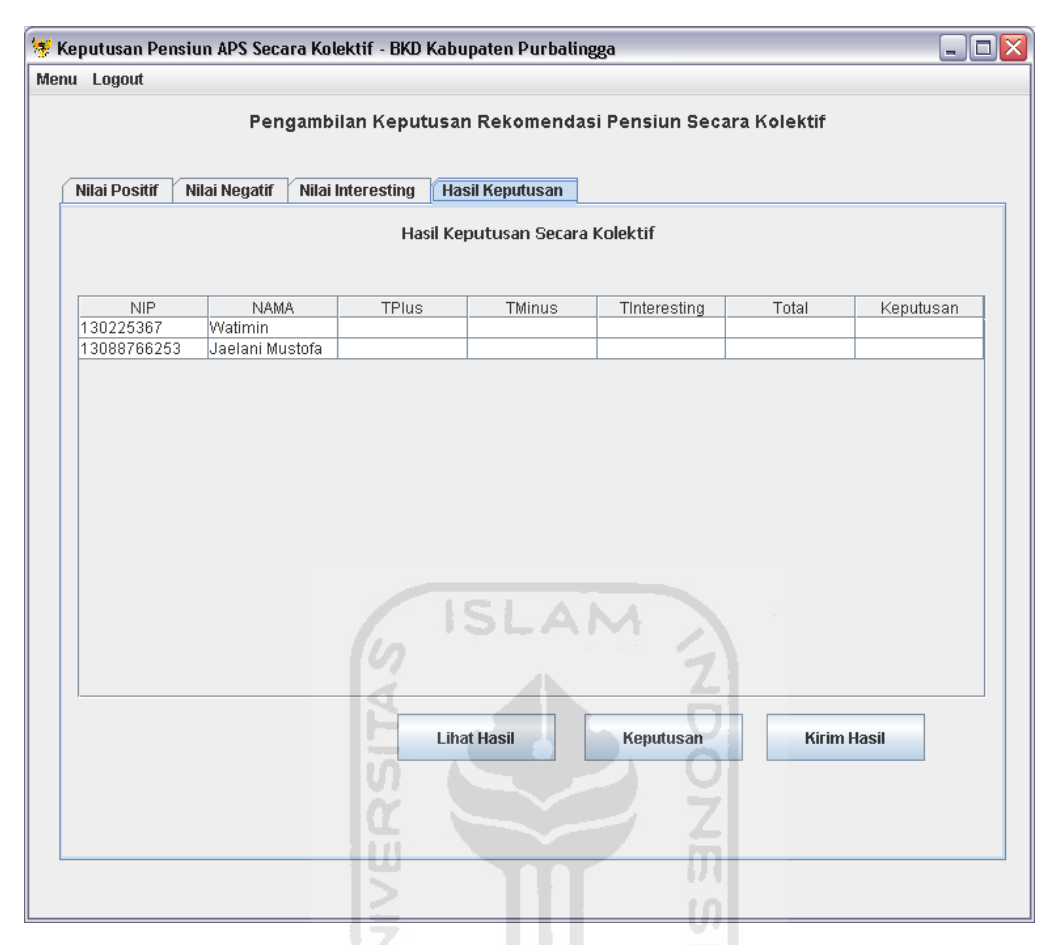

**Gambar 5.12.** Implementasi Halaman Hasil Keputusan Secara Kolektif

# **5.2.13 Implementasi Halaman Cetak**

Halaman cetak merupakan halaman yang akan menampilkan data yang siap untuk dicetak menjadi surat keputusan. Halaman ini hanya dapat di akses oleh operator. Berikut merupakan halaman cetak dari Aplikasi Metode Plus Minus Interesting Dalam Pemberian Rekomendasi Pensiun Usia Dini pada gambar 5.13.

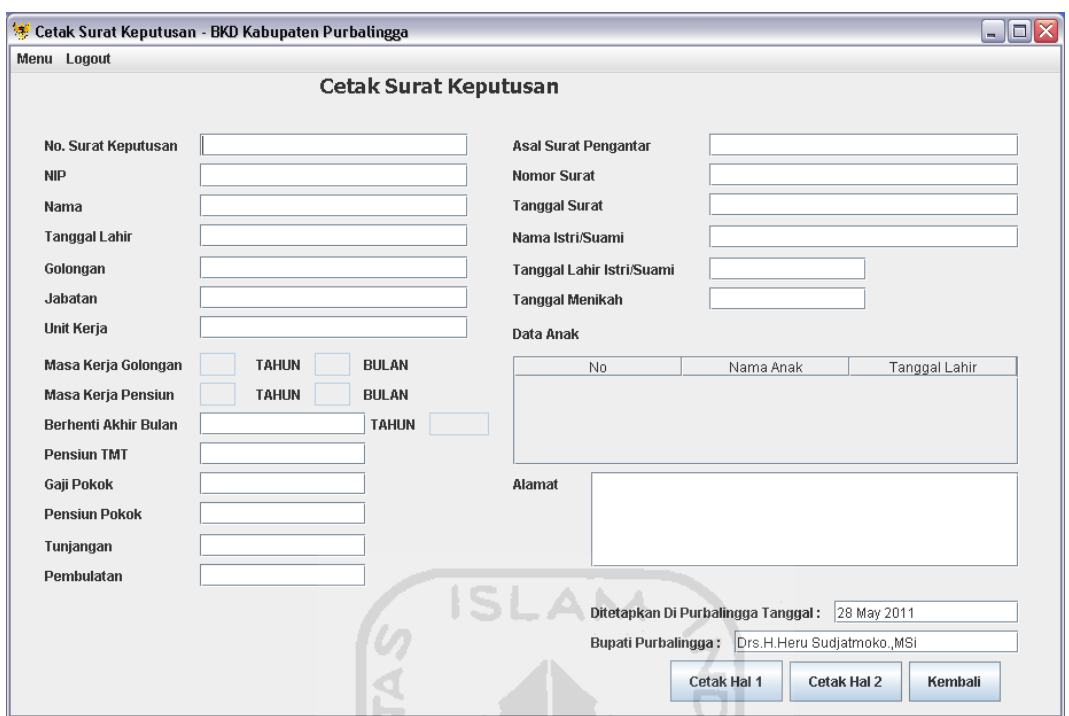

**Gambar 5.13.** Implementasi Halaman Cetak

# **5.2.14 Implementasi Halaman Rekapitulasi Nilai**

Halaman rekapitulasi nilai merupakan halaman yang digunakan oleh operator untuk melihat data nilai dari fakta PMI masing – masing pegawai yang dimasukkan oleh pengambil keputusan. Halaman ini berguna sebagai pemberi informasi nilai dimana nilai – nilai tersebut dapat memberikan informasi antara manfaat dan kerugian apabila pegawai tersebut melakukan pensiun. Berikut merupakan halaman rekapitulasi nilai dari Aplikasi Metode Plus Minus Interesting Dalam Pemberian Rekomendasi Pensiun Usia Dini pada gambar 5.14.

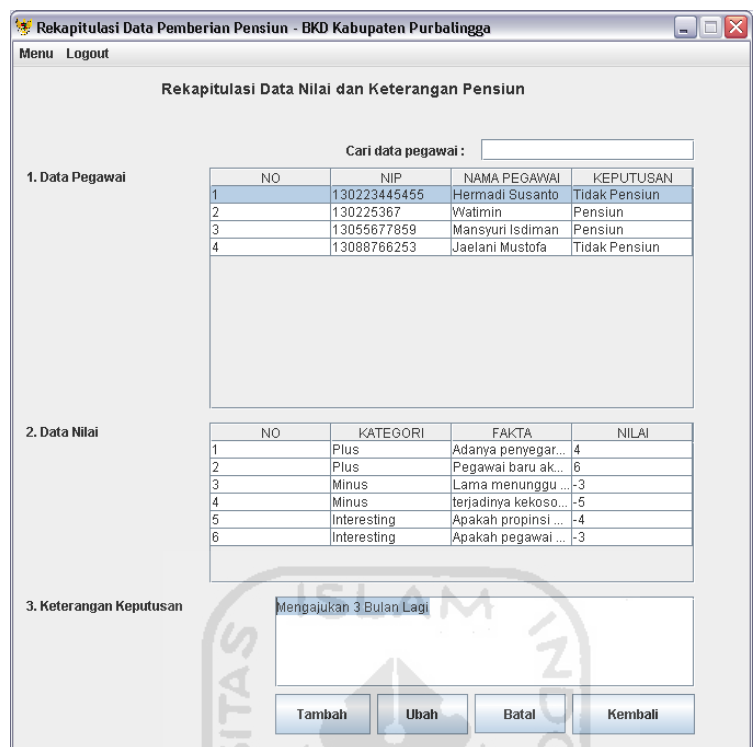

**Gambar 5.14.** Halaman Rekapitulasi Nilai

 $\vert \Pi \vert$ 

#### $\cup$ **5.2.15 Implementasi Halaman Ganti Password**

Halaman ganti password ini digunakan oleh semua pengguna sistem untuk melakukan ganti password dari masing – masing pengguna. Pengguna sistem dapat mengganti password yang diinginkan demi keamanan dan kenyamanan dalam penggunaan sistem. Berikut merupakan halaman ganti password dari Aplikasi Metode Plus Minus Interesting Dalam Pemberian Rekomendasi Pensiun Usia Dini pada gambar 5.15.

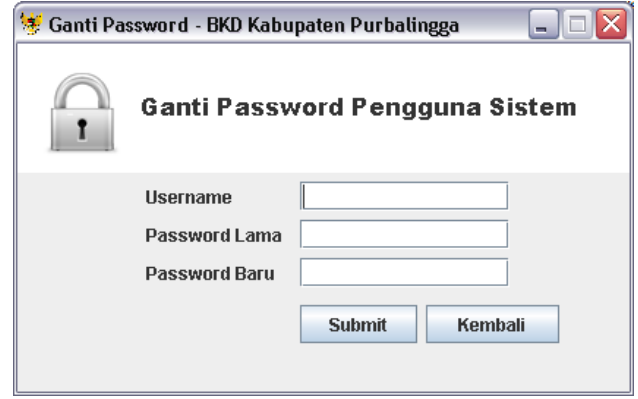

**Gambar 5.15.** Halaman Ganti Password

### **5.2 Pengujian Sistem**

Pengujian sistem merupakan tahap akhir dalam membuat suatu perangkat lunak sebuah komputer. Pengujian sistem ini bertujuan untuk mengetahui kesesuaian sistem dengan rancangan yang telah dibuat. Selain itu pengujian sistem juga digunakan untuk mengindentifikasi masalah yang mungkin terjadi pada sistem. Berikut ini merupakan bebererapa hasil pengujian sistem dari Aplikasi Metode Plus Minus Interesting Dalam Pemberian Rekomendasi Pensiun Usia Dini.

#### **5.2.1 Pengujian Halaman Login**

Pengujian halaman login dilakukan untuk mengetahui apakah halaman login berfungsi dengan maksimal. Halaman login digunakan oleh dua pengguna yaitu pengambil keputusan dan operator. Pengambil keputusan setelah berhasil login akan masuk ke halaman pengambilan keputusan, sedangkan operator akan menuju halaman pegawai. Untuk login dengan benar maka halaman login perlu diisikan dengan username dan password yang benar. Berikut merupakan penanganan kesalahan apabila username atau password tidak diisi pada gambar 5.16 dan 5.17.

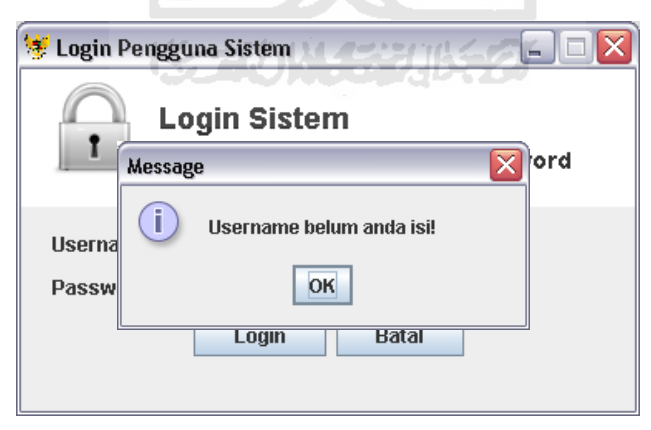

**Gambar 5.16.** Pengujian Username Kosong

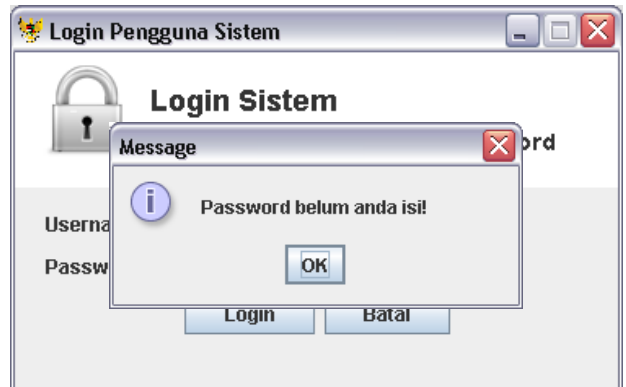

**Gambar 5.17.** Pengujian Password Kosong

Setelah username dan password diisi maka sistem akan memeriksa kesesuaian dari username dan password dalam database. Apabila data yang dimasukkan salah maka sistem akan memberikan konfirmasi. Berikut konfirmasi username dan password salah pada gambar 5.18.

l un i

A

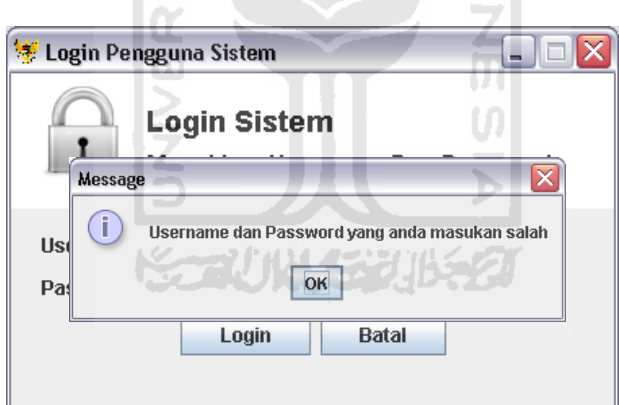

**Gambar 5.18.** Pengujian Username dan Password Salah

Jika username dan password telah diisikan dengan benar maka pengguna sistem dapat langsung masuk ke dalam halaman yang dituju sesuai dengan level pengguna masing – masing yaitu pengambil keputusan dan operator.

#### **5.2.2 Pengujian Halaman Pengguna Sistem**

Halaman pengguna sistem digunakan oleh operator untuk mengelola data pengguna sistem. Dalam aplikasi ini pengguna sistem ada dua penguna sistem yaitu pengambil keputusan dan operator. Halaman ini hanya dapat di akses oleh operator. Melalui halaman ini operator dapat menambah, mengubah, serta menghapus data pengguna sistem. Berikut merupakan pengujian halaman pengguna sistem pada saat menambah pengguna sistem pada gambar 5.19.

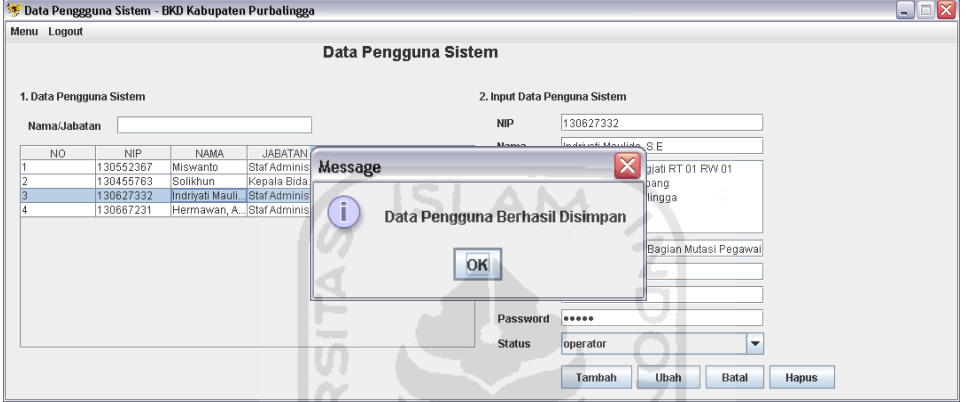

**Gambar 5.19.** Pengujian Tambah Pengguna Sistem

Penanganan kesalahan perlu ditambahkan pada saat melakukan penambahan data pegawai. Untuk yang pertama apabila data yang dimasukkan masih kosong, berikut merupakan penanganan kesalahan apabila form data masih kosong pada gambar 5.20.

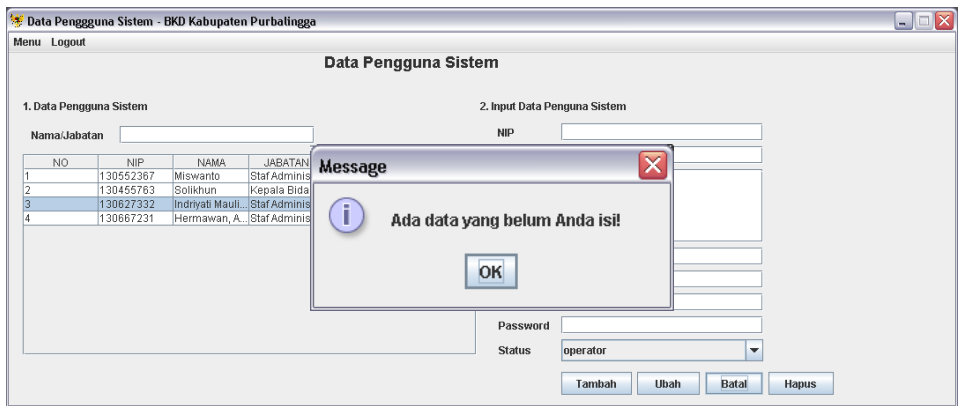

**Gambar 5.20.** Penanganan Kesalahan Data Masih Kosong

Apabila data yang dimasukkan memiliki id yang sama maka sistem akan memberikan pesan bahwa id pengguna yang dimasukkan sudah ada. Berikut penanganan kesalahan pada saat menambah pengguna sistem pada gambar 5.21.

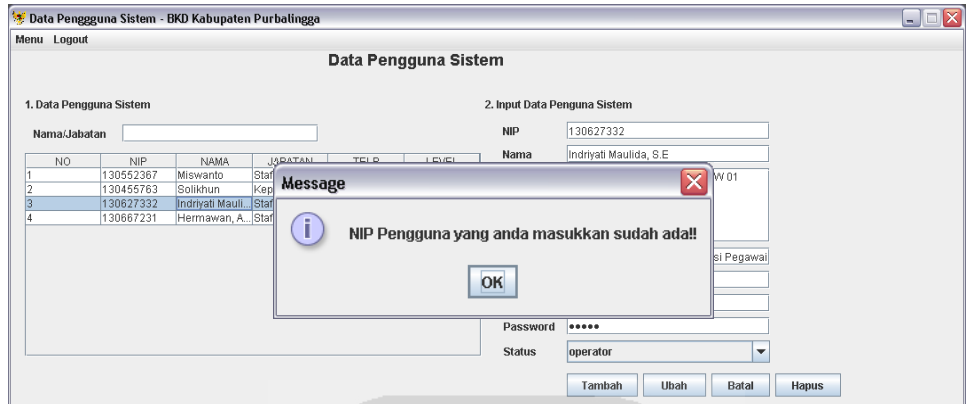

**Gambar 5.21.** Penanganan Kesalahan Tambah Pengguna

Pada halaman ini operator juga dapat mengubah data jika data yang dimasukkan terdapat kesalahan. Setelah operator mengisikan data yang sesuai untuk diubah, sistem akan mengkonfirmasi operator tentang data yang apa saja yang dimasukkan operator dan akan mengubah data sebelumnya pada gambar 5.22.

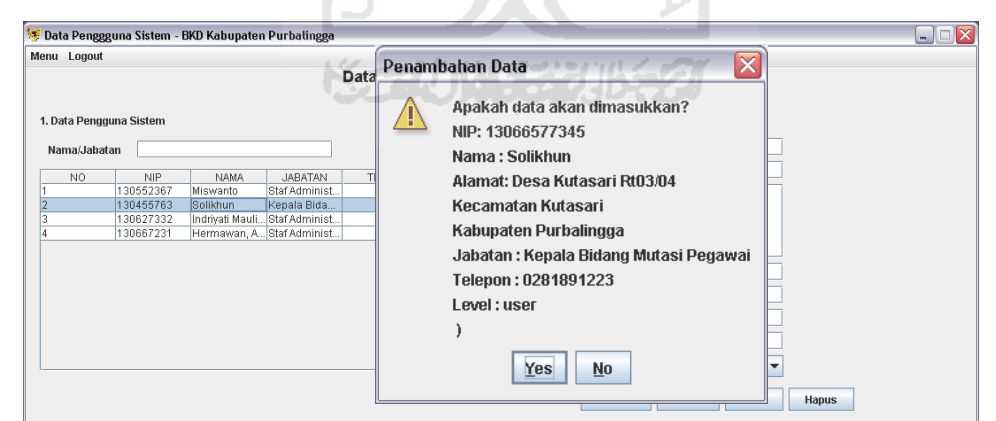

**Gambar 5.22.** Konfirmasi Perubahan Data Pengguna

Jika menjawab "No" maka sistem batal melakukan perubahan data, jika "Yes" sistem akan melakukan perubahan data. Setelah sistem merubah data maka sistem akan memberikan konfirmasi bahwa data telah diubah pada gambar 5.23.

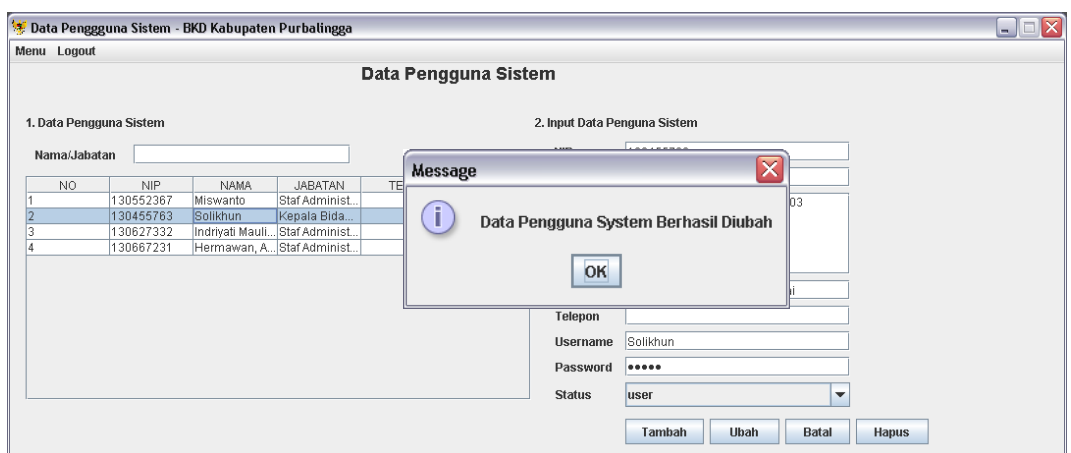

**Gambar 5.23.** Konfirmasi Perubahan Data Pengguna Berhasil

Apabila operator ingin menghapus data pengguna, dapat dengan memilih data yang ada ditabel pengguna lalu diklik kiri dengan mouse. Setelah data muncul diform baru dilakukan penghapusan data. Berikut merupakan konfirmasi data yang sebelum dihapus pada gambar 5.24. ۰y۱

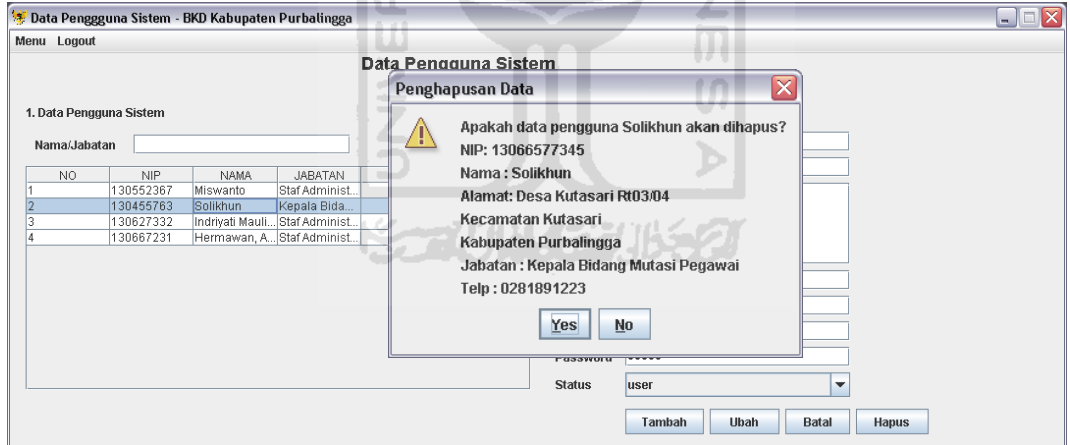

**Gambar 5.24.** Konfirmasi Hapus Data Pengguna

Setelah muncul konfirmasi diatas operator harus menjawab konfirmasi untuk melanjutkan penghapusan data. Apabila data berhasil dihapus maka akan muncul konfirmasi sebagai berikut pada gambar 5.25.

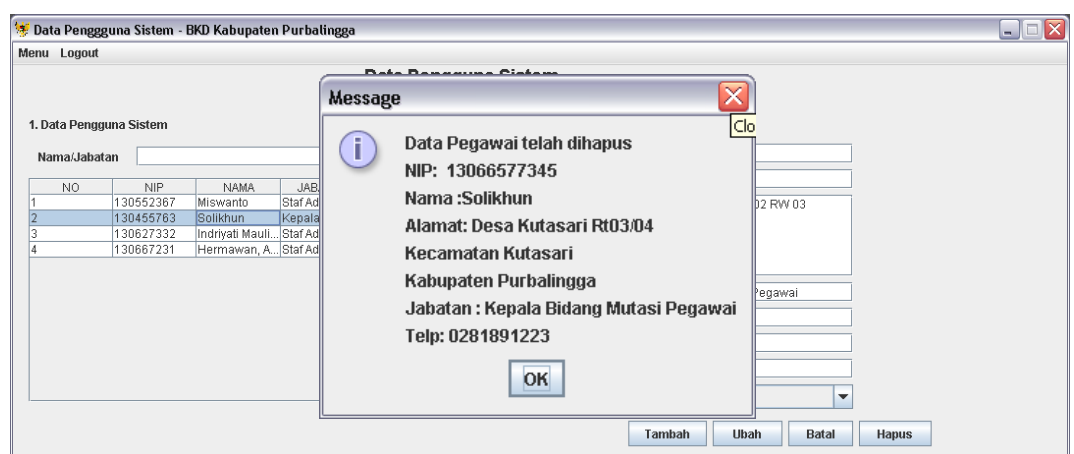

**Gambar 5.25.** Konfirmasi Hapus Pengguna Berhasil

# **5.2.3 Pengujian Halaman Pegawai**

Pengujian halaman pegawai dilakukan untuk mengetahui hasil implementasi dari halaman pegawai. Halaman ini hanya dapat diakses oleh operator, melalui halaman ini operator dapat menambah, mengubah, serta menghapus data pegawai. Berikut ini merupakan pengujian tambah pegawai pada form pegawai pada gambar 5.26. m

| Data Pegawai Pengajuan Pensiun APS - BKD Kabupaten Purbalingga |             |                                            |                           |                                        |                           |                                                                                                    | $\Box$ $\Box$ $\times$ |
|----------------------------------------------------------------|-------------|--------------------------------------------|---------------------------|----------------------------------------|---------------------------|----------------------------------------------------------------------------------------------------|------------------------|
| Menu Logout                                                    |             |                                            |                           |                                        |                           |                                                                                                    |                        |
|                                                                |             |                                            |                           | Data Pegawai Mengajukan Pensiun        |                           |                                                                                                    |                        |
| 1. Daftar Data Pegawai                                         |             |                                            |                           |                                        | 2. Input Data Pegawai     |                                                                                                    |                        |
| Cari Pegawai                                                   |             |                                            |                           |                                        | <b>NIP</b>                | 13055677859                                                                                         |                        |
|                                                                |             |                                            |                           |                                        | Nama                      | Mansyuri Isdiman                                                                                    |                        |
| N <sub>O</sub>                                                 | <b>NIP</b>  | <b>NAMA</b>                                | UNIT KERJA                | GOL<br><b>STATUS</b>                   |                           |                                                                                                    |                        |
|                                                                | 130455031   | Kasibin                                    | UPTD Pendidi Penata III/c |                                        | <b>Tanggal Lahir</b>      | 1960<br>Bulan<br>Tahun<br>5<br>$\checkmark$<br> 3 <br>٠<br>٠                                        |                        |
|                                                                | 130361968   | Tobirin                                    | UPTD Pendidi.             | Penata Muda                            |                           |                                                                                                    |                        |
|                                                                | 130491047   | Sudiman, S.Pd UPTD Pendidi Penata Tingka,  |                           | Pensiun                                | <b>Tanggal Lahir</b>      |                                                                                                    |                        |
|                                                                | 130376744   | Suharti                                    |                           | Pensiun<br>UPTD Pendidi Penata Tingka  |                           | Desa Bojongsari RT02/02, Kecamatan Bojongsari                                                       |                        |
|                                                                | 130376651   | Siti Lestari                               | UPTD Pendidi Penata III/c | Ditolak                                | Alamat                    |                                                                                                    |                        |
|                                                                | 130987389   | Masrochadi                                 | Kelurahan Ke.             | Penata                                 |                           | ⊠                                                                                                   |                        |
|                                                                | 130771820   | Siti Munjijah                              | UPTD Pendidi.             | Message<br>Penata                      |                           |                                                                                                    |                        |
|                                                                | 130376476   | Wasman Rijadi Kelurahan Pa.                |                           | Penata                                 |                           |                                                                                                    |                        |
|                                                                | 130361922   | Rochadi                                    | Kantor Desa T.            | Pengati                                |                           |                                                                                                    |                        |
| 10                                                             | 130361962   | Kasini                                     | UPTD Pendidi.             | Penata<br>ı                            | Data Berhasil Disimpan    | Tingkat 1 II/d<br>۰                                                                                 |                        |
| 11                                                             | 130574321   | Sukirman                                   | Kelurahan Pe.             | Penata                                 |                           |                                                                                                    |                        |
| 12                                                             | 130376679   | Sujoto, AMd                                | UPTD Pendidi.             | Penata                                 |                           | nanan dan Ketertiban                                                                                |                        |
| 13                                                             | 01017536371 | Djanu Sukma                                | Kelurahan Ke.             | Penata                                 |                           | lurahan Bojongsari                                                                                  |                        |
| 14                                                             | 130376721   | Muklisin, A.Md                             | Dinas Kehuta              | Penata                                 | OK                        |                                                                                                    |                        |
| 15                                                             | 130376648   | Makrup, S.E.                               | UPTD Pendidi Penata       |                                        |                           | esa Bojongsari                                                                                      |                        |
| 16                                                             | 130376693   | Saiid, S.Pd                                | UPTD Pendidi Penata       |                                        |                           |                                                                                                    |                        |
| 17                                                             | 130491141   | Watimin, A.Md                              |                           | UPTD Pendidi Penata Tingka             | Nomor Surat               | 122023302011                                                                                        |                        |
| 18                                                             | 131646867   | Toha                                       |                           | Kelurahan Gal Pengatur Mud<br>Ditolak  | <b>Tanggal Surat</b>      | $\overline{5}$<br>$\vert$ 2<br>2011<br>۰<br>Tahun<br>$\checkmark$<br>٠<br>Bulan                     |                        |
| 19                                                             | 130574268   | Hastuti, S.E.                              |                           | UPTD Pendidi Penata Muda I.<br>Pensiun |                           |                                                                                                    |                        |
| 20                                                             | 131082738   | Anwar Sakhidi Kelurahan Sel Pengatur Ting. |                           |                                        | <b>Tanggal Surat</b>      |                                                                                                    |                        |
| $\overline{21}$                                                | 130455076   | Eko Pramono                                | Kelurahan Ba Penata III/c | Ditolak                                |                           |                                                                                                    |                        |
| 22                                                             | 130376719   | Naudivono S                                | Dinas Tenaga Penata Muda  | Ditolak                                | Nama Istri/Suami          | Subidah                                                                                             |                        |
|                                                                |             |                                            |                           |                                        | Tanggal Lahir Istri/Suami | $\vert$ <sub>2</sub><br>Bulan<br>Tahun 1964<br>$\overline{4}$<br>٠<br>۰<br>$\overline{\phantom{a}}$ |                        |
|                                                                |             |                                            |                           |                                        | Tanggal Lahir Istri/Suami |                                                                                                    |                        |
|                                                                |             |                                            |                           |                                        | <b>Tanggal Menikah</b>    | 3 <br><b>Tahun 1985</b><br>6<br>Bulan<br>۰<br>$\overline{\phantom{a}}$<br>$\overline{\phantom{a}}$  |                        |
|                                                                |             |                                            |                           |                                        | <b>Tanggal Menikah</b>    |                                                                                                    |                        |
|                                                                | Data Anak   | <b>Data Pensiun</b>                        | <b>Rekap Nilai</b>        | <b>Cetak Surat</b>                     | <b>Status</b>             |                                                                                                    |                        |
|                                                                |             |                                            |                           |                                        |                           |                                                                                                    |                        |
|                                                                |             |                                            |                           |                                        |                           | Ubah<br>Batal<br>Tambah<br><b>Hapus</b>                                                             |                        |
|                                                                |             |                                            |                           |                                        |                           |                                                                                                    |                        |

**Gambar 5.26.** Pengujian Tambah Data Pegawai

Penanganan kesalahan harus ditambahkan agar dalam pengisian data pegawai bisa sesuai tidak terjadi kesalahan. Berikut merupakan penanganan kesalahan apabila data pegawai pada form masih kosong pada gambar 5.27.

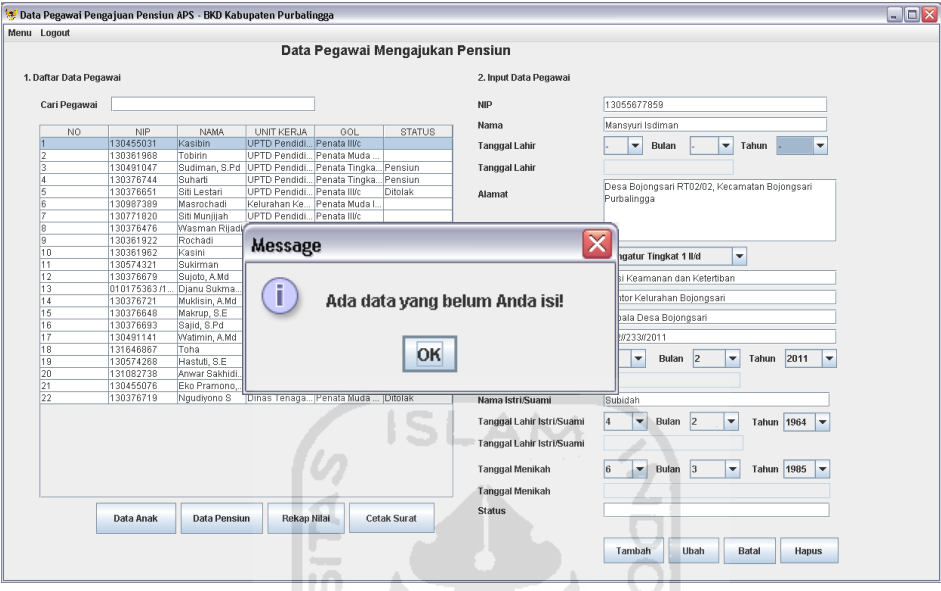

**Gambar 5.27.** Penanganan Kesalahan Data Pegawai Kosong

Ш

Apabila data id yang akan dimasukkan kedalam sistem sudah ada maka sistem akan melakukan konfirmasi kepada operator bahwa id pengguna yang akan dimasukkan sudah ada. Berikut konfirmasi pengecekan id pegawai pada gambar 5.28.

|                        |                        |                     | <sup>15</sup> Data Pegawai Pengajuan Pensiun APS - BKD Kabupaten Purbalingga |                                                    |                    |                                            |                                        |                                                | $\blacksquare$ $\blacksquare$ $\times$ |
|------------------------|------------------------|---------------------|------------------------------------------------------------------------------|----------------------------------------------------|--------------------|--------------------------------------------|----------------------------------------|------------------------------------------------|----------------------------------------|
| Menu Logout            |                        |                     |                                                                              |                                                    |                    |                                            |                                        |                                                |                                        |
|                        |                        |                     |                                                                              | Data Pegawai Mengajukan Pensiun                    |                    |                                            |                                        |                                                |                                        |
| 1. Daftar Data Pegawai |                        |                     |                                                                              |                                                    |                    | 2. Input Data Pegawai                      |                                        |                                                |                                        |
| Cari Pegawai           |                        |                     |                                                                              |                                                    |                    | <b>NIP</b>                                 | 13055677859                            |                                                |                                        |
| NO.                    | <b>NIP</b>             | NAMA                | UNIT KERJA                                                                   | GOL                                                | <b>STATUS</b>      | Nama                                       | Mansyuri Isdiman                       |                                                |                                        |
|                        | 130455031              | Kasibin             | UPTD Pendidi                                                                 | Penata III/c                                       |                    | <b>Tanggal Lahir</b>                       | Bulan<br>$\checkmark$                  | ٠<br>Tahun<br>٠                                |                                        |
|                        | 130361968              | Tobirin             | UPTD Pendidi Penata Muda                                                     |                                                    |                    |                                            |                                        |                                                |                                        |
| l3                     | 130491047              |                     |                                                                              | Sudiman, S.Pd   UPTD Pendidi Penata Tingka Pensiun |                    | <b>Tanggal Lahir</b>                       |                                        |                                                |                                        |
| k                      | 130376744              | Suharti             | UP1                                                                          |                                                    |                    |                                            |                                        |                                                |                                        |
| 5                      | 130376651              | Siti Lestari        | UP<br><b>Message</b>                                                         |                                                    |                    |                                            | x                                      | Kecamatan Bojongsari                           |                                        |
| ١ĥ                     | 130987389              | Masrochadi          | kel                                                                          |                                                    |                    |                                            |                                        |                                                |                                        |
| Б                      | 130771820              | Siti Muniliah       | UP                                                                           |                                                    |                    |                                            |                                        |                                                |                                        |
| 8                      | 130376476              | Wasman Rijadi Keli  |                                                                              |                                                    |                    |                                            |                                        |                                                |                                        |
| 9                      | 130361922              | Rochadi<br>Kasini   | Kan<br>п<br>UP                                                               |                                                    |                    | NIP Pegawai yang anda masukkan sudah ada!! |                                        |                                                |                                        |
| 10<br>11               | 130361962<br>130574321 | Sukirman            | Kell                                                                         |                                                    |                    |                                            |                                        | ٠                                              |                                        |
| 12                     | 130376679              | Sujoto, A.Md        | UPT                                                                          |                                                    |                    |                                            |                                        |                                                |                                        |
| 13                     | 010175363 /1           | Dianu Sukma.        | Keli                                                                         |                                                    |                    |                                            |                                        | tiban                                          |                                        |
| 14                     | 130376721              | Muklisin, AMd       | Din:                                                                         |                                                    |                    | OK                                         |                                        | lari                                           |                                        |
| 15                     | 130376648              | Makrup, S.E.        | UP <sup>®</sup>                                                              |                                                    |                    |                                            |                                        |                                                |                                        |
| 16                     | 130376693              | Sajid, S.Pd         | UP <sup>*</sup>                                                              |                                                    |                    |                                            |                                        |                                                |                                        |
| 17                     | 130491141              | Watimin, AMd        |                                                                              | UPTO Fendidito Penata Tingkato                     |                    | Nomor Surat                                | 122123312011                           |                                                |                                        |
| 18                     | 131646867              | Toha                | Kelurahan Gal Pengatur Mud                                                   |                                                    | Ditolak            |                                            |                                        |                                                |                                        |
| 19                     | 130574268              | Hastuti, S.E.       | UPTD Pendidi Penata Muda I.                                                  |                                                    | Pensiun            | <b>Tanggal Surat</b>                       | 5<br> 2 <br>۰<br>Bulan                 | 2011<br>٠<br>Tahun<br>$\overline{\phantom{a}}$ |                                        |
| 20                     | 131082738              |                     | Anwar Sakhidi Kelurahan Sel Pengatur Ting.                                   |                                                    |                    | <b>Tanggal Surat</b>                       |                                        |                                                |                                        |
| $\overline{21}$        | 130455076              | Eko Pramono         | Kelurahan Ba                                                                 | Penata III/c                                       | Ditolak            |                                            |                                        |                                                |                                        |
| 22                     | 130376719              | Naudivono S         | Dinas Tenaga Penata Muda                                                     |                                                    | Ditolak            | Nama Istri/Suami                           | Subidah                                |                                                |                                        |
|                        |                        |                     |                                                                              |                                                    |                    | Tanggal Lahir Istri/Suami                  | 2 <br>4<br>Bulan<br>٠                  | ٠<br>Tahun 1964 $\blacktriangledown$           |                                        |
|                        |                        |                     |                                                                              |                                                    |                    | Tanggal Lahir Istri/Suami                  |                                        |                                                |                                        |
|                        |                        |                     |                                                                              |                                                    |                    | <b>Tanggal Menikah</b>                     | <sub>3</sub><br><b>B</b><br>٠<br>Bulan | Tahun 1985<br>۰<br>lv                          |                                        |
|                        |                        |                     |                                                                              |                                                    |                    | <b>Tanggal Menikah</b>                     |                                        |                                                |                                        |
|                        |                        |                     |                                                                              |                                                    |                    |                                            |                                        |                                                |                                        |
|                        |                        |                     |                                                                              |                                                    | <b>Cetak Surat</b> | <b>Status</b>                              |                                        |                                                |                                        |
|                        | Data Anak              | <b>Data Pensiun</b> | <b>Rekap Nilai</b>                                                           |                                                    |                    |                                            |                                        |                                                |                                        |
|                        |                        |                     |                                                                              |                                                    |                    |                                            | Ubah<br>Tambah                         | <b>Batal</b><br><b>Hapus</b>                   |                                        |

**Gambar 5.28.** Konfirmasi Kesalahan Tambah Pegawai

Penanganan kesalahan memasukkan tanggal perlu diberikan untuk menghindari kesalahan dalam memasukkan tanggal, terutama di bulan februari karena tanggal pada bulan februari hanya 28 hari dan pada tahun kabisat 29 hari. Berikut merupakan konfirmasi kesalahan jika memasukkan tanggal dala format yang salah pada gambar 5.29.

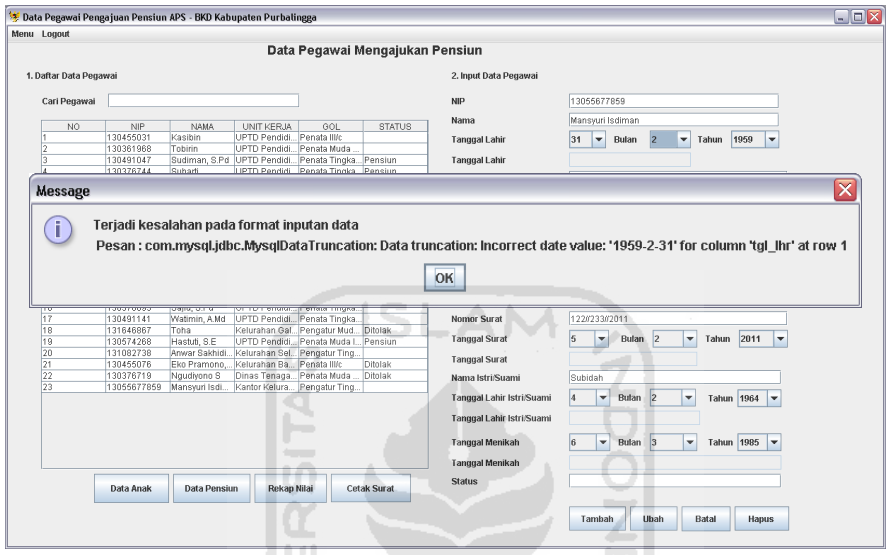

**Gambar 5.29.** Konfirmasi Kesalahan Tanggal

Jika semua format tanggal sudah benar maka perlu pengecekan lagi dimana tanggal nikah tidak dapat lebih dahulu dari pada tanggal lahir. Berikut merupakan konfirmasi kesalahan masukkan tanggal nikah pada gambar 5.30.

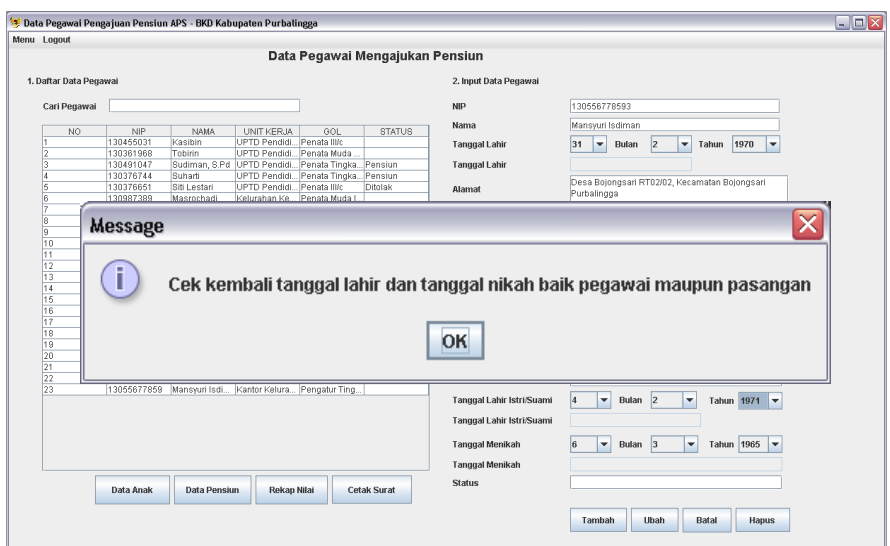

**Gambar 5.30.** Kesalahan Tanggal Nikah

Selain menambah pegawai operator juga dapat mengubah data pegawai jika terjadi kesalahan data yang telah masuk ke dalam sistem. Sebelum mengubah terlebih dahulu operator memilih data pegawai yang akan diubah dengan memilih data yang ada ditabel. Setelah data muncul di form manajemen data pegawai, operator memasukkan data yang akan diubah lalu menekan tombol ubah. Berikut merupakan konfirmasi awal mengubah data pegawai pada gambar 5.31.

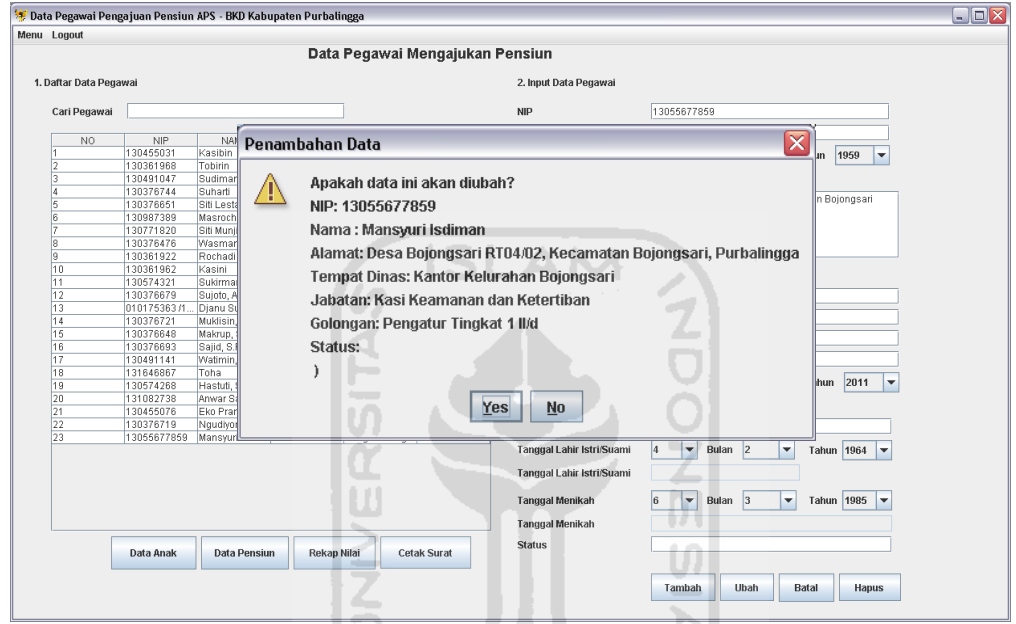

**Gambar 5.31.** Konfirmasi Perubahan Data Pegawai **KORUN STUBEO** 

Setelah muncul konfirmasi diatas maka operator akan memilih jawaban. Jika memilih "Yes" maka pengubahan akan dilakukan, jika "No" maka sistem batal melakukan pengubahan data pegawai. Setelah nejnawab konfirmasi yang diberikan oleh sistem maka sistem akan melakukan perubahan data. Setelah data berhasil diubah maka sistem akan memberikan konfirmasi kepada operator bahwa data berhasil diubah. Berikut merupakan konfirmasi data yang telah diubah pada gambar 5.32.

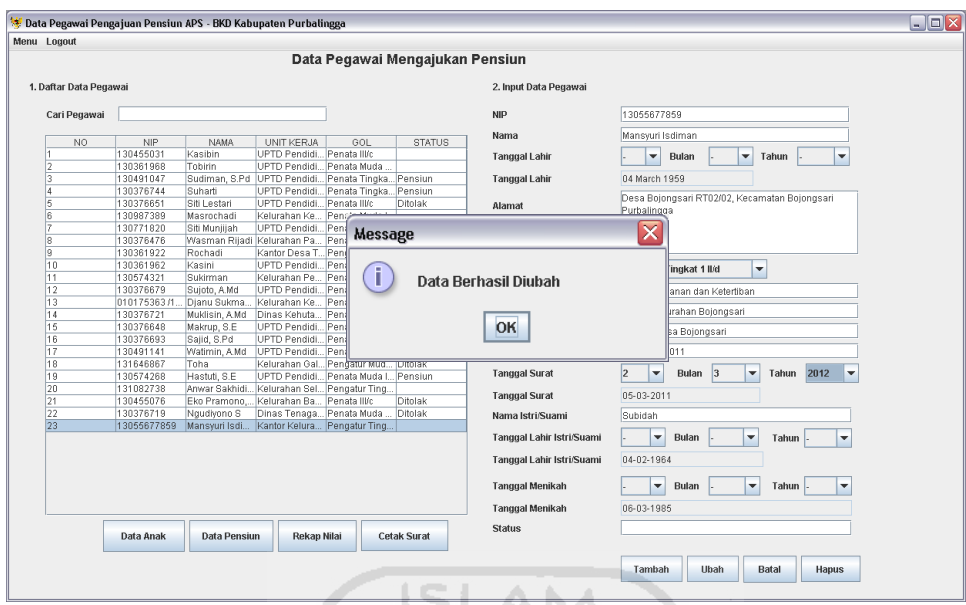

**Gambar 5.32.** Konfirmasi Perubahan Data Pegawai Berhasil

Selain menambah dan mengubah data pegawai operator juga dapat melakukan hapus data pegawai. Langkah – langkah yang dilakukan sama dengan mengubah pegawai dengan memilih dahulu data yang akan dihapus. Setelah data muncul diform lalu tekan tombol hapus. Berikut merupakan konfirmasi awal dari penghapusan data pegawai pada gambar 5.33.

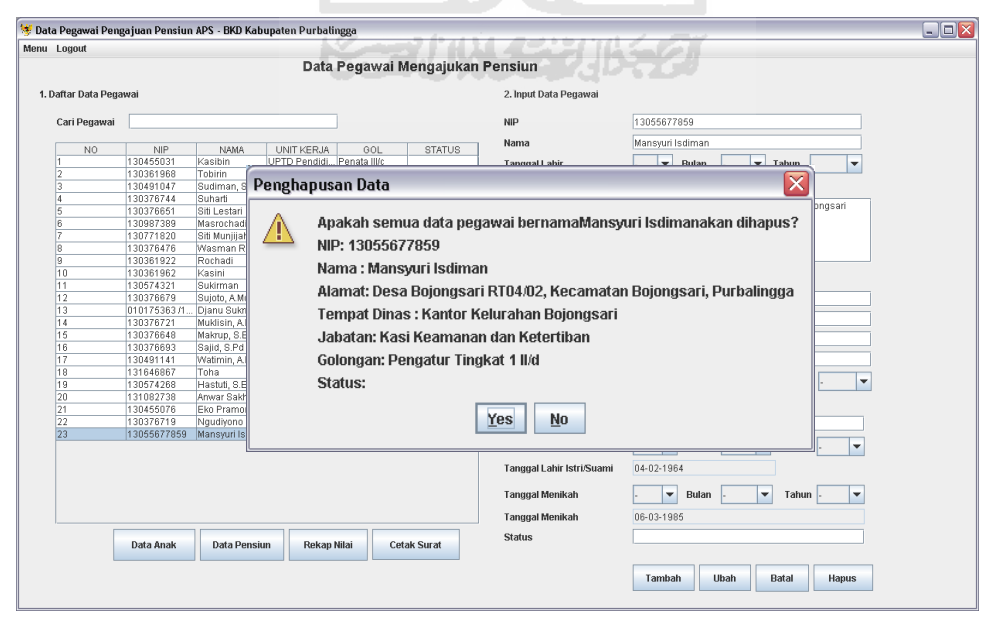

**Gambar 5.33.** Konfirmasi Hapus Data Pegawai

Setelah operator menjawab konfirmasi yang diberikan oleh sistem maka sistem akan melanjutkan penghapusan data pegawai. Berikut merupakan konfirmasi penghapusan dat pegawai berhasil pada gambar 5.34.

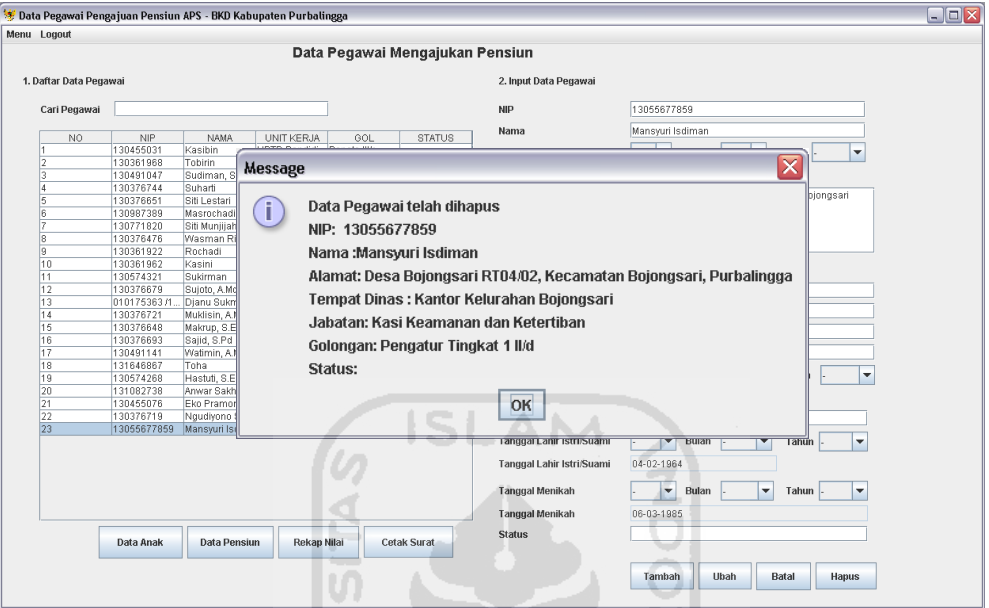

**Gambar 5.34.** Konfirmasi Hapus Data Pegawai Berhasil

 $\vert \mathfrak{g} \vert$ 

# **5.2.4 Pengujian Halaman Data Pensiun**

Halaman data pensiun merupakan halaman yang digunakan oleh operator untuk memasukkan data pensiun dari masing – masing pegawai. Data ini meliputi data yang digunakan sebagai kelengkapan data pensiun dimana nantinya digunakan saat mencetak surat keputusan. Pengujian halaman data pensiun dilakukan untuk mengetahui apakah halaman data pensiun dapat berjalan dengan baik saat melakukan pengelolaan data pensiun. Pada halaman ini operator dapat melakukan tambah, ubah serta hapus data pensiun. Data pensiun dimasukkan berdasarkan id dari masing – masing pegawai. Berikut merupakan pengujian tambah data pada halaman pensiun pada gambar 5.35.

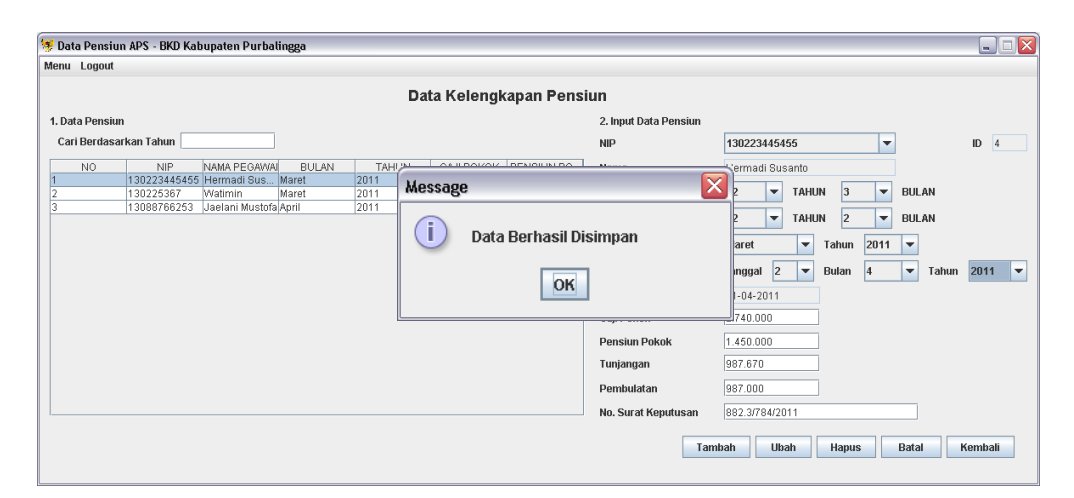

**Gambar 5.35.** Pengujian Tambah Data Pensiun

Sebelum memasukkan data pensiun terdapat penanganan kesalahan sehingga data yang dimasukkan dapat sesuai ketentuan. Berikut penanganan kesalahan apabila form masih kosong pada gambar 5.36.

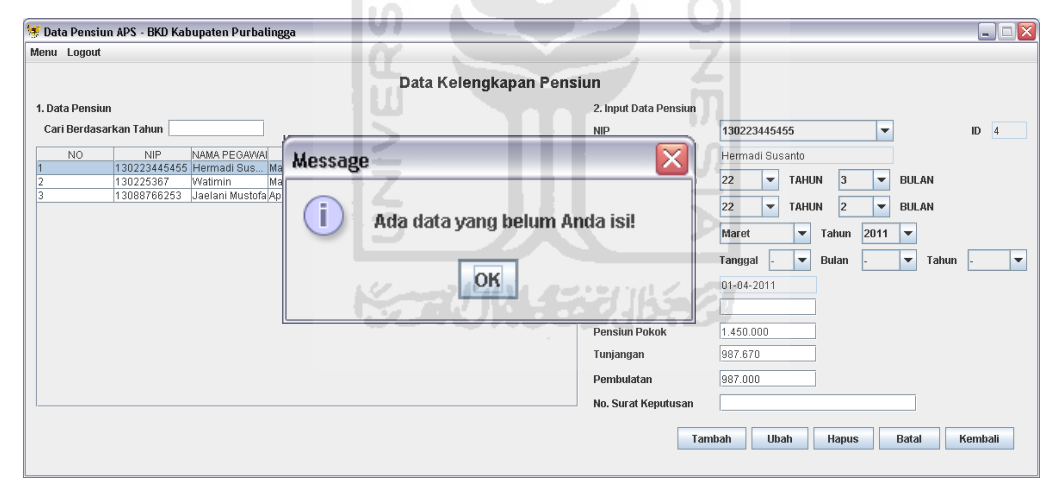

**Gambar 5.36.** Penanganan Kesalahan Data Pensiun Kosong

Apabila data pegawai telah memiliki data kelengkapan pensiun atau id pegawai telah masuk dalam database pensiun dan operator akan menambahkan id yang sama, maka sistem akan memberikan konfirmasi bahwa id tersebut sudah memiliki data. Berikut konfirmasi penanganan kesalahan untuk penambahan data jika terdapat id yang sama pada gambar 5.37.

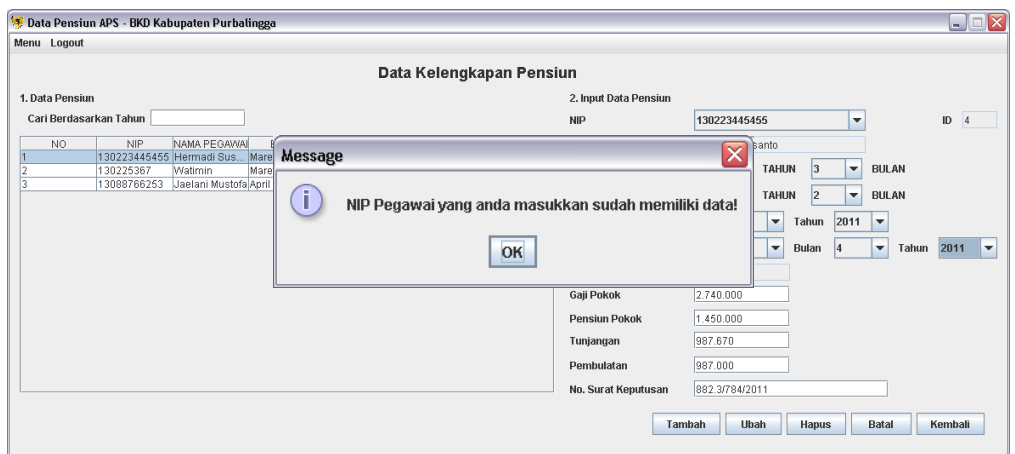

**Gambar 5.37.** Konfirmasi Kesalahan Tambah Data Pensiun

Apabila pada inputan tanggal terjadi kesalahan pengisian maka sistem akan memberikan konfirmasi seperti pada gambar 5.38.

| Data Pensiun APS - BKD Kabupaten Purbalingga | $\Box$ $\times$<br>$-1$                                                                                                    |
|----------------------------------------------|----------------------------------------------------------------------------------------------------|
| Menu Logout                                  |                                                                                                    |
|                                              | Data Kelengkapan Pensiun                                                                                                    |
| 1. Data Pensiun                              | 2. Input Data Pensiun                                                                                                    |
| Cari Berdasarl; Alberta                      |                                                                                                    |
| <b>Message</b><br>NO.                        | x                                                                                                    |
| i.                                           | Terjadi kesalahan pada format inputan data                                                                                         |
|                                              | Pesan : com.mysql.jdbc.MysqlDataTruncation: Data truncation: Incorrect date value: '2011-2-31' for column 'mulai_pensiun' at row 1 |
|                                              | OK                                                                                                    |
|                                              |                                                                                                    |
|                                              | $\overline{\phantom{a}}$<br><b>TAXABLE</b><br><b>MARCH L. CHARGE</b><br>runggun<br><b>TUTTUTT</b><br><b>TIZITI</b><br>- 1          |
|                                              | $01 - 04 - 2011$<br><b>Tanggal Pensiun</b>                                                                                         |
|                                              | 2.740.000<br>Gaji Pokok                                                                                                    |
|                                              | 1.450.000<br><b>Pensiun Pokok</b>                                                                                                  |
|                                              | 987.670<br>Tunjangan                                                                                                    |
|                                              | 987.000<br>Pembulatan                                                                                                    |
|                                              | 882.3/784/2011<br>No. Surat Keputusan                                                                                              |
|                                              |                                                                                                    |
|                                              |                                                                                                    |

**Gambar 5.38.** Konfirmasi Kesalahan Tanggal Pensiun

Selain menambah data pensiun operator juga dapat mengubah data pensiun yang dinginkan. Dalam mengubah data pensiun terlebih dahulu operator harus memilih data yang akan diubah dari tabel data pensiun. Setelah data tersebut muncul diform pensiun maka operator dapat melakukan perubahan data pensiun. Berikut merupakan konfirmasi awal dari ubah data pensiun pada gambar 5.39.

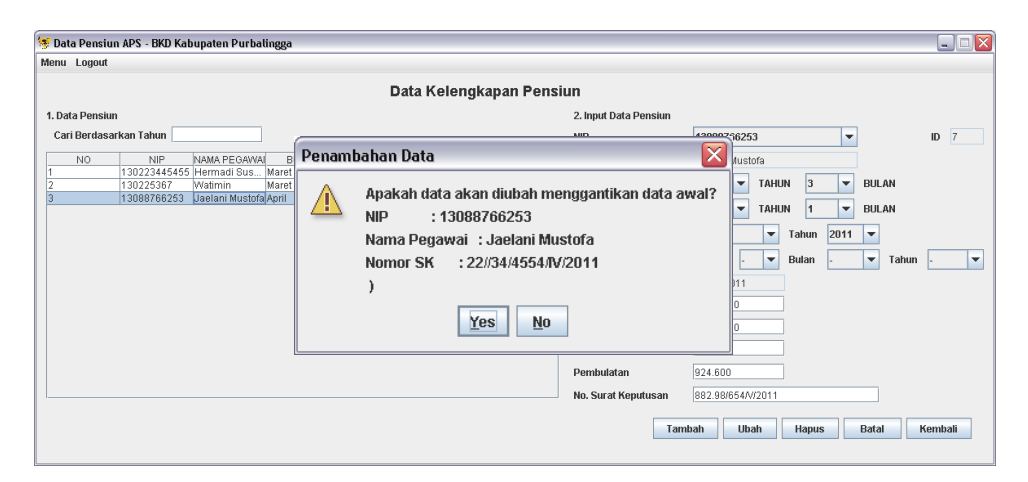

**Gambar 5.39.** Konfirmasi Perubahan Data Pensiun

Operator akan menjawab konfirmasi dari sistem untuk melanjutkan perubahan data pensiun. Apabila operator memilih jawabah "No" maka sistem tidak akan melakukan perubahan data pensiun. Berikut merupakan konfirmasi bahwa data pensiun berhasil diubah pada gambar 5.40.

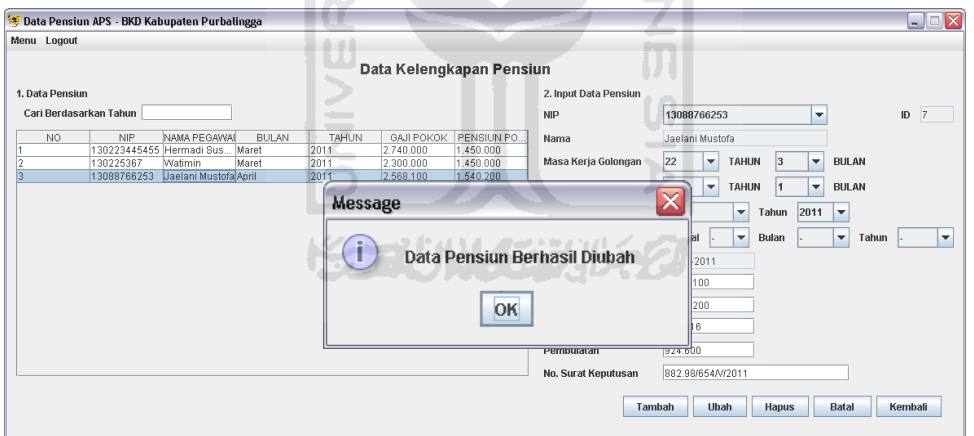

**Gambar 5.40.** Konfirmasi Perubahan Data Pensiun Berhasil

Selain melakukan penambahan dan perubahan data pensiun operator juga dapat menghapus data pensiun yang diinginkan. Sebelumnya operator hatus memilih data pada tabel yang akan dihapus. Berikut merupakan konfirmasi awal pada saat operator melakukan penghapusan data pensiun pada gambar 5.41.

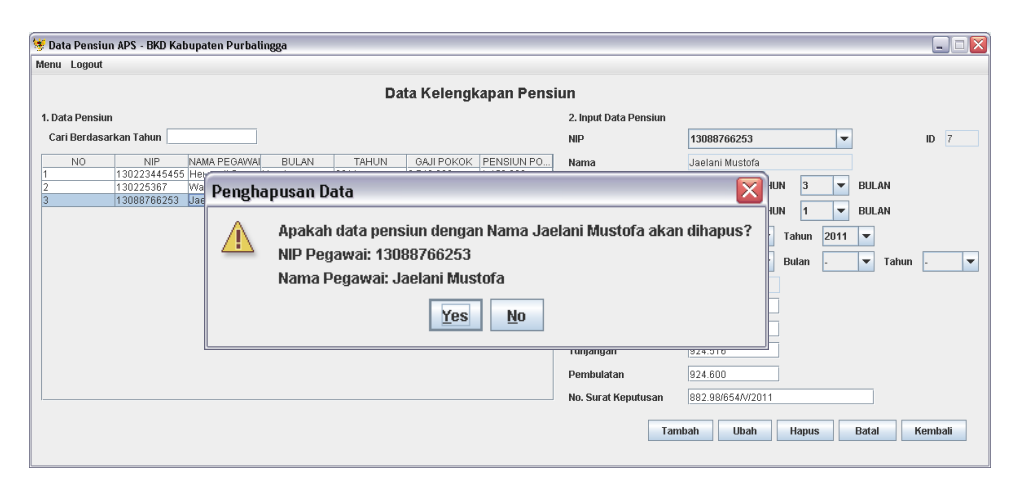

**Gambar 5.41.** Konfirmasi Hapus Data Pensiun

Setelah operator menjawab konfirmasi dari sistem untuk melanjutkan penghapusan data, maka sistem akan melakukan penghapusan data. Selanjutnya sistem akan memberikan konfirmasi bahwa data pensiun telah terhapus. Berikut merupakan konfirmasi penghapusan data pensiun pada gambar 5.42.

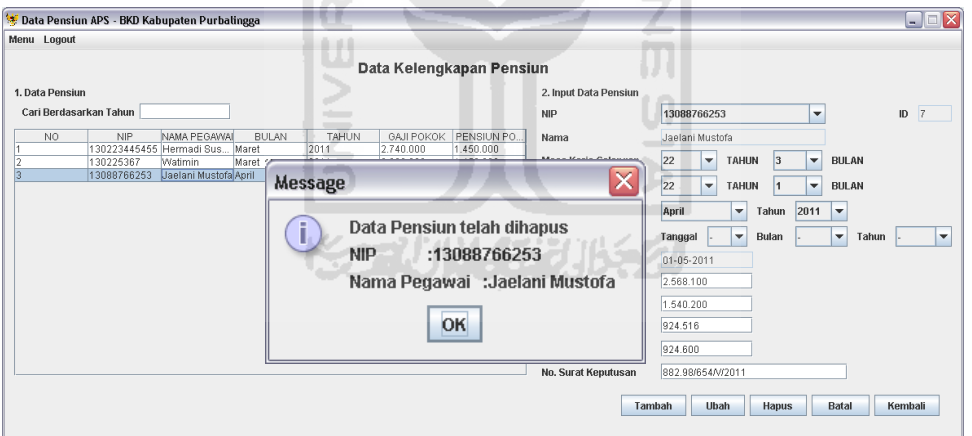

**Gambar 5.42.** Konfirmasi Hapus Data Pensiun Berhasil

#### **5.2.5 Pengujian Halaman Anak**

Pengujian halaman anak dilakukan untuk mengetahui apakah halaman untuk mengelola data anak dapat berjalan dengan baik. Dalam halaman ini operator dapat melakukan penambahan, perubahan, serta penghapusan data anak. Berikut merupakan tampilan pada saat operator menambahkan data anak, sebelum

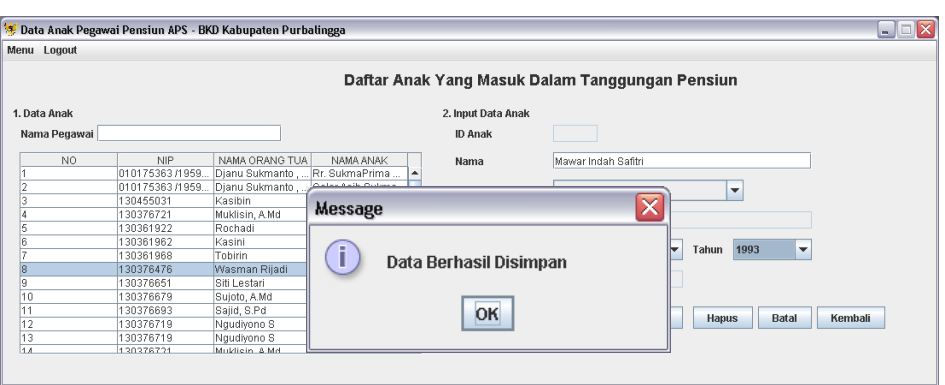

menambahkan data anak terlebih dahulu operator harus memilih id pegawai pada gambar 5.43.

**Gambar 5.43.** Pengujian Tambah Data Anak

A N.A

Penanganan kesalahan apabila data yang akan dimasukkan masih kosong diperlukan dalam pembuatan sistem. Hal ini dikarenakan untuk menghindari kesalahan pemasukan data. Berikut merupakan konfirmasi penanganan kesalahan data yang akan dimasukkan masih kosong pada gambar 5.44.

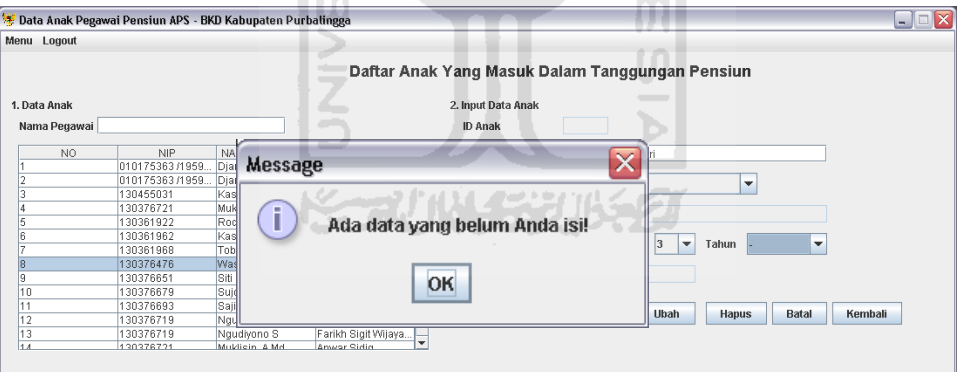

**Gambar 5.44.** Penanganan Kesalahan Data Anak Kosong

Apabila terjadi kesalahan dalam memasukkan tanggal lahir maka sistem akan memberikan konfirmasi bahwa format tanggal yang dimasukkan terdapat kesalahan. Pada gambar 5.45 merupakan konfirmasi kesalahan tanggal lahir anak.

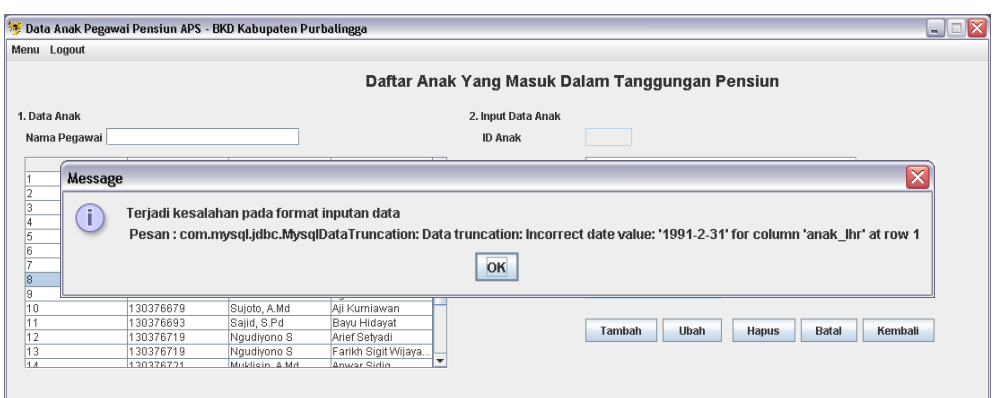

**Gambar 5.45.** Konfirmasi Kesalahan Tanggal Lahir Anak

Selain melakukan penambahan data anak operator juga dapat melakukan perubahan data anak. Sebelum melakukan perubahan data telebih dahulu operator harus memilih data anak yang akan diubah pada tabel. Berikut merupakan konfirmasi perubahan data anak pada gambar 5.46.

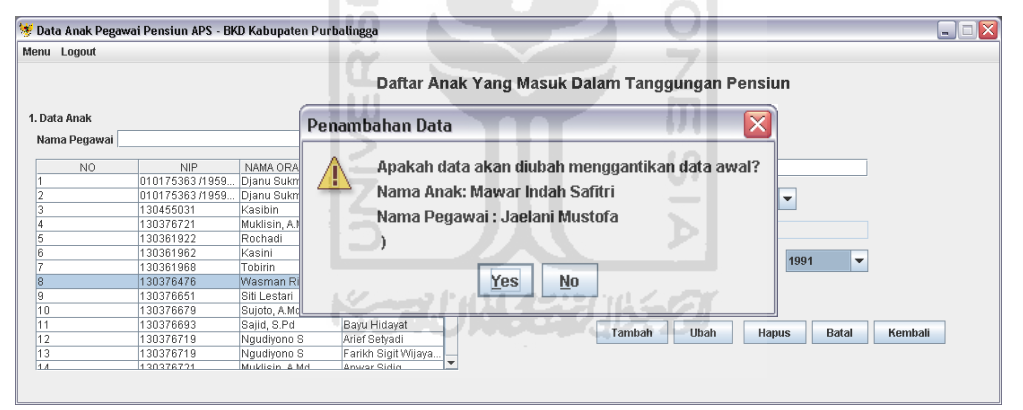

**Gambar 5.46.** Konfirmasi Perubahan Data Anak

Sebelum mengubah data anak sistem akan memberikan konfirmasi apakah operator akan melanjutkan perubahan data seperti pada gambar 5.46 diatas. Setelah operator menjawab konfirmasi dari sistem maka sistem akan melanjutkan untuk melakukan perubahan data anak. Berikut merupakan konfirmasi perubahan data anak telah dilakukan pada gambar 5.47.

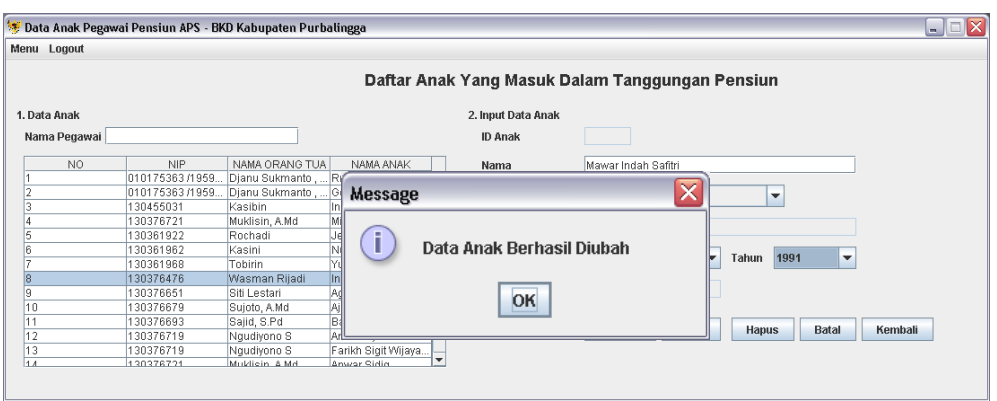

**Gambar 5.47.** Konfirmasi Perubahan Data Anak Berhasil

Pada halaman ini operator juga dapat melakukan penghapusan data anak. Sebelum menghapus data anak terlebih dahulu operator harus memilih data pada tabel yang akan dihapus. Setelah data muncul pada form disamping tabel maka operator akan melanjutkan hapus data anak dengan menekan tombol hapus. Berikut merupakan konfirmasi dari sistem pada saat penghapusan data anak pada gambar 5.48.

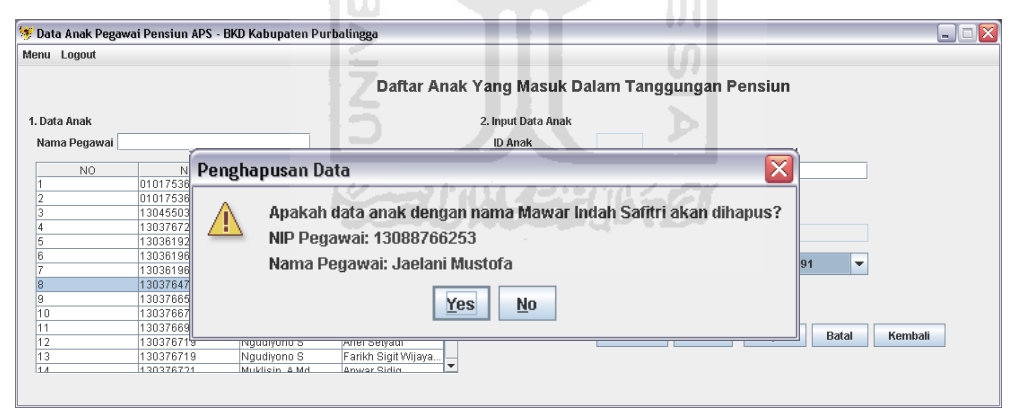

**Gambar 5.48.** Konfirmasi Hapus Data Anak

Operator akan menjawab konfirmasi sistem sebelum melakukan penghapusan data anak. Setelah operator menjawab konfirmasi dari sistem, jika dijawab "Yes" maka sistem akan melanjutkan penghapusan data anak. Berikut merupakan konfirmasi penghapusan data anak pada gambar 5.49.

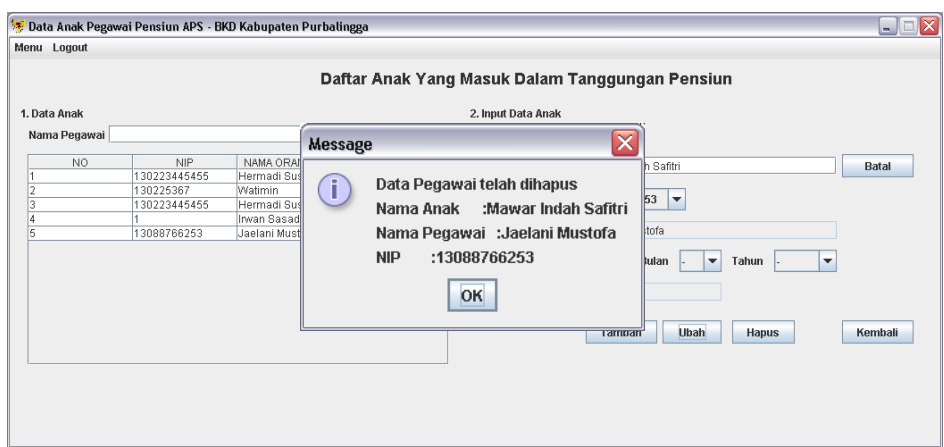

**Gambar 5.49.** Konfirmasi Hapus Data Anak Berhasil

# **5.2.6 Pengujian Halaman Gaji**

Halaman gaji digunakan operator untuk mengelola data gaji, pensiun, serta tunjangan dari masing – masing golongan pegawai negeri. Operator dapat melakukan tambah data gaji, mengubah, serta menghapus data yang diinginkan. Untuk penambahan gaji semua data pada form gaji harus terisi. Berikut merupakan penanganan kesalahan apabila data masih kosong pad gambar 5.50.

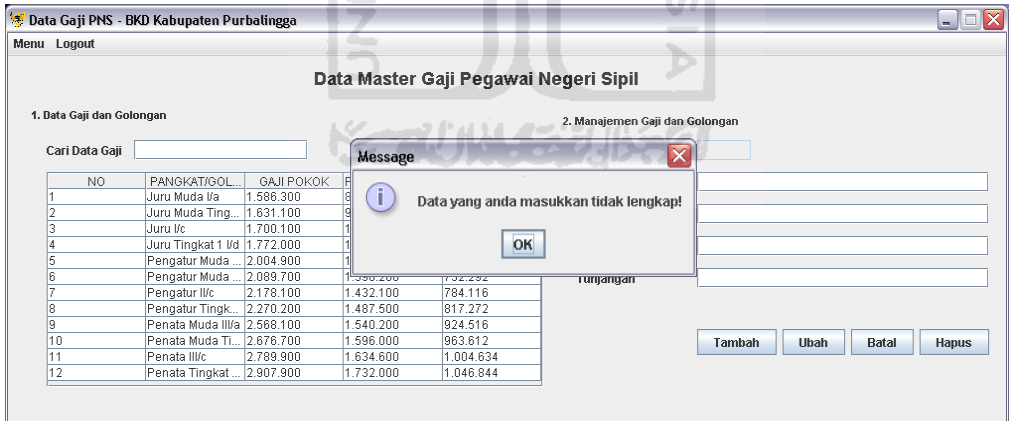

**Gambar 5.50.** Penanganan Kesalahan Data Gaji Kosong

Jika semua data telah terisi maka sistem akan melakukan konfirmasi berikutnya pada penambahan gaji bahwa data gaji telah disimpan. Berikut merupakan konfirmasi data gaji telah disimpan pada gambar 5.51.

| Menu Logout               |                              |            |           |                        |           |                                       |     |                                       |              |
|---------------------------|------------------------------|------------|-----------|------------------------|-----------|---------------------------------------|-----|---------------------------------------|--------------|
|                           |                              |            |           |                        |           | Data Master Gaji Pegawai Negeri Sipil |     |                                       |              |
| 1. Data Gaji dan Golongan |                              |            |           |                        |           | 2. Manajemen Gaji dan Golongan        |     |                                       |              |
| Cari Data Gaji            |                              |            |           | Message                |           | ×                                     |     |                                       |              |
| NO.                       | PANGKAT/GOL.,                | GAJI POKOK | PENSIUN   | i.                     |           |                                       | lln | Pembina IV/a                          |              |
|                           | Uuru Muda I/a                | .586.300   | 867.000   | Data Berhasil Disimpan |           |                                       |     |                                       |              |
|                           | Juru Muda Ting               | 1.631.100  | 926.400   |                        |           |                                       |     | 3.330.900                             |              |
|                           | Uuru I/c                     | 1.700.100  | 1.002.300 |                        | OK        |                                       |     |                                       |              |
|                           | Juru Tingkat 1 I/d 1.772.000 |            | 1.097.200 |                        |           |                                       |     | 1.940.000                             |              |
| 5                         | Pengatur Muda  2.004.900     |            | 1.320.400 |                        | 721.764   |                                       |     |                                       |              |
| ĥ                         | Pengatur Muda  2.089.700     |            | 1.390.200 |                        | 752.292   | Tunjangan                             |     | 1.201.465                             |              |
|                           | Pengatur II/c                | 2.178.100  | .432.100  |                        | 784.116   |                                       |     |                                       |              |
| 8                         | Pengatur Tingk 2.270.200     |            | 1487.500  |                        | 817.272   |                                       |     |                                       |              |
| g                         | Penata Muda III/a 2.568.100  |            | .540.200  |                        | 924.516   |                                       |     |                                       |              |
| 10                        | Penata Muda Ti 2.676.700     |            | .596.000  |                        | 963.612   |                                       |     | <b>Ubah</b><br><b>Batal</b><br>Tambah | <b>Hapus</b> |
| 11                        | Penata III/c                 | 2.789.900  | 1.634.600 |                        | 1.004.634 |                                       |     |                                       |              |
| 12                        | Penata Tingkat  2.907.900    |            | 1.732.000 |                        | 1.046.844 |                                       |     |                                       |              |

**Gambar 5.51.** Pengujian Tambah Data Gaji

Selain melakukan penambahan data gaji operator juga dapat melakukan pengubahan data gaji. Sebelum mengubah data terlebih dahulu operator harus memilih data yang akan diubah. Setelah itu sistem akan memberikan konfirmasi tentang pengubahan data. Berikut konfirmsi perubahan data gaji pada gambar IЧ 5.52. ᅬ

| Menu Logout               |                             |                   |           |                 |                          |    |                                                 |              |             |              |              |
|---------------------------|-----------------------------|-------------------|-----------|-----------------|--------------------------|----|-------------------------------------------------|--------------|-------------|--------------|--------------|
|                           |                             |                   |           |                 |                          |    | Data Master Gaji Pegawai Negeri Sipil           |              |             |              |              |
| 1. Data Gaji dan Golongan |                             |                   |           |                 |                          |    |                                                 |              |             |              |              |
|                           |                             |                   |           | Penambahan Data |                          |    | 2 Manajaman Caji dan Golongan                   |              |             |              |              |
| Cari Data Gaji            |                             |                   |           |                 |                          |    |                                                 |              |             |              |              |
|                           |                             |                   |           |                 |                          |    | Apakah data akan diubah menggantikan data awal? |              |             |              |              |
| NO.                       | PANGKAT/GOL                 | <b>GAJI POKOK</b> | -11       | Golongan        | : Pembina M/a            |    |                                                 | Pembina IV/a |             |              |              |
|                           | Juru Muda I/a               | 1.586.300         |           |                 | Gaji Pokok : 3.330.900   |    |                                                 |              |             |              |              |
|                           | Juru Muda Ting              | 1.631.100         |           |                 | Pensiun Pokok: 1.940.000 |    |                                                 | 3.330.900    |             |              |              |
|                           | Juru Vc                     | 1.700.100         |           |                 |                          |    |                                                 |              |             |              |              |
|                           | Juru Tingkat 1 Vd 1.772.000 |                   |           |                 |                          |    |                                                 | 1.940.000    |             |              |              |
|                           | Pengatur Muda  2.004.900    |                   |           |                 | Yes                      | No |                                                 |              |             |              |              |
|                           | Pengatur Muda  2.089.700    |                   |           |                 |                          |    |                                                 | 1.201.465    |             |              |              |
|                           | Pengatur II/c               | 2.178.100         | 1.432.100 |                 | 784.110                  |    |                                                 |              |             |              |              |
| 18                        | Pengatur Tingk 2.270.200    |                   | 1.487.500 |                 | 817.272                  |    |                                                 |              |             |              |              |
| ۱g                        | Penata Muda III/a 2.568.100 |                   | 1.540.200 |                 | 924.516                  |    |                                                 |              |             |              |              |
| 10                        | Penata Muda Ti 2.676.700    |                   | 1.596.000 |                 | 963.612                  |    |                                                 | Tambah       | <b>Ubah</b> | <b>Batal</b> | <b>Hapus</b> |
| 11                        | Penata III/c                | 2.789.900         | 1.634.600 |                 | 1.004.634                |    |                                                 |              |             |              |              |
| 12                        | Penata Tingkat  2.907.900   |                   | 1.732.000 |                 | 1.046.844                |    |                                                 |              |             |              |              |

**Gambar 5.52.** Konfirmasi Perubahan Data Gaji

Setelah operator menjawab konfirmasi perubahan gaji dari sistem maka sistem akan melanjutkan mengubah data gaji. Berikut merupakan pengujian perubahan data gaji pada gambar 5.53.

| Menu Logout               |                               |                                       |                                                |                                                       |
|---------------------------|-------------------------------|---------------------------------------|------------------------------------------------|-------------------------------------------------------|
|                           |                               | Data Master Gaji Pegawai Negeri Sipil |                                                |                                                       |
| 1. Data Gaji dan Golongan |                               |                                       | 2. Manajemen Gaji dan Golongan                 |                                                       |
| Cari Data Gaji            |                               | <b>Message</b>                        | x                                              |                                                       |
| NO.                       | PANGKAT/GOL<br>GAJI POKO      |                                       |                                                | Pembina IV/a                                          |
|                           | Juru Muda I/a<br>1.586.300    | Ð                                     | Data Pangkat/Golongan dan Gaji Berhasil Diubah |                                                       |
|                           | Juru Muda Ting<br>1.631.100   |                                       |                                                | 3.330.900                                             |
|                           | Uuru I/c<br>1,700.100         |                                       |                                                |                                                       |
|                           | Juru Tingkat 1 Vd   1.772.000 | OK                                    |                                                | 1.940.000                                             |
|                           | Pengatur Muda  2.004.900      |                                       |                                                |                                                       |
| ١ñ                        | Pengatur Muda  2.089.700      | 1.390.200<br>752.292                  | Tunjangan                                      | 1.201.465                                             |
|                           | Pengatur II/c<br>2.178.100    | 1.432.100<br>784.116                  |                                                |                                                       |
| l8                        | Pengatur Tingk 2.270.200      | 817.272<br>1.487.500                  |                                                |                                                       |
| l9                        | Penata Muda III/a 2.568.100   | 1.540.200<br>924.516                  |                                                |                                                       |
| 10                        | Penata Muda Ti 2.676.700      | 963.612<br>1.596.000                  |                                                | <b>Ubah</b><br>Tambah<br><b>Batal</b><br><b>Hapus</b> |
| 11                        | Penata III/c<br>2.789.900     | 1.634.600<br>1.004.634                |                                                |                                                       |
| 12                        | Penata Tingkat  2.907.900     | 1.732.000<br>1.046.844                |                                                |                                                       |

**Gambar 5.53.** Konfirmasi Perubahan Data Gaji Berhasil

Melalui halaman ini operator juga dapat melakukan penghapusan data gaji. Sama seperti perubahan data, terlebih dahulu operator harus memilih data yang akan diubah. Setelah itu sistem akan memberikan konfirmasi mengenai penghapusan data gaji. Berikut merupakan konfirmasi penghapusan data gaji pada gambar 5.54. I÷.  $\equiv$ 

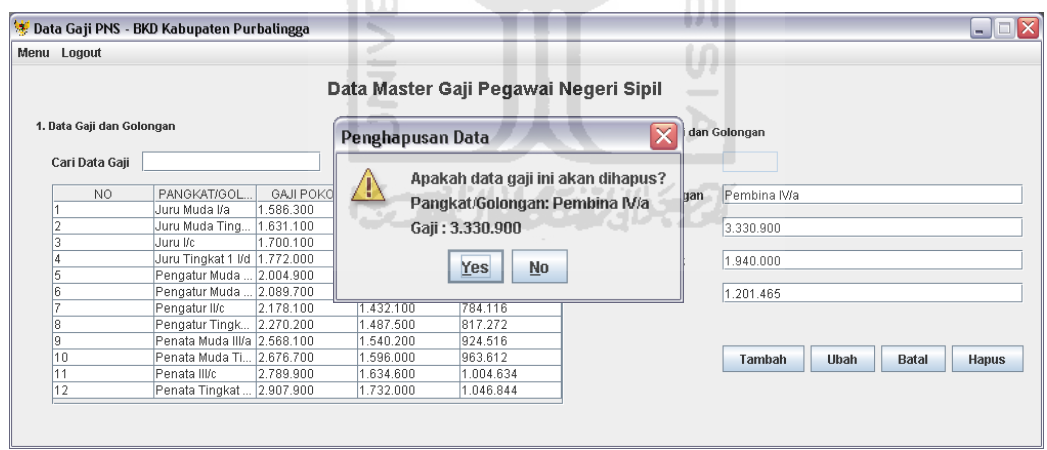

**Gambar 5.54.** Konfirmasi Hapus Data Gaji

Setelah operator menjawab konfirmasi dari sistem maka sistem akan melakukan penghapusan data gaji dan memberikan konfirmasi bahwa data berhasil dihapus. Berikut merupakan konfirmasi penghapusan data berhasil pada gambar 5.55.

| Menu Logout                                 |                                |            |                 |           |         |                          |                                       |      |                                                       |
|---------------------------------------------|--------------------------------|------------|-----------------|-----------|---------|--------------------------|---------------------------------------|------|-------------------------------------------------------|
|                                             |                                |            |                 |           |         |                          | Data Master Gaji Pegawai Negeri Sipil |      |                                                       |
| 1. Data Gaji dan Golongan<br>Cari Data Gaji |                                |            |                 | Message   |         |                          | Ιx                                    |      | an Golongan                                           |
|                                             |                                |            |                 |           |         | Data Fakta telah dihapus |                                       |      |                                                       |
| NO.                                         | PANGKAT/GOL                    | GAJI POKOK | PE              | O         |         |                          |                                       | lln. | Pembina IV/a                                          |
|                                             | Uuru Muda I/a                  | 1.586.300  | 86              |           |         |                          | Pangkat/Golongan: Pembina IV/a        |      |                                                       |
|                                             | Juru Muda Ting                 | 1.631.100  | $\overline{92}$ |           |         | Gaji: 3.330.900          |                                       |      | 3.330.900                                             |
|                                             | Uuru I/c                       | 1.700.100  | I.O             |           |         |                          |                                       |      |                                                       |
|                                             | Juru Tingkat 1 I/d   1.772.000 |            |                 |           |         | OK                       |                                       |      | 1.940.000                                             |
| 5                                           | Pengatur Muda  2.004.900       |            |                 |           |         |                          |                                       |      |                                                       |
| ĥ                                           | Pengatur Muda  2.089.700       |            | 4               |           |         |                          |                                       |      | 1.201.465                                             |
|                                             | Pengatur II/c                  | 2.178.100  |                 | 1.432.100 | 784.116 |                          |                                       |      |                                                       |
| 8                                           | Pengatur Tingk 2.270.200       |            |                 | 1487.500  | 817.272 |                          |                                       |      |                                                       |
| ğ                                           | Penata Muda III/a 2.568.100    |            |                 | .540.200  | 924.516 |                          |                                       |      |                                                       |
| 10                                          | Penata Muda Ti 2.676.700       |            |                 | 1.596.000 | 963.612 |                          |                                       |      | <b>Ubah</b><br><b>Batal</b><br>Tambah<br><b>Hapus</b> |
| 11                                          | Penata III/c                   | 2.789.900  |                 | 1.634.600 |         | 1.004.634                |                                       |      |                                                       |
| 12                                          | Penata Tingkat  2.907.900      |            |                 | 1.732.000 |         | 1.046.844                |                                       |      |                                                       |

**Gambar 5.55.** Konfirmasi Hapus Data Gaji Berhasil

# **5.2.7 Pengujian Halaman Fakta PMI**

Halaman fakta plus minus interesting digunakan oleh operator untuk memasukkan fakta – fakta terkait dengan pemberian pensiun. Fakta – fakta ini diperoleh dari kebijaksanaan kepala bagian mutasi kepegawaian. Pada halaman ini operator dapat melakukan penambahan data, pengubahan serta penghapusan data. Dalam melakukan penambahan data operator akan memasukkan data – data terkait kebijakan pemberian pensiun ke dalam form ini. Sebelum melakukan penambahan data sistem akan melakukan pengujian apakah semua data yang harus diisi telah terisi. Berikut merupakan penanganan kesalahan data fakta PMI masih kosong pada gambar 5.56.

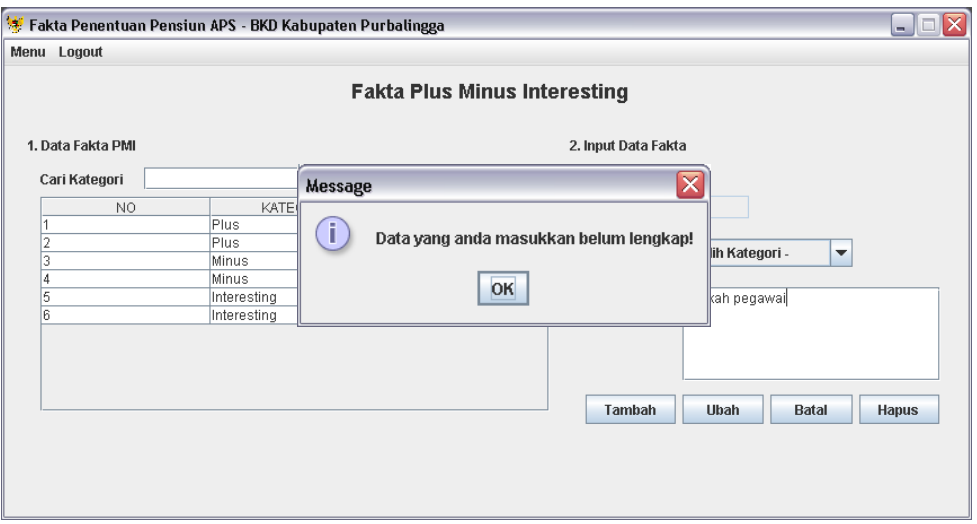

**Gambar 5.56.** Penanganan Kesalahan Data Fakta Kosong

Apabila semua data yang dibutuhkan dalam penambahan fakta telah terisi maka sistem akan melanjutkan melakukan penambahan data. Berikut merupakan pengujian penambahan data fakta telah berhasil pada gambar 5.57.

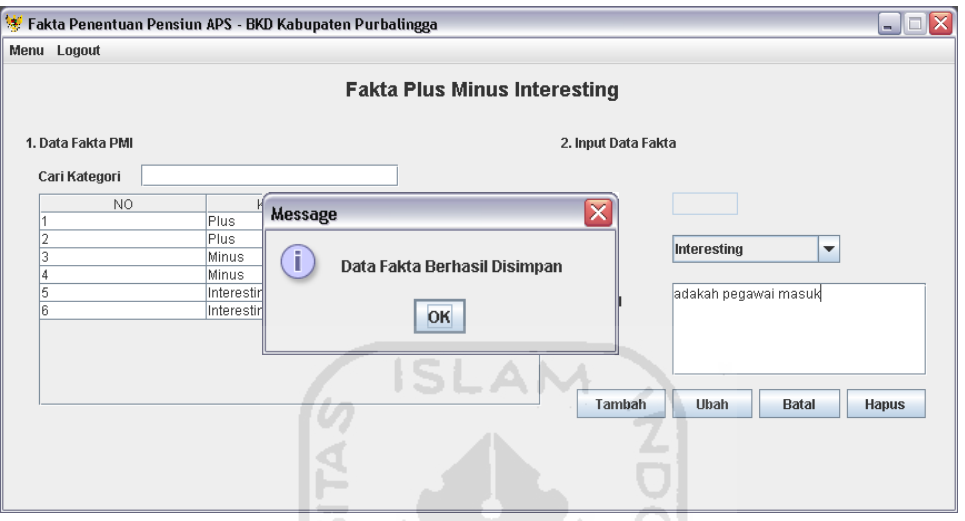

**Gambar 5.57.** Pengujian Tambah Data Fakta

Pada halaman ini operator juga dapat melakukan perubahan data. Sebelum melakukan perubahan data terlebih dahulu operator harus memilih data yang akan diubah. Berikut merupakan konfirmasi dalam perubahan data fakta pada gambar ドラブリドチンガドラク 5.58.

![](_page_101_Picture_43.jpeg)

**Gambar 5.58.** Konfirmasi Perubahan Data Fakta

Setelah konfirmasi sistem dijawab oleh operator maka sistem akan melanjutkan perubahan data fakta. Berikut merupakan pengujian perubahan data fakta pada gambar 5.59.

![](_page_102_Picture_40.jpeg)

**Gambar 5.59.** Konfirmasi Perubahan Data Fakta Berhasil

Selain melakukan penambahan dan perubahan data, operator juga dapat melakukan penghapusan data fakta. Sebelum menghapus data terlebih dahulu operator memilih data fakta yang akan dihapus. Berikut merupakan konfirmasi penghapusan data fakta pada gambar 5.60.

![](_page_102_Picture_41.jpeg)

**Gambar 5.60.** Konfirmasi Hapus Data Fakta

Setelah konfirmasi penghapusan dari sistem dijawab oleh operator, maka sistem akan melanjutkan penghapusan data. Berikut merupakan konfirmasi dari sistem setelah data fakta dihapus pada gambar 5.61.

![](_page_103_Picture_51.jpeg)

**Gambar 5.61.** Konfirmasi Hapus Data Fakta Berhasil

# **5.2.8 Pengujian Halaman Pengambilan Keputusan**

Halaman pengambilan keputusan merupakan halaman yang digunakan untuk pengambilan keputusan pemberian rekomendasi pensiun. Halaman ini hanya bisa diakses oleh pengambil keputusan. Pada halaman ini pengambil keputusan menentukan terlebih dahulu nama pegawai yang mengajukan pensiun, setelah itu memasukkan nilai plus dari masing – masing fakta. Pada halaman ini pengambil keputusan hanya dapat memberikan keputusan rekomendasi pensiun secara perorangan atau satu per satu. Berikut merupakan penanganan kesalahan apabila nilai yang dimasukkan melebihi interval pada gambar 5.62.

![](_page_104_Picture_35.jpeg)

**Gambar 5.62.** Penanganan Kesalahan Interval Nilai Plus

Setelah kesalahan dapat teratasi maka sistem akan melakukan penjumlahan nilai dengan menekan tombol total dan nilai akan ditampilkan dalam field total nilai plus sekaligus nilai akan disimpan ke dalam tabel nilai. Berikut merupakan tampilan apabila nilai plus sudah dimasukkan dan menampilkan hasil pada gambar 5.63. ÞI

![](_page_104_Picture_36.jpeg)

**Gambar 5.63.** Hasil Penjumlahan Nilai Plus

Setelah pengambil keputusan mengisi halaman nilai plus maka melanjutkan memasukkan nilai plus. Cara memasukkan nilai minus sama dengan memasukkan data pada nilai plus. Berikut merupakan penanganan kesalahan pada saat memasukkan nilai minus pada gambar 5.64.

![](_page_105_Picture_39.jpeg)

**Gambar 5.64.** Penanganan Kesalahan Interval Nilai Minus

Apabila nilai yang dimasukkan sudah benar sesuai dengan interval yang seharusnya, maka sistem akan melanjutkan untuk menjumlahkan nilai minus dan juga memasukkan nilai dari masing – masing fakta kedalam tabel nilai dengan menekan tombol total lalu menampilkannya pada field total nilai minus. Berikut merupakan tampilan hasil penjumlahan nilai minus pada gambar 5.65.

![](_page_106_Picture_34.jpeg)

**Gambar 5.65.** Hasil Penjumlahan Nilai Minus

Selesai dengan memasukkan nilai minus maka pengambil keputusan memasukkan nilai interesting sebelum melanjutkan untuk melihat hasil keputusan. Berikut merupakan penanganan kesalahan pada saat memasukkan nilai interesting pada gambar 5.66. 14 J.H. 지.

![](_page_106_Picture_35.jpeg)

**Gambar 5.66.** Penanganan Kesalahan Interval Nilai Interesting

Setelah nilai yang dimasukkan telah sesuai dengan interval, maka sistem akan menjumlahkan nilai interesting dan akan memasukkan nilai dari masing – masing fakta ke tabel nilai dengan menekan tombol total untuk melanjutkan ke bagian akhir yaitu hasil keputusan. Berikut merupakan hasil jumlah nilai interesting yang akan ditampilkan pada field total nilai interesting pada gambar 5.67.

![](_page_107_Picture_45.jpeg)

**Gambar 5.67.** Hasil Penjumlahan Nilai Interesting

## **5.2.9 Pengujian Halaman Hasil Keputusan**

Setelah semua nilai masukkan dan telah dihitung jumlahnya, maka pengguna melanjutkan kehasil keputusan dengan menekan tombol hasil keputusan. Di sistem ini ada dua buah keputusan yaitu pensiun dan tidak pensiun. Berikut tampilan apabila hasil keputusan pensiun pada gambar 5.68.
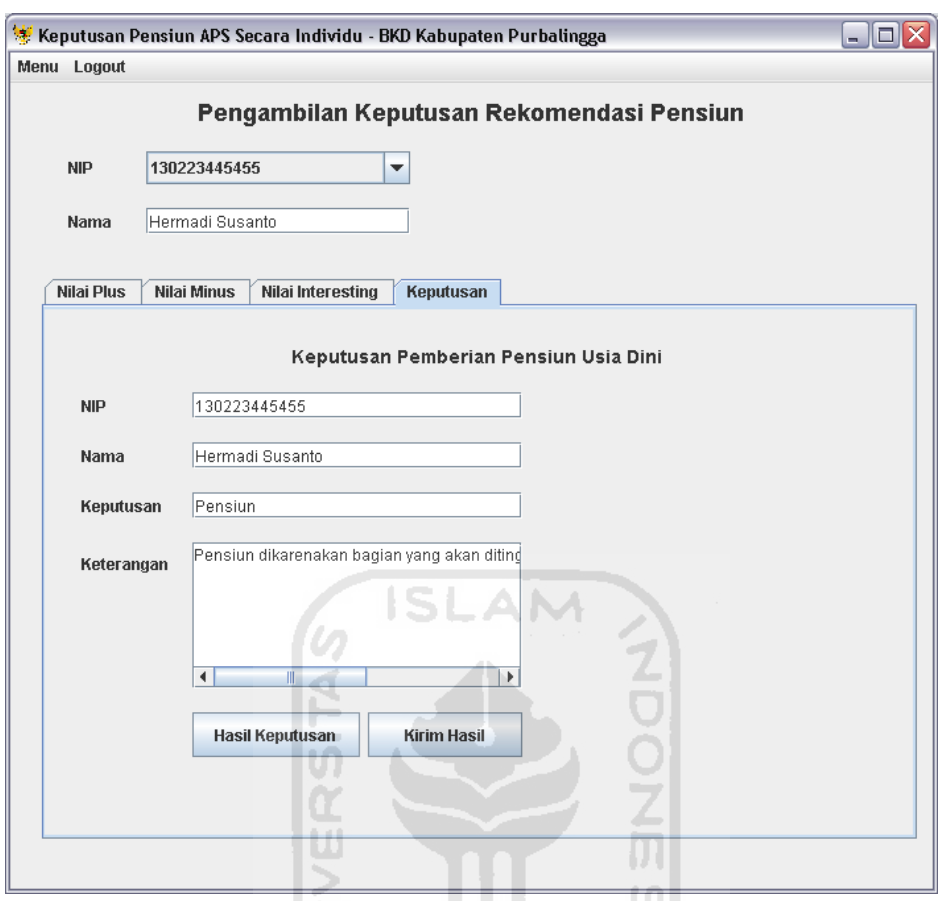

**Gambar 5.68.** Hasil Keputusan Pensiun ⋗

D.

Selain menampilkan hasil akhir berupa keputusan pensiun sistem juga menampilkan keputusan bahwa pengajuan pensiun ditolak dengan melihat jumlah nilai. Hasil keputusan tersebut diperoleh dari nilai yang dimasukkan oleh pengambil keputusan. Berikut tampilan keputusan tidak pensiun pada gambar 5.69.

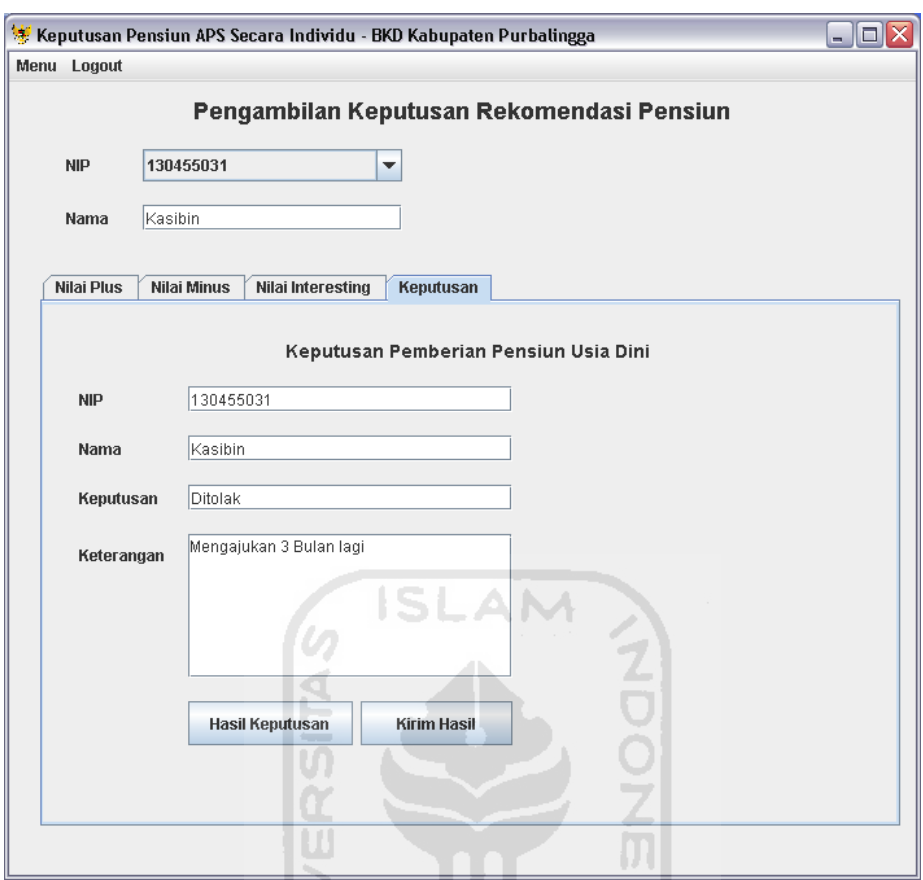

**Gambar 5.69.** Hasil Keputusan Tidak Pensiun

D.

Setelah mengetahui hasil akhir maka pengambil keputusan akan menambahkan keterangan apabila diperlukan. Keterangan diperuntukkan kepada pegawai yang akan diberikan catatan khusus. Keterangan tersebut nantinya akan disampaikan kepada pegawai terkait dengan hasil keputusan yang diperoleh. Setelah itu pengambil keputusan akan memasukkan hasil keputusan ke dalam tabel pegawai sesuai dengan id pegawai masing – masing. Berikut merupakan konfirmasi status pensiun tersimpan pada gambar 5.70.

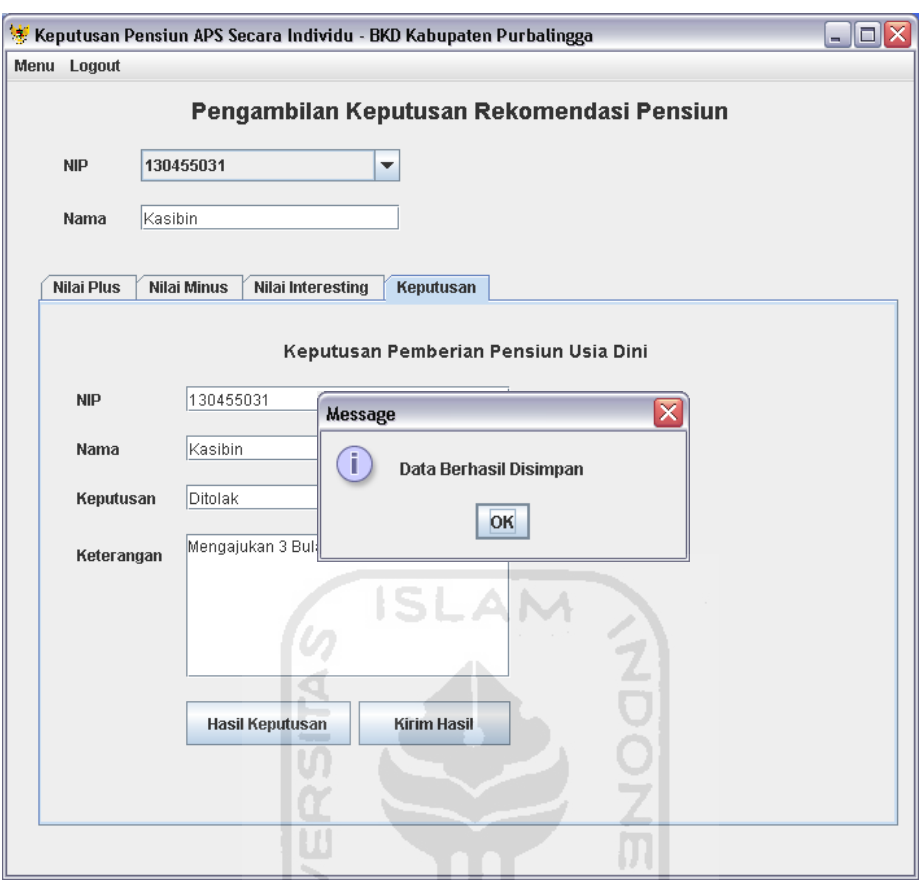

**Gambar 5.70.** Konfirmasi Hasil Telah Disimpan

Þ

### **5.2.10 Pengujian Halaman Keputusan Secara Kolektif**

Halaman pengambilan keputusan secara kolektif merupakan halaman yang digunakan pengambil keputusan untuk pengambilan keputusan pemberian pesiun secara kolektif dari beberapa pegawai. Pada halaman ini pengambil keputusan dapat melakukan pengambilan keputusan untuk beberapa pegawai yang mengajukan pensiun usia dini. Di halaman ini pengambil keputusan perlu memilih fakta yang akan dimasukkan dan nilai dari masing – masing fakta. Pengambil keputusan akan memberikan nilai pada masing – masing pegawai berdasarkan fakta yang dipilih. Untuk yang pertama pengambil keputusan akan memasukkan nilai plus. Berikut merupakan konfirmasi input nilai plus pada gambar 5.71.

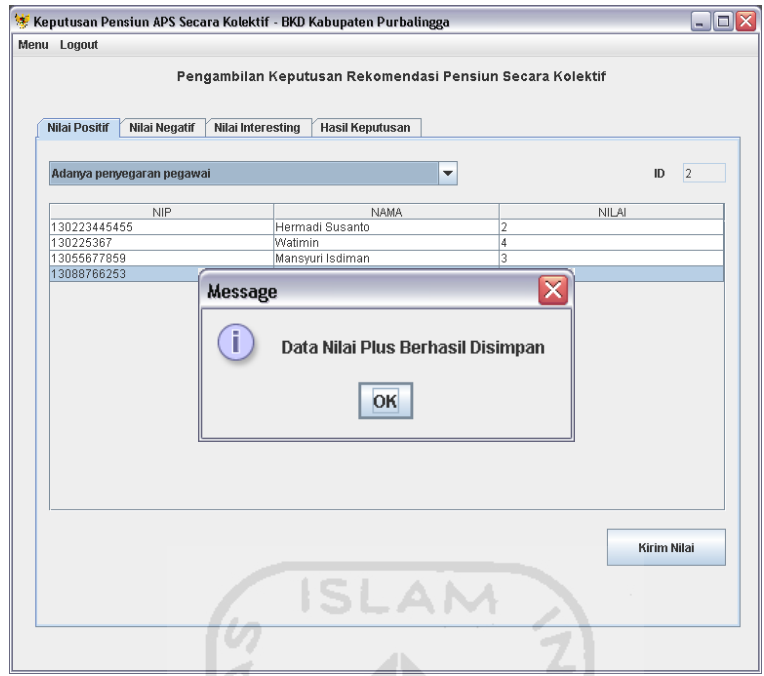

**Gambar 5.71.** Konfirmasi Input Nilai Plus

Dalam memasukkan nilai plus membutuhkan penanganan kesalahan apabila data yang dimasukkan tidak lengkap, misal data fakta pada combo box tidak dipilih. Maka sistem akan memberikan konfirmasi sebagai berikut pada gambar 5.72.

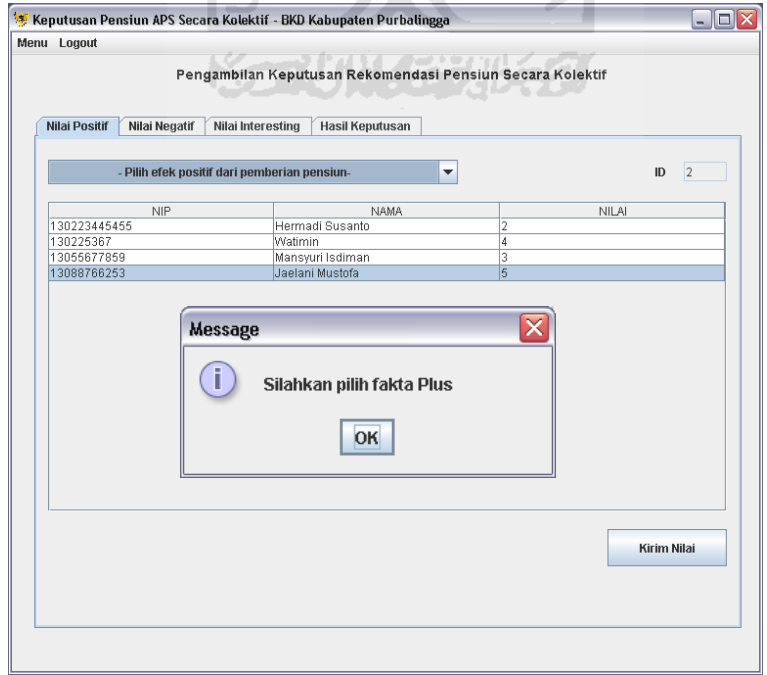

**Gambar 5.72.** Penanganan Kesalahan Fakta Plus Tidak Dipilih

Selain untuk memeriksa fakta diperlukan juga penanganan kesalahan untuk pemeriksaan interval nilai agar nilai yang dimasukkan tidak berlebihan, sehingga sistem dapat bekerja sebagaimana mestinya. Berikut merupakan penanganan kesalahan untuk interval nilai plus pada gambar 5.73.

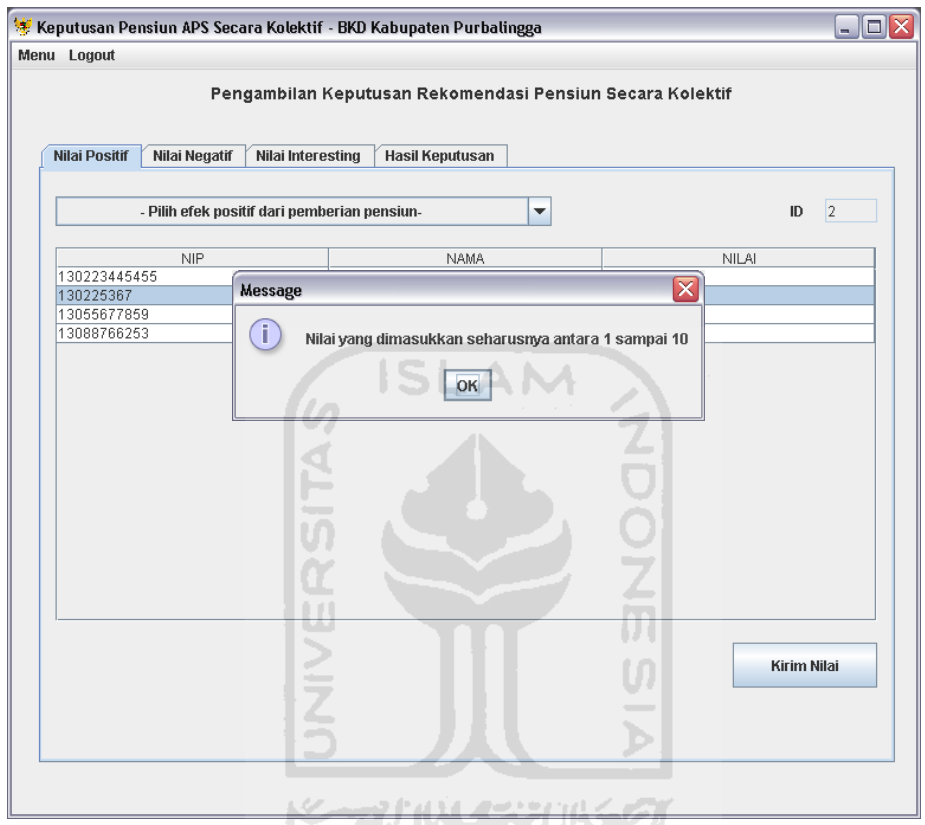

**Gambar 5.73.** Penanganan Kesalahan Interval Nilai Plus

Setelah memasukkan nilai plus selesai pengambil keputusan akan melanjutkan ke langkah berikutnya yaitu memasukkan nilai minus. Nilai minus ini merupakan nilai yang berhubungan dengan fakta negatif apabila pegawai tersebut pensiun. Sebelum memasukkan nilai pada masing – masing pegawai, pengambil keputusan perlu memilih fakta negatif yang digunakan sebagai dasar dalam pemberian nilai. Berikut ini merupakan tampilan bahwa nilai minus berhasil disimpan pada gambar 5.74.

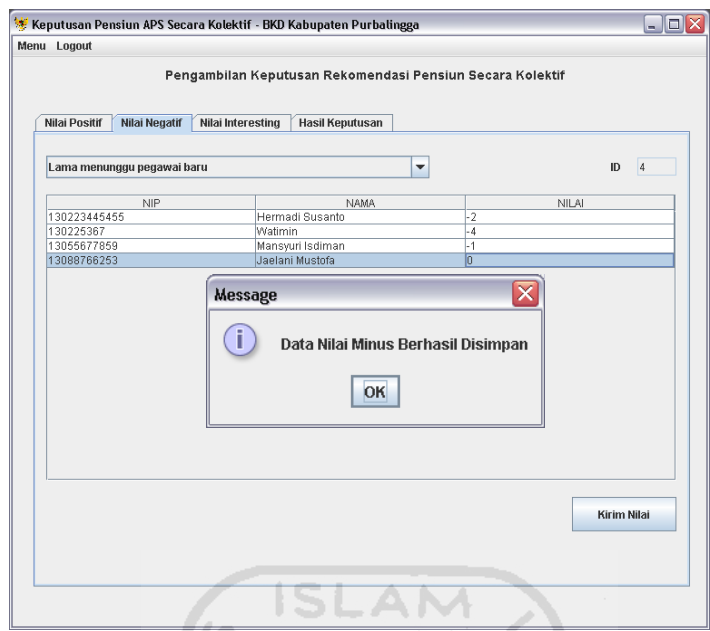

**Gambar 5.74.** Konfirmasi Input Nilai Minus

Untuk menangani kesalahan memasukkan data perlu ditambahkan beberapa penanganan kesalahan. Pertama penanganan kesalahan apabila fakta negatife pada combo box masih kosong atau tidak dipilih. Berikut merupakan penanganan kesalahan combo box minus masih kosong pada gambar 5.75.

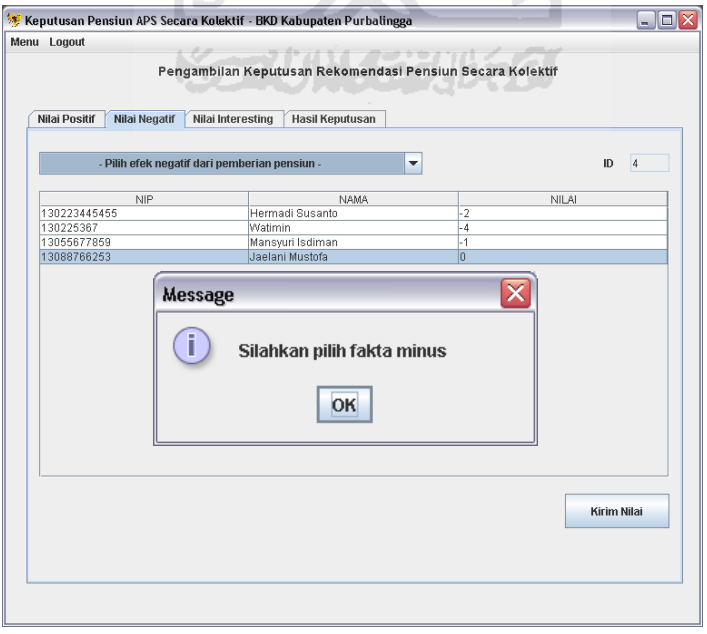

**Gambar 5.75.** Penanganan Kesalahan Fakta Minus Tidak Dipilih

Selain penanganan kesalahan dalam pemilihan fakta negatif dibutuhkan juga adanya penanganan kesalahan untuk memeriksa interval nilai minus agar nilai yang dimasukkan sesuai. Berikut penanganan kesalahan interval nilai minus pada gambar 5.76.

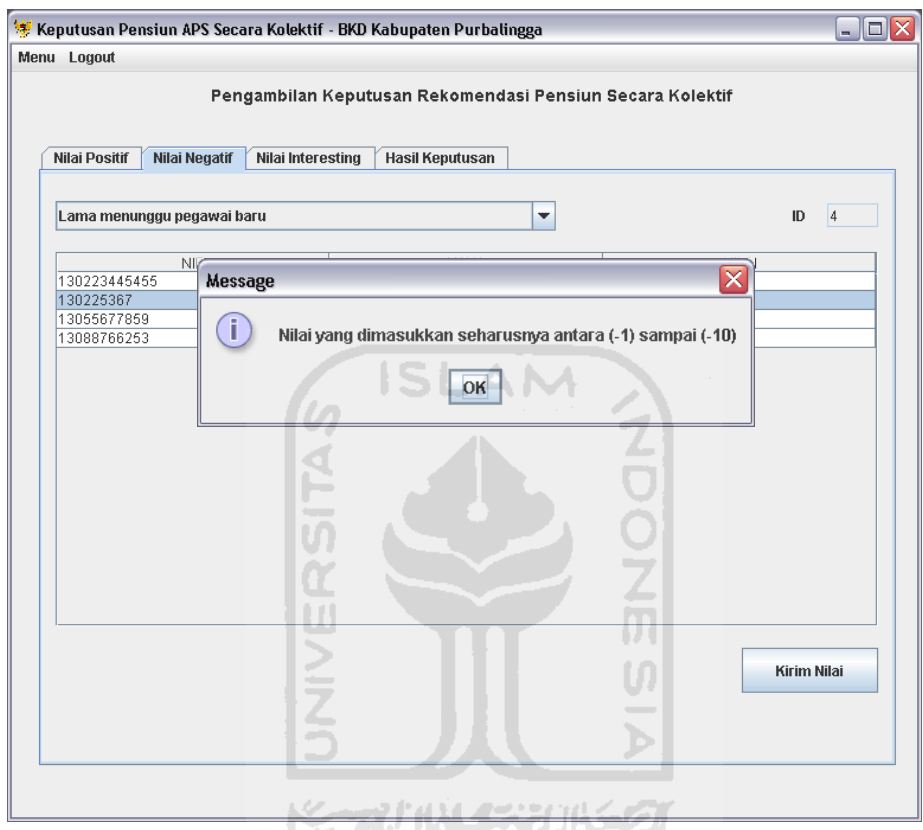

**Gambar 5.76.** Penanganan Kesalahan Interval Nilai Minus

Setelah selesai memasukkan nilai minus sekarang pengambil keputusan tinggal memasukkan nilai interesting. Nilai interesting merupakan nilai yang muncul dari kemungkinan kemunculan pertanyaan setelah pegawai tersebut diberikan pensiun. Bisa bersifat negatif ataupun positif tergantung dengan kondisi yang ada. Berikut merupakan konfirmasi dari sistem bahwa data nilai interesting berhasil disimpan pada gambar 5.77.

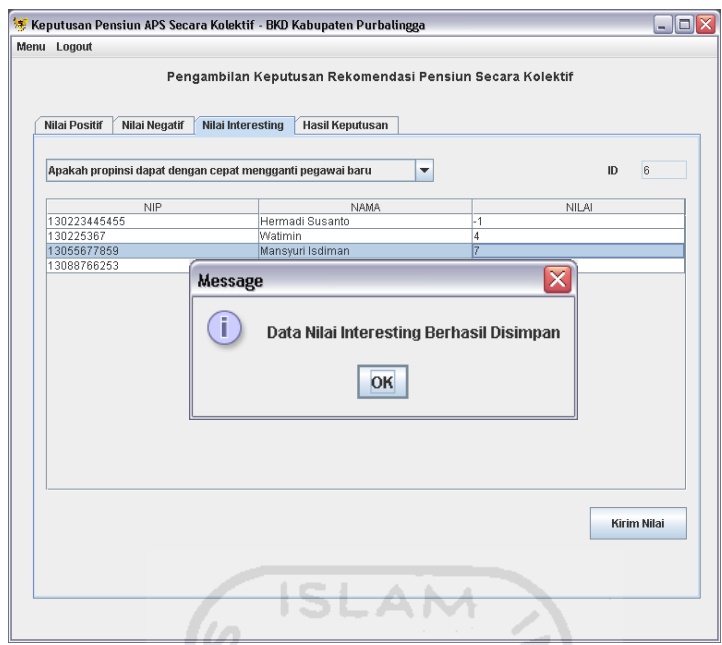

**Gambar 5.77.** Konfirmasi Input Nilai Interesting

Dalam penambahan data nilai interesting perlu ditambahkan penanganan kesalahan agar data yang dimasukkan ke dalam sistem sesuai. Untuk penanganan kesalahan pertama yaitu menanggulangi adanya input nilai tanpa data fakta. Berikut merupakan penanganan kesalahan input nilai tanpa mengisi fakta pada gambar 5.78. **CONTINUES PRESENT** 

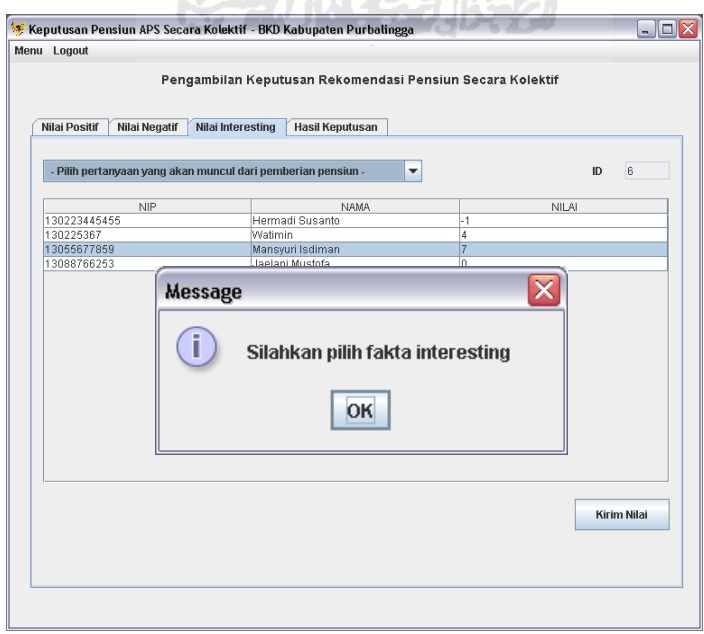

**Gambar 5.78.** Penanganan Kesalahan Fakta Interesting Tidak Dipilih

Selain penanganan kesalahan diatas perlu juga ditambahkan penanganan kesalahan untuk interval nilai agar nilai yang dimasukkan sesuai dengan interval yang ditentukan. Berikut penanganan kesalahan untuk interval nilai yang tidak sesuai pada gambar 5.79.

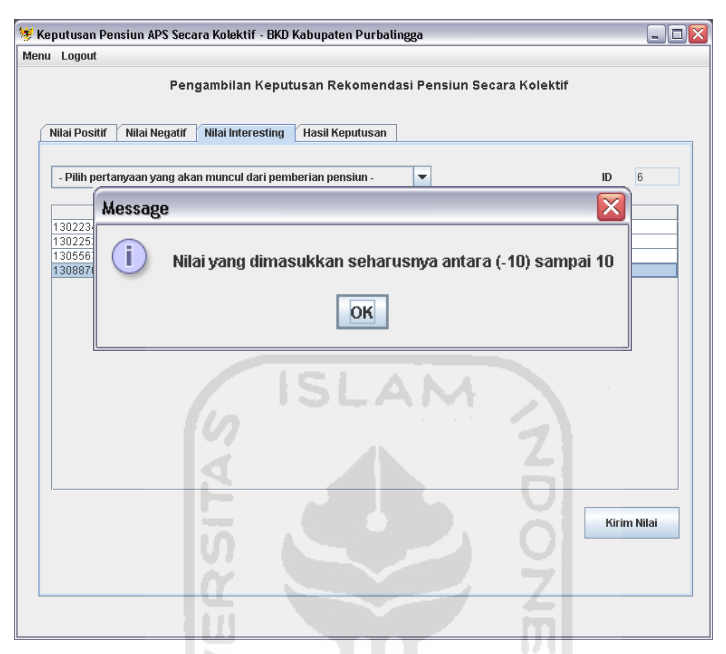

**Gambar 5.79.** Penanganan Kesalahan Interval Nilai Interesting

### **5.2.11 Pengujian Halaman Hasil Keputusan Secara Kolektif**

Halaman hasil keputusan kolektif merupakan halaman yang menampilkan hasil dari nilai – nilai yang dimasukkan dan hasil keputusan. pada halaman ini akan ditampilkan total nilai plus, minus, dan interesting serta total nilai dari masing – masing pegawai yang mengajukan pensiun, dengan menekan tombol lihat hasil maka semua nilai akan keluar. Berikut merupakan tampilan hasil nilai keputusan kolektif pada gambar 5.80.

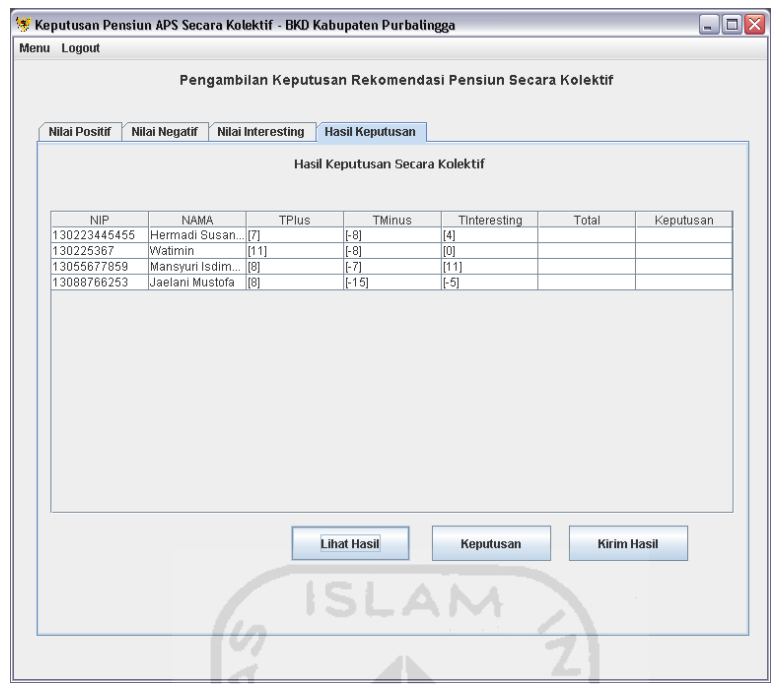

**Gambar 5.80.** Hasil Total Nilai Pegawai

Untuk mengetahui hasil keputusan maka pengambil keputusan menekan tombol keputusan setelah itu sistem akan menampilkan hasil keputusan. Berikut merupakan hasil keputusan pemberian pensiun pada gambar 5.81.

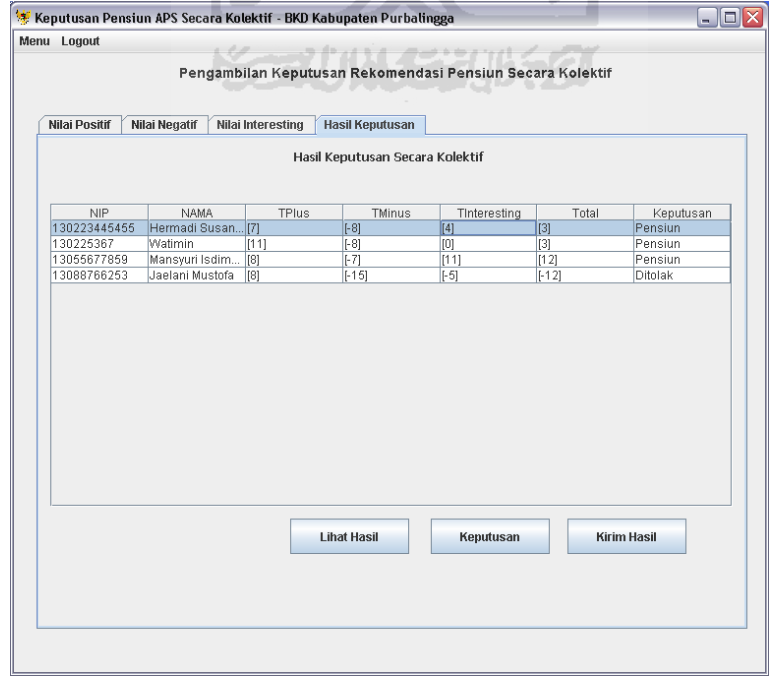

**Gambar 5.81.** Hasil Keputusan Pensiun Pegawai

Setelah keputusan pemberian pensiun maka pengambil keputusan akan memasukkan data tersebut ke dalam data pegawai. Berikut merupakan konfirmasi data status pensiun telah dimasukkan pada gambar 5.82.

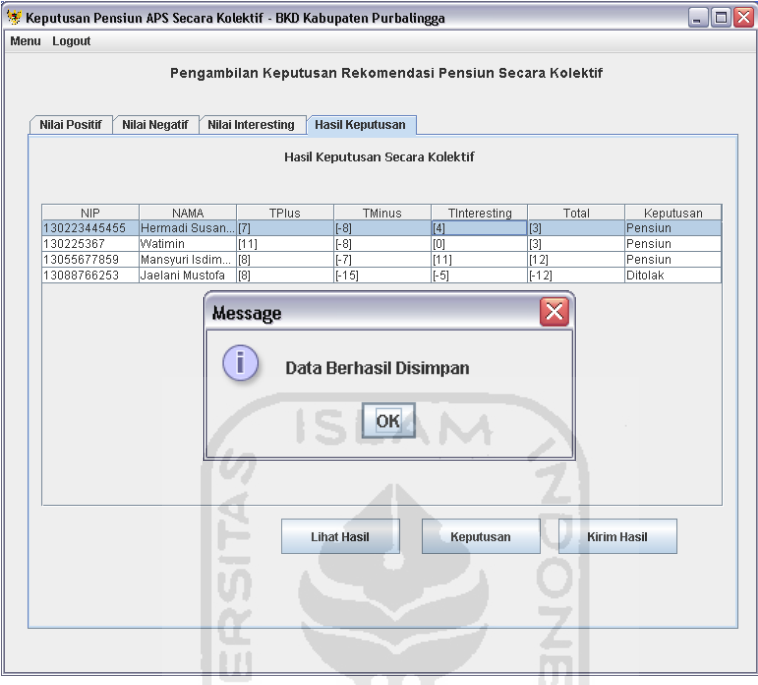

**Gambar 5.82.** Konfirmasi Data Status Pensiun Disimpan

ъ

### **5.2.12 Pengujian Halaman Ganti Password**

Halaman ganti password merupakan halaman yang digunakan oleh semua pengguna sistem untuk mengganti password. Penggantian password ini dianjurkan demi keamanan dan kenyamanan dalam penggunaan sistem. Berikut merupakan konfirmasi ganti password sebelum data diganti pada gambar 5.83.

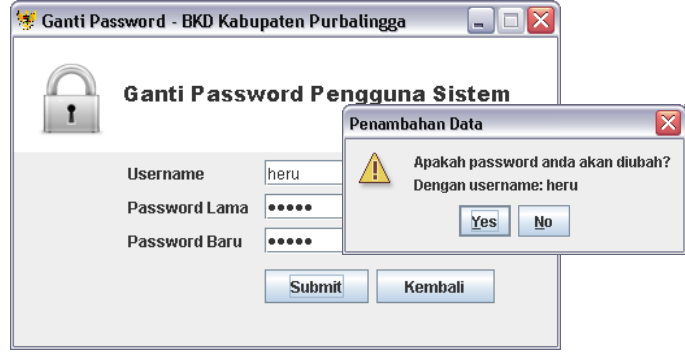

**Gambar 5.83.** Konfirmasi Ganti Password

Setelah pengguna sistem menjawab konfirmasi pengguna maka sistem akan mengubah data password pengguna. Berikut merupakan konfirmasi bahwa data password berhasil diubah pada gambar 5.84.

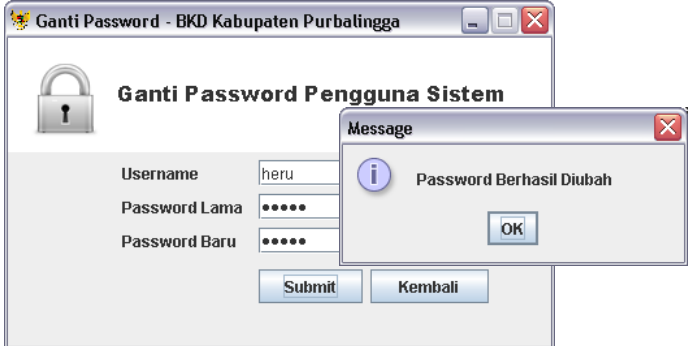

**Gambar 5.84.** Konfirmasi Perubahan Data Password Berhasil **ISLAM** 

fo

Dalam pengubahan password tentu saja membutuhkan penanganan kesalahan pada saat pengguna sistem. Untuk penanganan kesalahan pertama pengguna harus mengisikan data password. Berikut merupakan penanganan kesalahan apabila data tidak lengkap pada gambar 5.85.

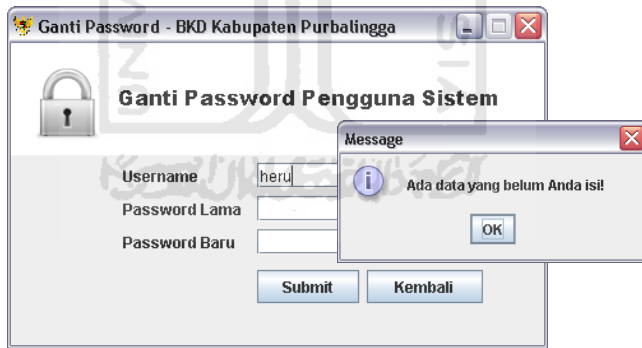

**Gambar 5.85.** Penanganan Kesalahan Data Password Tidak Lengkap

Selain itu perlu juga ditambahkan penanganan kesalahan apabila terjadi penggantian password yang bukan milik pengguna terkait. Berikut penanganan kesalahan apabila pengisian username dan password lama tidak sesuai pada gambar 5.86.

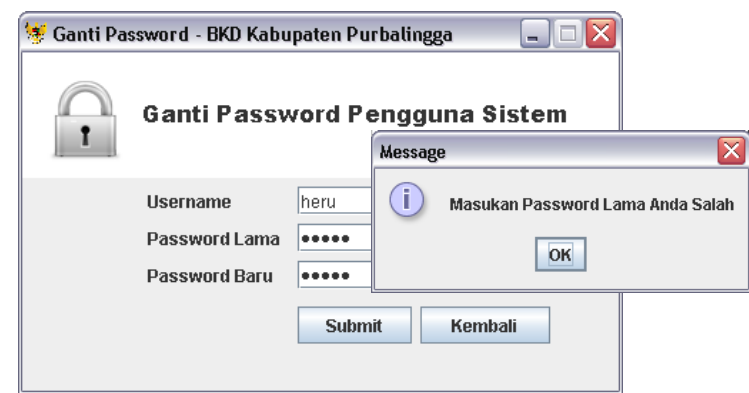

**Gambar 5.86.** Pengisian Username dan Password Tidak Sesuai

## **5.2.13 Pengujian Rekapitulasi Nilai**

Pengujian halaman rekapitulasi nilai dilakukan untuk mengetahui halaman rekapitulasi nilai dapat berjalan dengan baik. Dalam halaman ini terdapat informasi nilai plus, minus, dan nilai interesting dari masing – masing pegawai. Selain itu pada halaman ini terdapat juga informasi keterangan yang diberikan oleh pengambil keputusan pada masing – masing pegawai. Berikut merupakan halaman rekapitulasi nilai dari Aplikasi Metode Plus Minus Interesting Dalam Pemberian Rekomendasi Pensiun Usia Dini pada gambar 5.87.

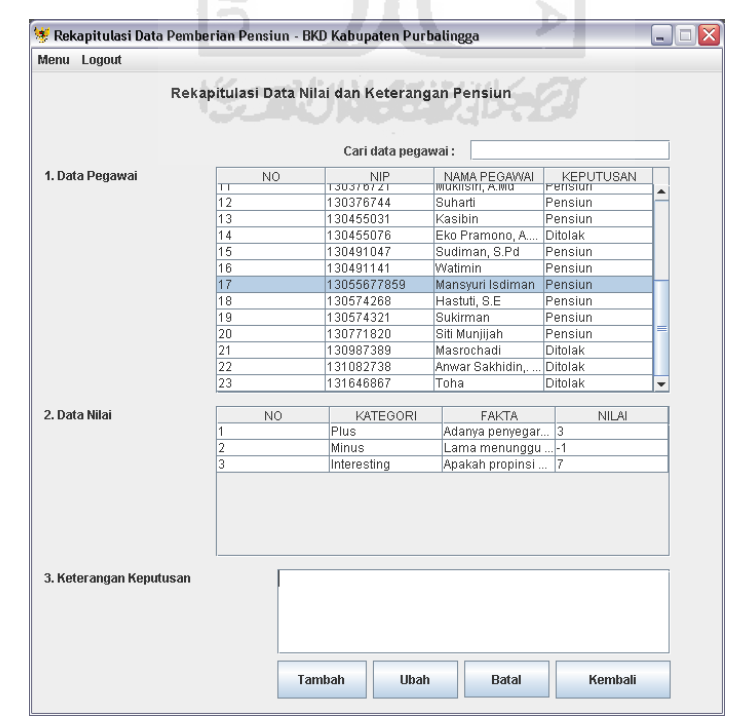

**Gambar 5.87.** Halaman Rekapitulasi Nilai

Selain untuk melihat data nilai halaman ini juga dapat digunakan operator untuk mengelola data keterangan pemberian pensiun. Keterangan ditujukan kepada pegawai yang memiliki catatan khusus dalam pemberian pensiun. Misalnya dinyatakan pensiun tetapi dengan suatu syarat yang harus dipenuhi. Catatan ini hanya digunakan sebagai informasi yang akan diberikan kepada pegawai oleh operator. Berikut merupakan pengujian tambah dan ubah keterangan pada Aplikasi Metode Plus Minus Interesting Dalam Pemberian Rekomendasi Pensiun Usia Dini pada gambar 5.88.

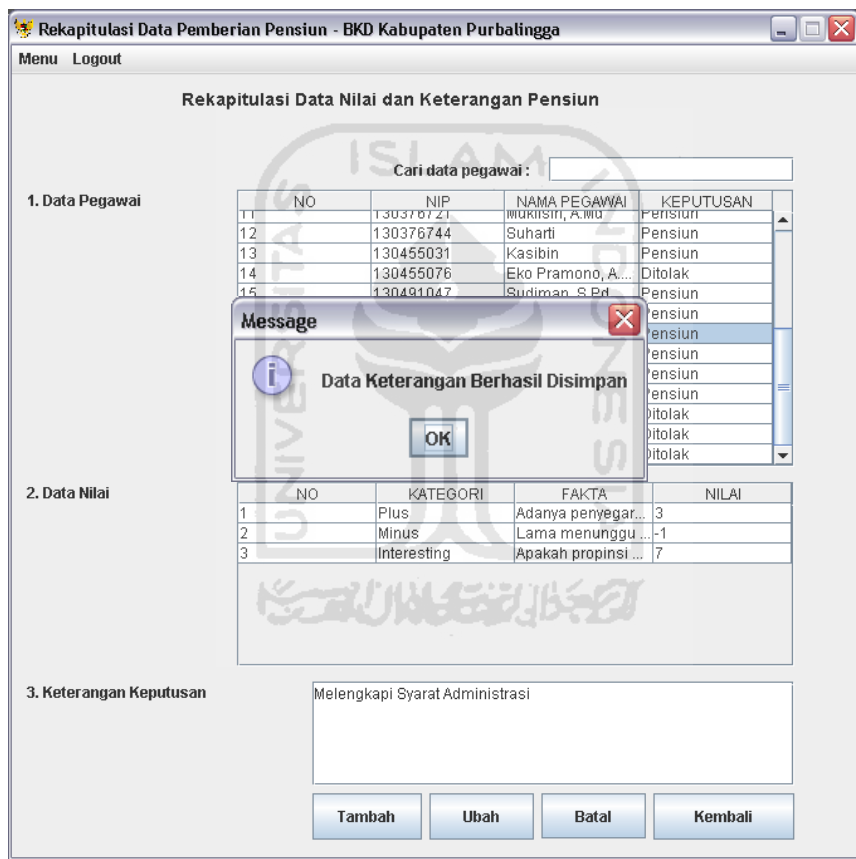

**Gambar 5.88.** Tambah dan Ubah Keterangan

### **5.2.14 Pengujian Cetak**

Pengujian cetak surat keputusan merupakan pengujian untuk mengetahui halaman cetak surat keputusan dapat berjalan dengan baik. Untuk mencetak surat keputusan terlebih dahulu operator memilih id pegawai yang akan dicetak pada halaman pegawai, lalu plilih tombol cetak. Setelah semua data di halaman cetak

benar maka lakukan cetak surat keputusan dengam memilih tombol "Cetak Hal 1" untuk halaman satu dan "Cetak Hal 2" untuk mencetak halaman dua. Berikut merupakan konfirmasi cetak oleh sistem pada gambar 5.89.

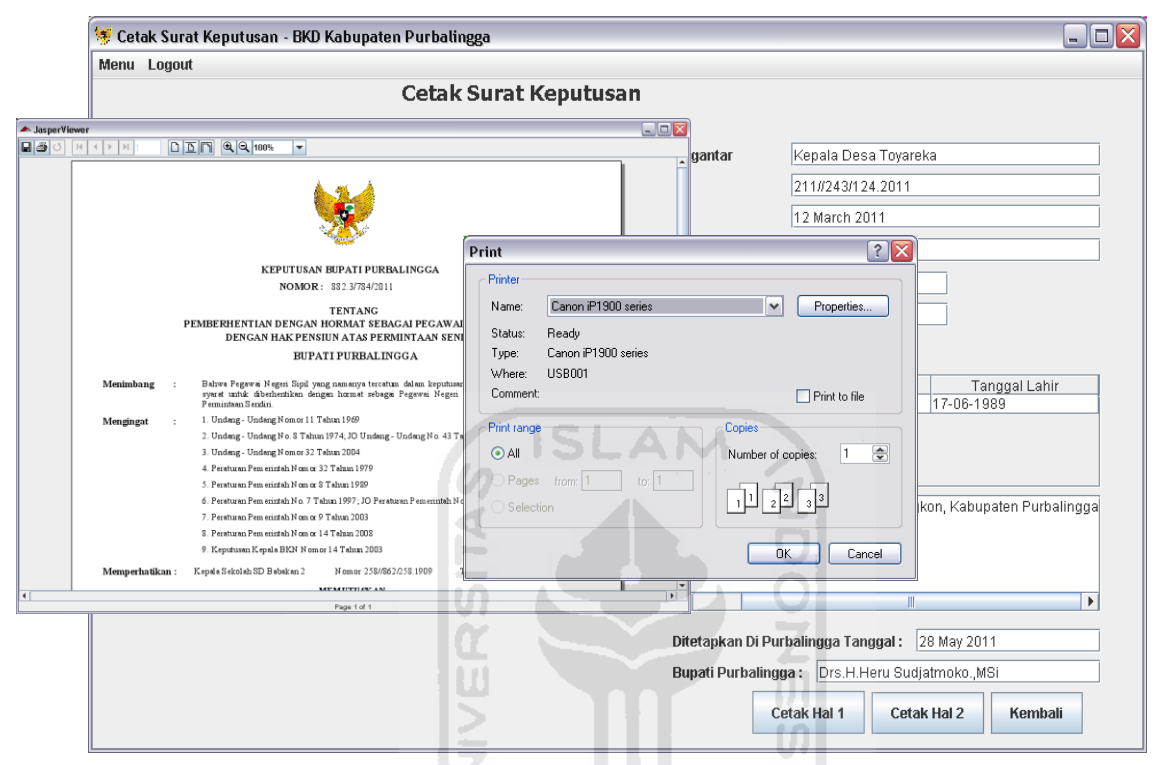

**Gambar 5.89.** Konfirmasi Cetak Surat Keputusan

Penanganan kesalahan pada saat mencetak surat keputusan perlu dilakukan hal ini untuk menghindari pegawai yang tidak dinyatakan pensiun dapat mencetak surat keputusan. Dengan hal tersebut maka sebelum menuju halaman cetak pegawai perlu dilakukan penanganan kesalahan pencetakan. Penanganan kesalahan ini diletakkan pada halaman pegawai sebelum operator mencetak data pegawai. Berikut merupakan penanganan kesalahan apabila pegawai yang tidak dinyatakan pensiun akan mencetak surat keputusan pada gambar 5.90.

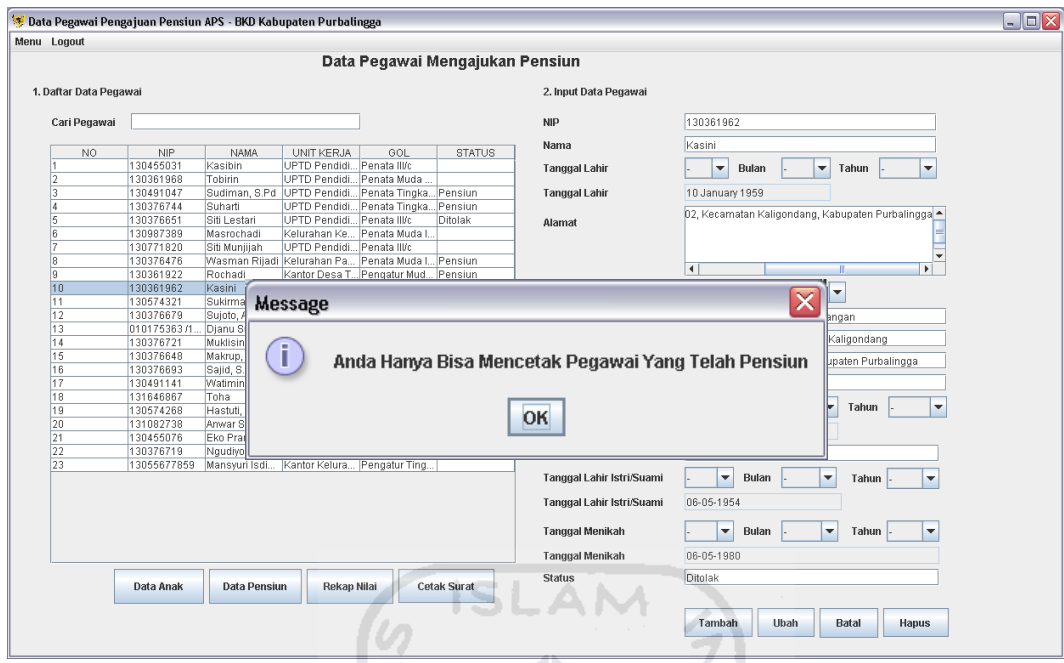

**Gambar 5.90.** Penanganan Kesalahan Cetak

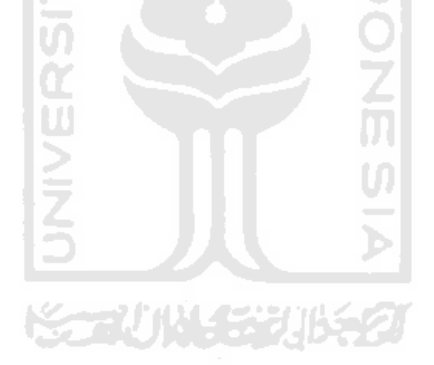

# **BAB VI**

### **PENUTUP**

### **6.1 Kesimpulan**

Dari hasil penelitian dan pembahasan yang telah dilakukan, dapat disimpulkan bahwa Aplikasi Metode Plus Minus Interesting Dalam Pemberian Rekomendasi Pensiun Usia Dini :

- 1. Sistem ini mampu memberikan solusi dalam pemberian rekomendasi pensiun.
- 2. Hasil dari keputusan dapat dijadikan pembanding dalam pengambilan keputusan pemberian rekomendasi pensiun usia dini oleh Kepala BKD.
- 3. Dengan adanya pembanding dalam pengambilan keputusan, maka keputusan yang diambil dapat memberikan hasil yang memuaskan dan menguntungkan berbagai pihak.

### **6.2 Saran**

Saran untuk pengembangan Aplikasi Metode Plus Minus Interesting Dalam Pemberian Rekomendasi Pensiun Usia Dini kedepannya berdasarkan kesimpulan yang diperoleh yaitu :

- 1 Pemberian fakta pada metode plus minus interesting merupakan fakta yang dapat diberikan bobot nilai secara objektif.
- 2 Perlu diberikan suatu keterangan pemberian bobot nilai sebagai acuan dalam pemberian nilai dari masing – masing fakta, sehingga pengambil keputusan dapat memiliki referensi dalam pemberian bobot nilai.

### **DAFTAR PUSTAKA**

- [FRA09] Franis. 2009. Plus Minus Interesting. Online Pada http://www.debonosociety.com/forum/topics/pmiplusminusinteresting, 12 Januari 2011.
- [MIN11] Mindtools. 2011. Plus Minus Interesting Menimbang Pro dan Kontra Dari Suatu Keputusan. Online Pada http://www.mindtools.com/pages/article/newTED\_05.htm, 12 Januari 2011.
- [PRI09] Prihartono. 2009. Fungsi dan Manfaat Dana Pensiun. Online Pada http://nustaffsite.gunadarma.ca.id/blog/prihartono/2009/04/16 /fungsi-dan-manfaat-dana-pensiun/2009, 7 Januari 2011.
- [RAH09] S.Rachmat Hakim & Ir.Sutarto, Msi. 2009. *Mastering Java*. PT Elex Media Komputindo : Jakarta.
- [SUB08] Subid. 2008. Pensiun. Online pada [http://bkd.kuningankab.go.id/](http://bkd.kuningankab.go.id/%20pensiun) [pensiun,](http://bkd.kuningankab.go.id/%20pensiun) 4 Januari 2011.
- [TIM09] Tim penyusun. (2009). *Modul praktikum rekayasa perangkat lunak 2009/2010*. Laboratorium sistem informasi dan rekayasa perangkat lunak. Jurusan Teknik Informatika, UII Yogyakarta.
- [UMA01] Umar, daihani, Dadan. Komputerisasi pengambilan keputusan, Jakarta : PT. Elex Media Komputindo.2001.
- [YUH09] Yuhilda. 2007. Aplikasi Sistem Pendukung Keputusan Penjadwalan Kuliah Berdasarkan Ketersediaan Waktu Dosen Mengajar. Online pada [http://www.docstoc.com/docs/69570374/](http://www.docstoc.com/docs/69570374/%20APLIKASI-SISTEM-PENDUKUNG-KEPUTUSAN) [APLIKASI-SISTEM-PENDUKUNG-KEPUTUSAN.](http://www.docstoc.com/docs/69570374/%20APLIKASI-SISTEM-PENDUKUNG-KEPUTUSAN) 7 Januari 2011.

# **PETUNJUK INSTALASI**

# **"Aplikasi Metode Plus Minus Interesting Dalam Pemberian Rekomendasi Pensiun Usia Dini"**

Berikut merupakan petunjuk instalasi dari aplikasi Aplikasi Metode Plus Minus Interesting Dalam Pemberian Rekomendasi Pensiun Usia Dini ;

- 1. Terlebih dahulu install aplikasi XAMPP 1.7.1 pada folder Master.
- 2. Setelah instalasi selesai buka web browser lalu ketikkan alamat http://localhost/phpmyadmin/.
- 3. Buat database dengan nama pensiun.
- 4. Import file pensiun.sql pada folder data.
- 5. Buka folder Aplikasi lalu copy folder pensiun dalam folder tersebut ke dalam komputer.
- 6. Buka folder pensiun lalu masuk ke dalam folder dist buka pensiun.Executable Jar File, maka aplikasi tersebut sudah dapat dijalankan.
- 7. Jika anda menginginkan ada shortcut menuju aplikasi tersebut maka, pada file pensiun.Executable Jar File klik kanan lalu create shortcut.
- 8. Setelah itu cut shortcut tersebut lalu paste pada lokasi yang anda inginkan.

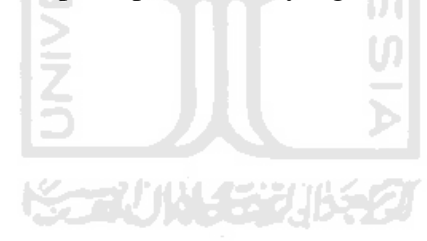

# **APLIKASI METODE PLUS MINUS INTERESTING DALAM PEMBERIAN REKOMENDASI PENSIUN USIA DINI**

### *Heru Prastowo*

*Universitas Islam Indonesia* 

#### *Abstract*

*Early retirement or commonly referred to as APS (On Demand Own), is a government policy in the provision of pensions for those who do not meet the normal retirement age limit, but the parties concerned wish to make a pension. This policy is intended to civil servants who have devoted themselves to the State for over 20 years. Various problems will occur in decision making in the provision of recommendations early retirement age, for a variety of policy should be considered carefully for the pension provision did not harm any of the parties or related institutions. Utilization of one form of technology decision support system is the most appropriate choice in decision making. Decision support system will work better than just using intuition and rules - a mere normative regulations. Methods PMI (Plus Minus Interesting) is one model that can assist decision-making framework of human thinking. Plus Minus Interesting method is a method that will weigh pros, cons, and implications of a decision.*

*Decision Support System Development Method of Application Plus Minus Interesting In Early Retirement Referral can help provide solutions to the problems of early retirement recommendation. So that the parties related to the provision of early retirement decisions will be helped with the application. The end result of this application can be used as a benchmark in the provision of early retirement decisions recommended by the Head of BKD or parties related to the granting of early retirement decision recommendation. So that decisions made are decisions that do not harm either party.* 

*Keywords : decision support systems, determination of retirement, plus minus interesting.*

### **1 Pendahuluan**

Pensiun usia dini atau yang biasa disebut dengan APS (Atas Permintaan Sendiri), merupakan salah satu kebijakan pemerintah dalam pemberian pensiun bagi mereka yang belum memenuhi batas usia pensiun normal, tetapi dari pihak yang bersangkutan ingin mengajukan pensiun. Kebijakan ini diperuntukan kepada pegawai negeri sipil yang telah mengabdikan diri kepada Negara selama lebih dari 20 tahun. Berbagai masalah tentu saja akan terjadi pada pengambilan keputusan dalam pemberian rekomendasi pensiun, karena berbagai kebijakan harus dipertimbangkan secara matang agar dalam pemberian pensiun tidak merugikan salah satu pihak ataupun instansi terkait.

Metode PMI (Plus Minus Interesting) merupakan salah satu model pengambilan keputusan yang dapat membantu kerangka berfikir manusia. Metode Plus Minus Interesting merupakan metode yang akan menimbang pro, kontra, dan implikasi dari suatu keputusan. Pembangunan Sistem Pendukung Keputusan berupa Aplikasi Metode Plus Minus Interesting Dalam Pemberian Rekomendasi Pensiun Usia Dini dapat membantu memberikan solusi pada permasalahan pemberian rekomendasi pensiun usia dini. Sehingga pihak terkait dengan pemberian keputusan pensiun usia dini akan terbantu dengan aplikasi tersebut. Hasil akhir dari aplikasi ini dapat digunakan sebagai pembanding dalam pemberian keputusan rekomendasi pensiun usia dini oleh Kepala BKD atau pihak terkait dengan pemberian keputusan rekomendasi pensiun usia dini. Sehingga keputusan yang diambil merupakan keputusan yang tidak merugikan salah satu pihak.

### **2 Pembahasan**

### **a. Identifikasi Masalah**

Pada analisis sistem ini terdapat beberapa masalah yang menjadi latar belakang pembangunan Aplikasi Metode Plus Minus Interesting Dalam Pemberian Pensiun Usia Dini. Berikut merupakan identifikasi masalah pada kasus pemberian pensiun usia dini.

- 1. Pengambilan kebijakan pemberian pensiun usia dini masih dilakukan hanya dengan memperhatikan norma – norma yang ada dan mengandalkan intuisi manusia.
- 2. Belum adanya pembanding dalam pengambilan kebijakan pemberian pensiun sehingga dalam memberikan keputusan pemberian pensiun hanya dilakukan oleh satu pihak.
- 3. Dengan adanya pembanding pengambilan keputusan diharapkan dapat memberikan hasil yang memuaskan dan dapat menguntungkan berbagai pihak.
- 4. Dengan mengetahui permasalahan dalam pengambilan kebijakan pensiun diharapkan sistem ini dapat bekerja lebih maksimal dalam pengambilan keputusan.

### **b. Model Keputusan**

Tahap mengembangkan model bertujuan untuk mengetahui secara teknis cara pengambilan keputusan yang akan dipakai dalam sistem. Model ini merupakan metode yang akan dipakai untuk mengembangkan sistem. Model yang akan dipakai dalam pengambilan keputusan pemberian pensiun adalah dengan menggunakan metode plus minus interesting. Metode ini akan digunakan dalam pengambilan keputusan pemberian pensiun usia dini. Diharapkan dengan metode ini dapat memberikan hasil yang akurat sesuai dengan yang diharapkan.

1 Masukan Data

Merumuskan masukan data digunakan untuk menentukan masukan data yang akan digunakan dalam sistem. Dengan metode plus minus interesting masukan data yang dibutuhkan adalah berupa nilai plus, nilai minus, dan nilai interesting, serta bobot dari masing – masing nilai yang akan diterapkan dalam metode PMI. Berikut merupakan beberapa contoh masukan data yang akan dimasukan dalam sistem.

a. Nilai plus apabila dilakukan pemberian pensiun pada tabel 1.

### **Tabel 1.** Pemberian nilai positif

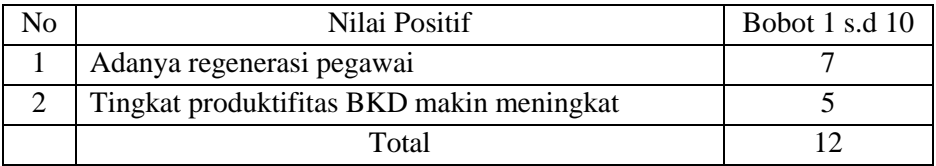

b. Nilai minus apabila dilakukan pemberian pensiun pada tabel 2.

**Tabel 2** Pemberian nilai negatif

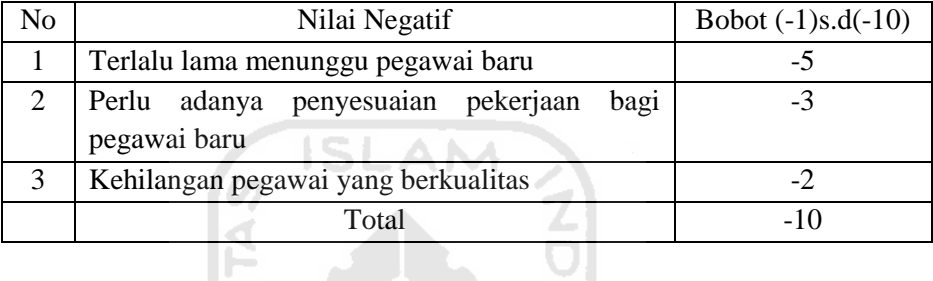

c. Pertanyaan yang mungkin timbul apabila dilakukan pemberian pensiun pada tabel 3.

**Tabel 3** Pemberian nilai pertanyaan yang muncul

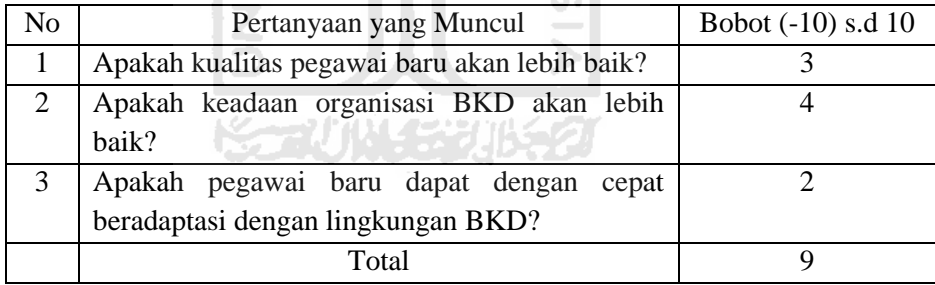

Dari total nilai diatas maka dimasukkan ke dalam persamaan ;

Nilai Total =  $P + M + I$ 

$$
= 12 + (-10) + 9
$$

Sehingga didapat Nilai total = 11

Berdasarkan hasil ini, maka orang tersebut berhak memperoleh pensiun usia dini.

Keputusan dari sistem dapat digunakan sebagai pembanding dari keputusan kepala BKD, hasil akhir dari keputusan merupakan kebijakan kepala BKD tersebut.

### **3 Kesimpulan**

Dari hasil penelitian dan pembahasan yang telah dilakukan, dapat disimpulkan bahwa Aplikasi Metode Plus Minus Interesting Dalam Pemberian Rekomendasi Pensiun Usia Dini :

- 1. Sistem ini mampu memberikan solusi dalam pemberian rekomendasi pensiun.
- 2. Hasil dari keputusan dapat dijadikan pembanding dalam pengambilan keputusan pemberian rekomendasi pensiun usia dini oleh Kepala BKD.
- 3. Dengan adanya pembanding dalam pengambilan keputusan, maka keputusan yang diambil dapat memberikan hasil yang memuaskan dan menguntungkan berbagai pihak.

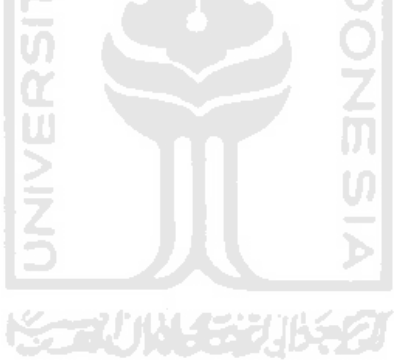